www.t3vlaanderen.be

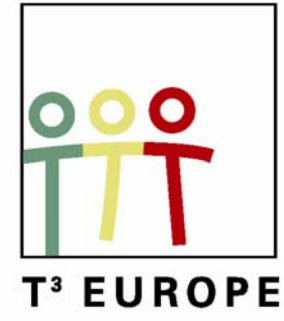

# **11e T3 Europe Symposium Oostende**

Grafische en symbolische rekenmachines gebruiken in het  $(1a)$ secundair en hoger conderwijs

8 9 jugustus 2008 KHBO, Campus Oostende <sup>11</sup>Zeedijk 101 8400 Oostende

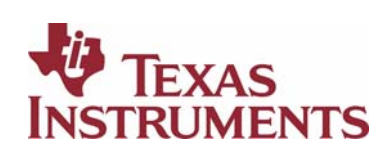

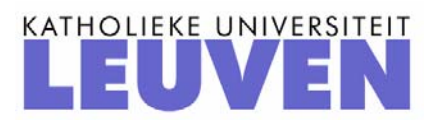

## **11e T3 Europe Symposium Oostende**

18 & 19 augustus 2008

## *Grafische en symbolische rekenmachines gebruiken in het secundair en hoger onderwijs*

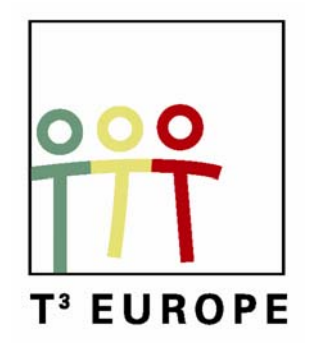

www.t3vlaanderen.be

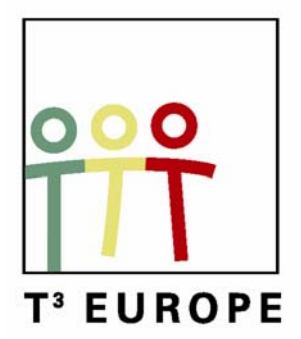

# Inhoud

### **Plenaire lezingen**

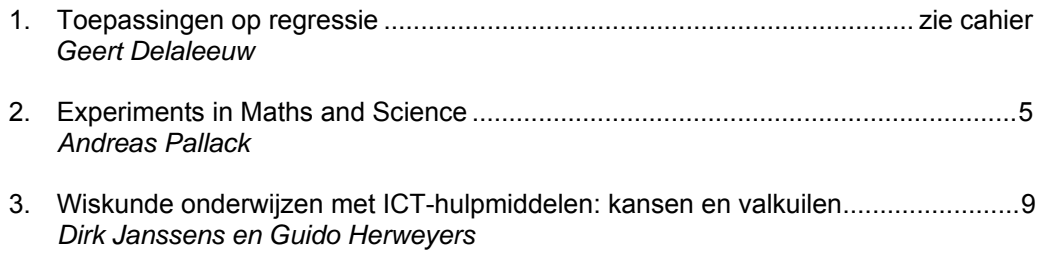

#### **Workshops**

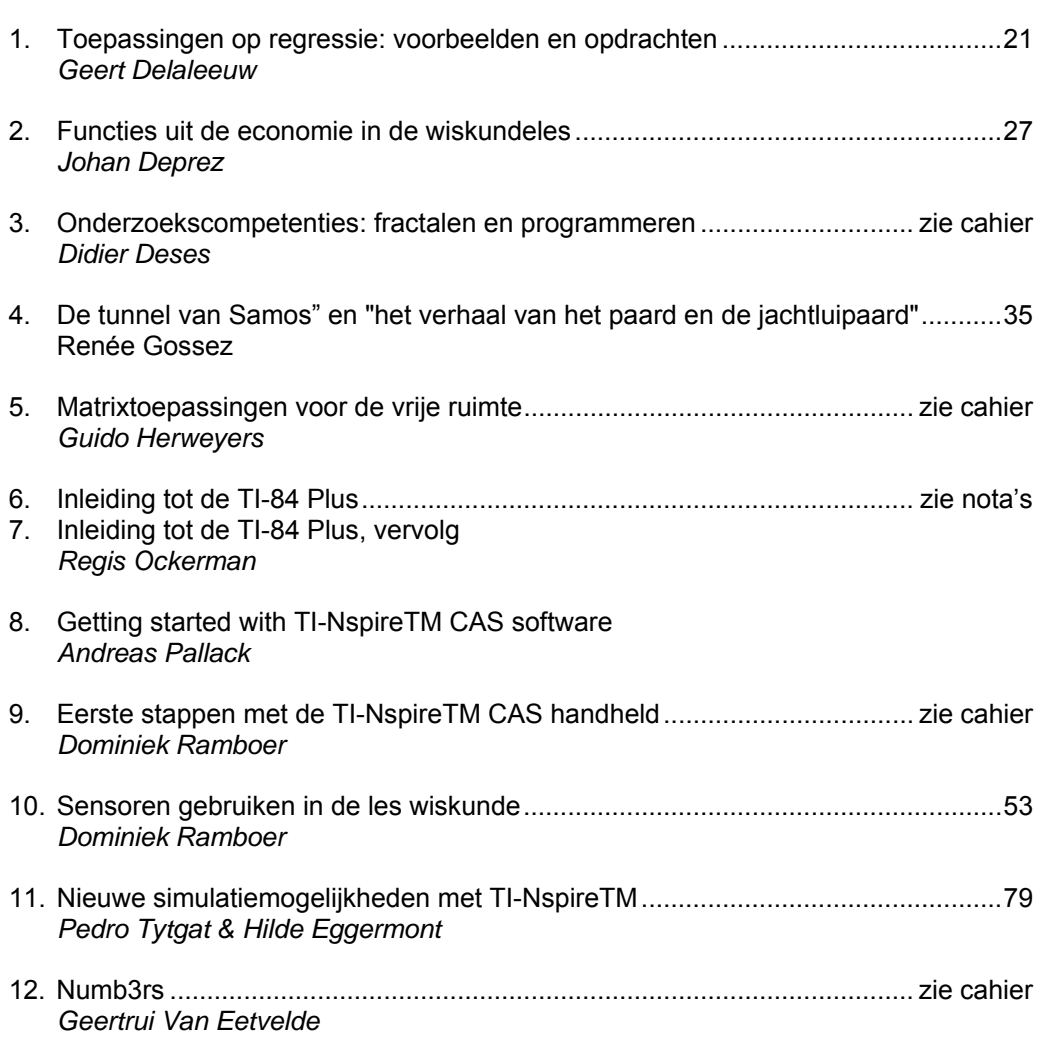

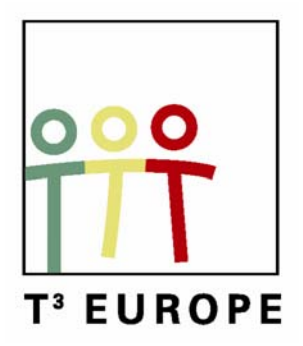

## Programma

#### **Maandag 18 augustus 2008**

- 8.15 9.15 Ontvangst en registratie
- 9.15 10.30 Opening Plenaire lezing: Experiments in Maths and Science (Andreas Pallack)
- 10.45 12.15 Werkgroepen maak een keuze uit:
	- 2. Functies uit de economie in de wiskundeles Johan Deprez
	- 3. Onderzoekscompetenties: fractalen en programmeren Didier Deses
	- 6. Inleiding tot de TI-84 Plus Regis Ockerman
	- 9. Eerste stappen met de TI-NspireTM CAS handheld Dominiek Ramboer
	- 12. Numb3rs Geertrui Van Eetvelde
- 12.15 14.00 Middagmaal + Strandwandeling
- 14.00 15.30 Werkgroepen maak een keuze uit
	- 8. Getting started with TI-NspireTM CAS software Andreas Pallack
	- 4. De tunnel van Samos" en "het verhaal van het paard en de jachtluipaard" Renée Gossez
	- 5. Matrixtoepassingen voor de vrije ruimte Guido Herweyers
	- 7. Inleiding tot de TI-84 Plus, vervolg Regis Ockerman
	- 12. Numb3rs Geertrui Van Eetvelde
- 15.30 16.15 Koffie + Infostand
- 16.15 17.30 Plenaire lezing: Toepassingen op regressie Geert Delaleeuw
- 18.00 Avondmaal

#### **Dinsdag 19 augustus 2008**

- 8.45 10.15 Werkgroepen maak een keuze uit:
	- 2. Functies uit de economie in de wiskundeles Johan Deprez
	- 4. De tunnel van Samos" en "het verhaal van het paard en de jachtluipaard" Renée Gossez
	- 9. Eerste stappen met de TI-NspireTM CAS handheld Dominiek Ramboer
	- 11. Nieuwe simulatiemogelijkheden met TI-NspireTM Pedro Tytgat
- 10.15 10.45 Koffie en infostand
- 10.45 12.15 Werkgroepen maak een keuze uit:
	- 1. Toepassingen op regressie: voorbeelden en opdrachten Geert Delaleeuw
	- 3. Onderzoekscompetenties: fractalen en programmeren Didier Deses
	- 5. Matrixtoepassingen voor de vrije ruimte Guido Herweyers
	- 10. Sensoren gebruiken in de les wiskunde Dominiek Ramboer
- 12.15 14.00 Middagmaal + Strandwandeling
- 14.00 15.30 Werkgroepen maak een keuze uit:
	- 1. Toepassingen op regressie: voorbeelden en opdrachten Geert Delaleeuw
	- 8. Getting started with TI-NspireTM CAS software Hans Bekaert
	- 10. Sensoren gebruiken in de les wiskunde Dominiek Ramboer
	- 11. Nieuwe simulatiemogelijkheden met TI-NspireTM Pedro Tytgat
- 15.30 16.15 Koffie + Infostand
- 16.15 17.15 Plenaire lezing: Wiskunde onderwijzen met ICT-hulpmiddelen: kansen en valkuilen (Dirk Janssens en Guido Herweyers)

**Sluiting** 

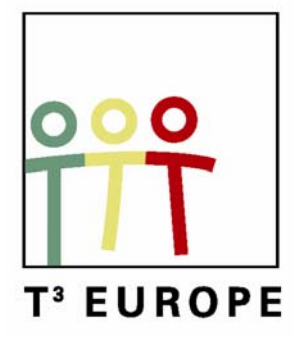

# **11<sup>e</sup> T<sup>3</sup> Europe Symposium Oostende**

18 & 19 augustus 2008

# *Experiments in Maths & Science*

*Andreas Pallack* 

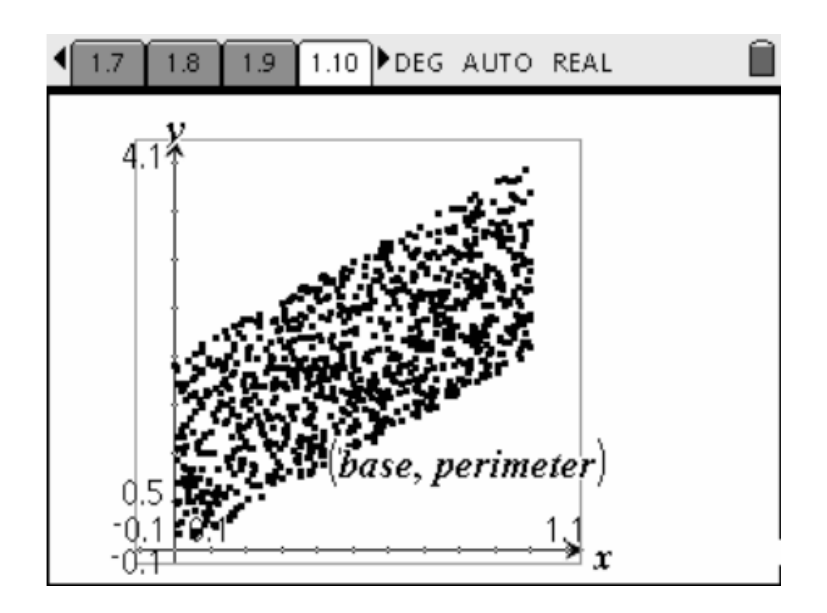

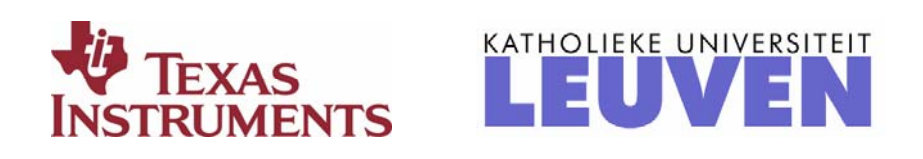

### **Experiments in Maths & Science**

Andreas Pallack

"New technologies open up new ways of learning." Anyhow a lot of lessons still look the same as 30 years ago. How to improve learning and teaching is still a big question in pedagogics. By doing experiments using new technologies we can spread our own view on learning maths and science. Therefore – of course – we must answer the questions, why it makes sense to use new technologies and what the benefits for students are.

In my lecture about "Experiments in Maths and Science" I want to give you some examples for experiments that can be done in the classroom by using a technology like TI-Nspire™. The full power to do experiments with TI-Nspire™ is not available right now (June 2008). During my lecture I will use the version 1.4 which you can download as trial-version from education.ti.com. It was released in July 2008.

Of course I do not want to foreclose too much in this article; therefore I am just going to describe two experiments which are – in my eyes – really nice and representative. In advance I want to thank you for your interest.

#### **Example for an Experiment in science**

Experiments are very useful to understand phenomena of our world. An example: Why should we wear a hat when we are skiing? My colleague and friend Lars Jakobsson (from the international  $T<sup>3</sup>$ -science group) developed an experiment to answer this question. I want to give you some insight in his ideas. More experiments for science-lessons can be found at www.lepla.org.

Students should be enabled to arrange experiments and to interpret their results. Therefore it is important to make clear every element and every step of the experiment: What will happen when we do sports in the snow? If there is snow outside it will be cold. So maybe we should wear a hat because it is getting too cold for us? But what about all those people lying in the sun (without a hat) even it is very cold? Skiing is – in opposite of taking a sunbath – really exertive so that we will work up a sweat. Therefore our hair will get wet. Additional the air is blowing around our ears when we move. Is this the reason why we should ruin our hairdo by wearing a hat? What happens with our hea d if our hair is wet and it is windy?

We can try out by doing an experiment: As a preparation for the experiment you pour water into a drinking glass. It is important that the water temperature is the same as the room temperature. Prepare the temperature probe by rolling a piece of kitchen paper or toilet paper around the probe. Attach the paper with a rubber band.

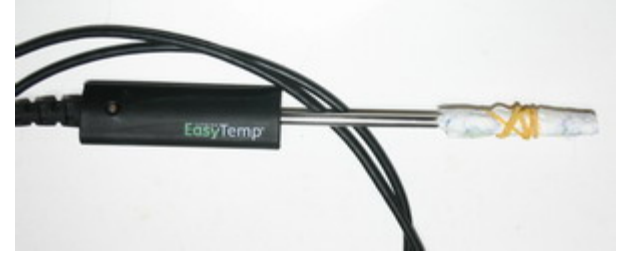

The probe is – in this experiment – our head; the paper simulates the wet hair. Now take the probe out of the water, squeeze it fast and gently to release some water and then immediately start to wave the probe up and down in air during the two minutes that the experiment lasts. And this is the result:

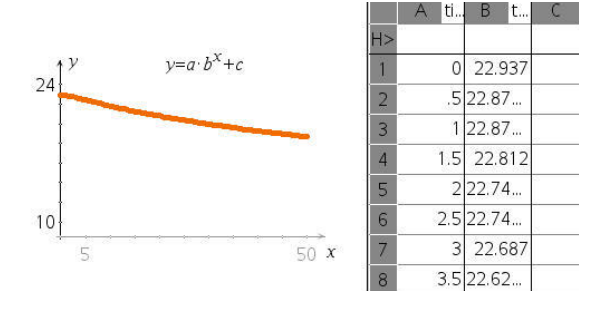

The probe cooled down under room temperature. How is this possible? By waving the probe (you also can use a hairdryer without heating) the water in the paper starts to evaporate. This process goes faster since the probe is moved. The evaporation needs energy. This energy is taken from the probe with a resulting temperature drop of the probe.

If it is cold outside this cooling process is much faster. Also the end temperature is much lower. So when skiing and especially when you move fast, the cool air chills your skin. Particularly your head is in danger because many blood vessels with much blood are there. The cooling effect is significally higher if it is windy.

#### **Example for an Experiment in Maths**

Doing maths is always exact. So there is no place for experiments ... 30 years ago a lot of teacher would undersign this statement. But things changed not least because of new technologies. Experiments can help students to get a deeper insight in mathematical concepts. An example which demonstrates this perfect is "Random Rectangles" from Bjørn Felsager.

The question is "What is the relationship between base, height, perimeter and area of a rectangle which is caged in a square with the base 1?" A rectangle is a very easy figure. But be careful: The traps in this problem are hidden.

How can we find out something about the properties of rectangles which are caged in a square with the base 1? If we want to explore the situation we should not look at single examples but at a lot of different rectangles: maybe 200? This can be simulated by using TI- $N$ spire<sup>TM</sup>:

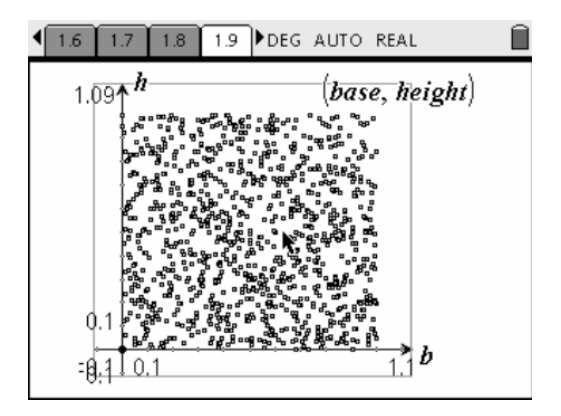

In this diagram every point is the upper right corner of a rectangle. The lower left corner is fixed in the origin. By using spreadsheets the perimeter and the area can be calculated. Now look what happens if we visualize the relationship between base and perimeter:

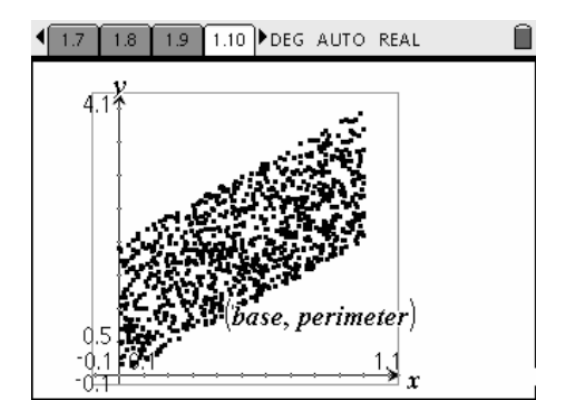

Can you explain this figure? My advice: Take a timeout and think about it! By doing this you can find out how your students might deal with this question.

Well, the trapezoid can be explained by looking at rectangles with a fixed base, e. g. 0,5 cm. Its minimum perimeter is 1, the maximum perimeter is 3. If the base is b then the minimum perimeter is 2b and the maximum perimeter is 2b+2. These are the limiting lines on the bottom and on the top of the trapezoid. The left and the right limit can be explained by the fact that the base is limited to 0 and 1.

If you are interested in learning more about this problem try to explain the following diagram. The perimeter is shown on the x-axis and the area on the y-axis.

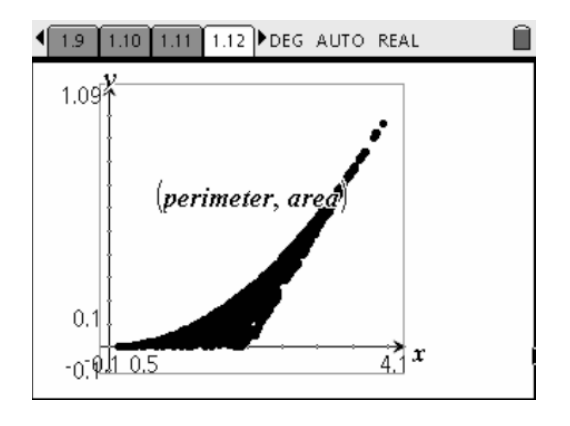

#### **eflection R**

Why should we use new technologies to realize these experiments? The first experiment also can be done by using a "usual" thermometer and a hairdryer. But in this case students will have to focus on collecting data and not on understanding what happens. Already during the experiment the graph can be watched. After the experiments data are stored in the computer so that they can be analyzed by using digital tools.

The  $2^{nd}$  experiment cannot be realized without using a computer! Of course we can get random numbers from lists. But imagine how long it will take to get those diagrams.

#### **onclusion C**

Doing experiments by using new technologies in the classroom can give new impulses and ideas how to teach and learn maths and science. The use of technology should be reflected. It just should be used if it is foreseeable that students.

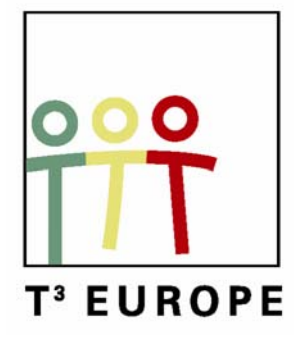

# **11<sup>e</sup> T<sup>3</sup> Europe Symposium Oostende**

18 & 19 augustus 2008

# *Wiskunde onderwijzen met ICThulpmiddelen: kansen en valkuilen*

*Dirk Janssens & Guido Herweyers* 

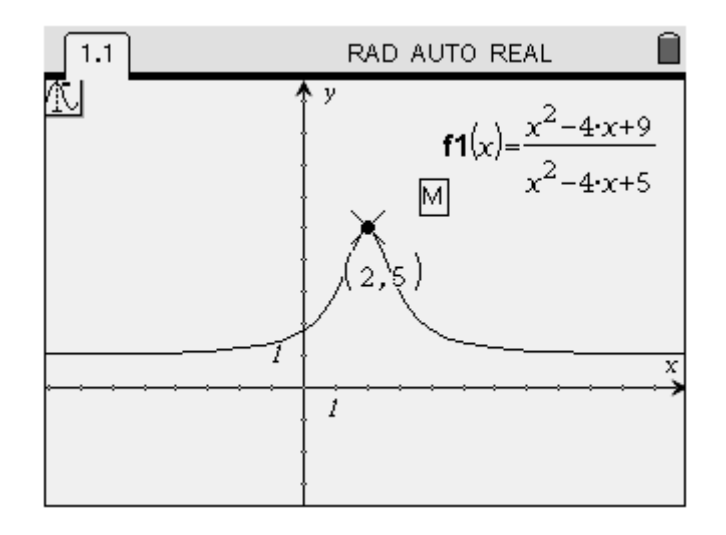

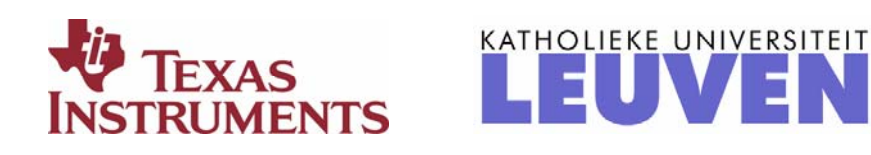

*Wiskunde onderwijzen met ICT-hulpmiddelen: kansen en valkuilen Guido Herweyers, KHBO Dirk Janssens, K.U.Leuven* 

### **1. Inleiding**

Het gebruik van ICT als hulpmiddel bij het onderwijzen en leren van wiskunde biedt kansen voor de leerkracht en de leerling. De leerkracht heeft meer mogelijkheden om begrippen beter aan te brengen en problemen aan te pakken via een wisselwerking van numerieke, grafische en formele symbolische representaties. De leerling kan zelfstandig ervaring opdoen, zichzelf controleren en op een andere manier hetzelfde getal uitkomen.

Mede door ICT stellen we ook aanpassingen in het curriculum vast.

Het is echter zeker niet gemakkelijker om les te geven met ICT en er zijn ook valkuilen. Zo heeft het weinig zin om 1 uur per week ICT te verplichten, het manuele rekenwerk mag niet worden verwaarloosd, men mag niet te snel beginnen met moeilijke oefeningen, ….. Enkele aspecten van kansen en valkuilen komen met voorbeelden aan bod in dit artikel. We belichten achtereenvolgens de impact van ICT op het leerplan, het evalueren, het lesgeven in de klas en de leerling die wiskunde leert met ICT [1].

### **2. Het leerplan**

Het leerplan bepaalt in grote mate wat de leraars moeten geven en hoe dit kan gebeuren. Mede door ICT werd het curriculum gewijzigd.

#### **2.1 Meer aandacht voor begripsontwikkeling en visuele voorstellingen**

Positieve wijzigingen tegenover vroeger zijn zeker de confrontaties met grafische voorstellingen; het tekenen van grafieken van functies hoeft niet meer te wachten tot de studie van het schema van dalen en stijgen m.b.v. afgeleiden. Het is belangrijk dat leerlingen leren grafieken hanteren, veel wordt gegeven met grafieken i.p.v. formules. Vanaf de eerste graad worden functies getekend met ICT. De wisselwerking tussen numerieke, grafische en formele aspecten van het functiebegrip komt reeds vroeg aan bod. Er wordt aandacht besteed aan de vensterkeuze, belangrijke eigenschappen en punten van een grafiek, inzoomen waar nodig. Op het einde van de secundaire opleiding wordt zo een degelijke patroonherkenning van "standaardfuncties" nagestreefd.

In deze context vermelden we de volgende cahiers van T3 Vlaanderen, zie [www.t3vlaanderen.be](http://www.t3vlaanderen.be/)  $\rightarrow$  cahiers.

Cahier 1: mathematiseren met functies in de derde graad. Cahier 2: elementaire functies leren gebruiken als wiskundige modellen. Cahier 6: ontwikkeling van het functiebegrip in de tweede graad.

Een betere begripsvorming in de ruimtemeetkunde komt tot stand met ruimtelijke voorstellingen zoals in CABRI 3D.

De leerkracht en de leerling moeten de werking van een grafische rekenmachine begrijpen, bijvoorbeeld: *de* grafiek van een functie bestaat niet.

Beschouw volgende grafieken van de functies  $y = e^x$  en  $y = x^3$ , getekend met verschillende vensterafmetingen:

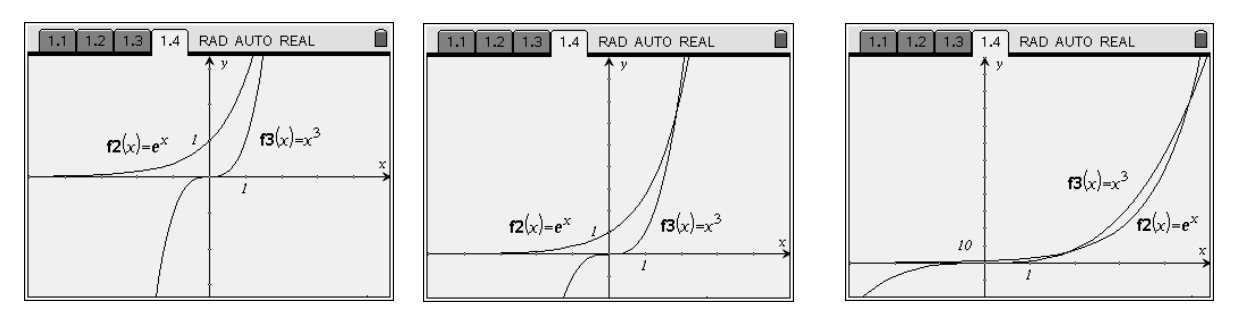

Vraag:

Ben je wel zeker dat er buiten het interval [-3, 5] (zie derde grafiek) geen snijpunten meer zijn?

Opgave:

Beschouw een grafiek van  $y = x + \cos x$ . Welke grafiek verwacht je nu van  $y = x^2 + \cos x$ ? Klopt je vermoeden? Verklaar!

### **2.2 Een nieuwe aanpak voor statistiek**

Een andere positieve wijziging in het curriculum is de aanpak van statistiek met ICT. Analyse van en kijken naar data gebeurt op de goede manier, de verschillende grafische voorstellingen komen goed aan bod, dit geldt ook voor de normale verdeling en de visuele voorstelling van kansen als oppervlakte onder de dichtheidsfunctie.

Voor de richtingen met meer uren wiskunde is een inleiding tot betrouwbaarheidsintervallen en het testen van hypothesen haalbaar (cahier 8).

### **2.3 Meer aandacht voor wiskundig modelleren**

Met de kennis van "standaardfuncties" en het transformeren van grafieken is men gewapend om, in een concrete context, een eenvoudig wiskundig model op te bouwen.

We verwijzen naar cahier 1: mathematiseren met functies in de derde graad cahier 2: elementaire functies leren gebruiken als wiskundige modellen.

De grafische rekenmachine (GR) is zeer geschikt om simulaties uit te voeren, zo kunnen grafieken van discrete modellen worden getekend met gegeven beginvoorwaarden. De grafische en numerieke aspecten zijn hier belangrijk; louter analytisch denken leidt niet tot een geschikt model. De invloed van een parameter in een functievoorschrift kan worden onderzocht met een bundel van grafieken.

Bij het modelleren komt regressie goed van pas. Hiertoe verwijzen we naar : cahier 3: regressie, een eerste kennismaking cahier 7: modelleren vanuit experimenteel verkregen data cahier 16: toepassingen op regressie.

#### **2.4 Meer aandacht voor veralgemening**

De klassieke wiskundeboeken van vroeger volgden als werkwijze: definitie  $\rightarrow$  stelling  $\rightarrow$  bewijs  $\rightarrow$  gevolg  $\rightarrow$  al dan niet toepassingen.

Tegenwoordig wordt wiskunde opgevat als een creatief proces, waarbij men uitgaande van een concrete context eerder de volgende weg inslaat: probleem  $\rightarrow$  experiment  $\rightarrow$  gefundeerd vermoeden  $\rightarrow$  al dan niet bewijs [1]

Een voorbeeld met inzet van dynamische meetkunde (zoals Cabri, TI-Nspire, …) [2]

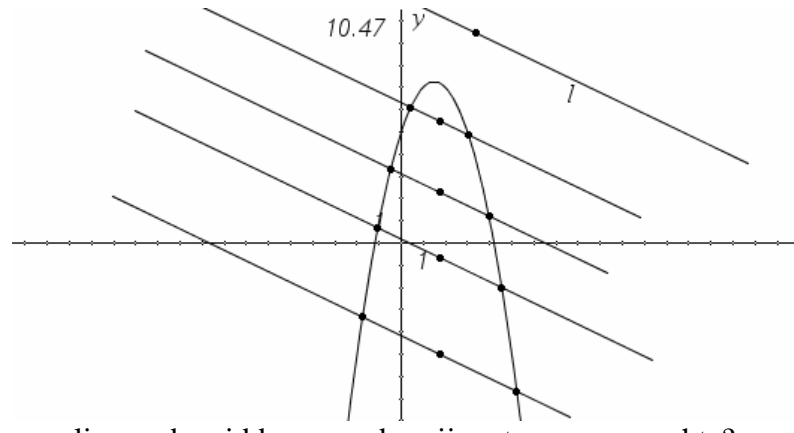

liggen de middens van de snijpunten op een rechte?

Beschouw een bundel evenwijdige rechten en de middens van hun snijpunten met een parabool.

Het vermoeden dat de middens van de snijpunten op een rechte gelegen zijn kan eerst vlot analytisch worden nagegaan voor een concrete parabool zoals  $y = x^2$  en een concrete bundel zoals  $y = x + k$ .

Geldt dit ook voor een willekeurige parabool  $y = ax^2 + bx + c$  en een willekeurige bundel (niet evenwijdig met de y-as) met rechten van de vorm  $y = mx + a$  (*m* vast)?

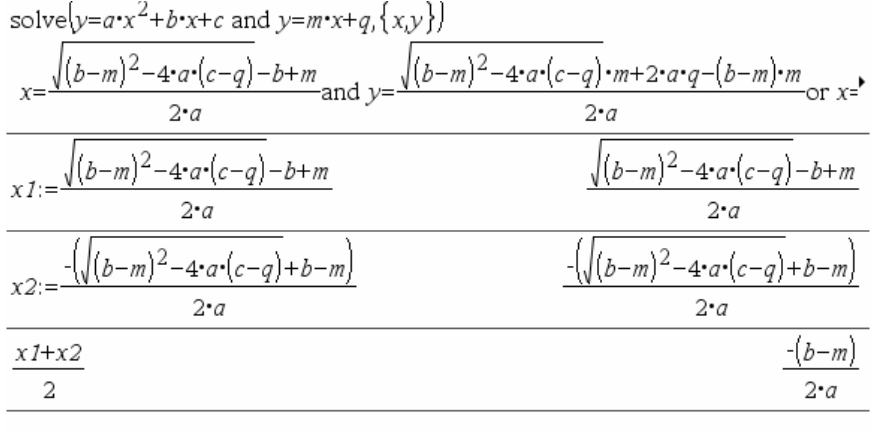

Wiskunde onderwijzen met ICT-hulpmiddelen: 12 Dirk Janssens & Guido Herweyers kansen en valkuilen

Een symbolisch rekentoestel of een computeralgebrasysteem (CAS) biedt mogelijkheden om te werken met symbolen of letters, *naast en in samenwerking met* de mogelijkheden van de andere representaties met een GR. Het gebruik van een CAS in het secundair onderwijs staat nog in zijn kinderschoenen [1].

Een CAS is zeer formeel. De computer zelf weet niet wat hij doet, maar manipuleert enkel letters volgens bepaalde regels.

Leerlingen die een CAS gebruiken kunnen meer leren omgaan met symbolen en formulemanipulaties en het daardoor ook beter snappen. Dit gebeurt niet vanzelf; de leerlingen moeten de moeite doen om ermee te werken, waardoor ze leren vragen stellen.

Een CAS gaat anders om met symbolen als wij, vaak levert een CAS een onverwachte schrijfwijze van het resultaat wat dan weer aanleiding geeft tot het herleiden naar de algebraïsch equivalente "klassieke" schrijfwijze. Equivalentie van formules is een nieuw aspect dat opduikt door te werken met een CAS.

Psychologische factoren spelen een belangrijke rol, leerlingen werken bijvoorbeeld gemakkelijker met de onbekende x. Door in een CAS eenvoudig de namen van variabelen te wijzigen, verkrijgt men dezelfde opgave maar met andere symbolen, hierdoor wordt de "symbol sense" mee ontwikkeld.

Een CAS vermijdt (teken)fouten bij berekeningen. Door een rekenfout in het begin kan de opgave plots moeilijker worden zodat de leerling het na een uur rekenen en zoeken uiteindelijk opgeeft.

In de toekomst zal het wiskundeonderwijs nog meer worden beïnvloed door gebruik van een CAS. Er is geen reden om een CAS te weren in het secundair onderwijs.

Een leerling van het Koninklijk Atheneum in Heist op den Berg verwoordt het als volgt, na een jaar wiskundelessen met inzet van de handheld TI-Nspire CAS. "Wiskunde wordt fijner met een rekenmachine, een beetje gemakkelijker, de rekenmachine lost gewoon alles op maar het denkwerk gebeurt wel voornamelijk door ons."

Vooral een CAS laat toe om te experimenteren en te veralgemenen, door uitgaande van numerieke voorbeelden parameters in te voeren en de invloed ervan te observeren.

#### Voorbeeld:

Beschouw de parabool  $y = 0.1x^2$  en de punten P en Q op de parabool met respectievelijke abscissen 2 en 5.

Bereken de oppervlakte van het paraboolsegment begrensd door de rechte PQ en de parabool. Beschouw de punten R en S van de parabool met respectievelijke abscissen 7 en 10. Bereken de oppervlakte van het paraboolsegment begrensd door de rechte RS en de parabool.

a) Wat stel je vast? Wat vermoed je? Bewijs!

b) Veralgemeen je vermoeden voor een willekeurige parabool en bewijs!

Voor andere voorbeelden verwijzen we naar de publicatie "The Case for CAS" [ 3 ].

In de context van het gebruik van CAS-technologie loont het de moeite om de volgende artikels te (her)lezen:

"Teachers using technology: issues, problems and ways forward" (John Monaghan) [4]. "Computeralgebra, van artefact tot instrument" (Paul Drijvers) [5].

"Numerics versus symbolics" (Bernhard Kutzler) [6 ].

#### **2.5 Aandacht voor onderzoekscompetenties en begeleid zelfstandig leren en werken**

Deze onderwerpen zijn beslist kansen voor ICT (niet alleen beperkt tot GR en CAS), er is grote interesse bij T3-nascholingen hierover.

We verwijzen hiervoor naar cahier 4: begeleid zelfstandig leren en werken met de TI 83/84 Plus, derde graad cahier 12: onderzoekscompetenties cahier 23: vervolg onderzoekscompetenties (verschijnt kwartaal 4 2009).

#### **2.6 Analytische meetkunde: een gemiste ICT-kans?**

Het curriculum besteedt wellicht te weinig aandacht aan analytische meetkunde en algebra. In de vroegere analytische meetkunde werd aan vlakke meetkunde gedaan met behulp van beheersbare algebra. De theorie der kegelsneden is niet triviaal maar zeker nu vlot voor te stellen met een GR. Met het wegvallen van deze theorie verliest men veel analytisch inzicht. Zoveel tijd vergt dit echter niet; zo kan men de theorie beperken tot 2x2 determinanten en alles grafisch ondersteunen. De 3x3 determinanten kunnen worden uitgerekend met een GR of met CAS. Eigenwaarden en eigenvectoren, discrete dynamische systemen worden nu weinig gegeven. Heel wat onderwerpen komen nu enkel als optie aan bod.

Wellicht besteedt men nog te veel tijd aan het uitrekenen van allerlei soorten integralen, de traditie leeft hier nog dat dit het einddoel is van de wiskunde in het secundair onderwijs. Het is merkwaardig dat ICT deze traditie nog niet heeft doorbroken.

### **3. Het evalueren**

Elke leerkracht heeft het moeilijk met evalueren. Evalueren met technologie is in volle evolutie en de uitdaging van de toekomst. Deze evolutie zal mee worden beïnvloed door nationale examens, voorbeelden uit Nederland vind je op [www.examenblad.nl](http://www.examenblad.nl/)

De piramide van evaluatieniveau's is een goed uitgangspunt en werd ook gebruikt in het PISA-onderzoek.

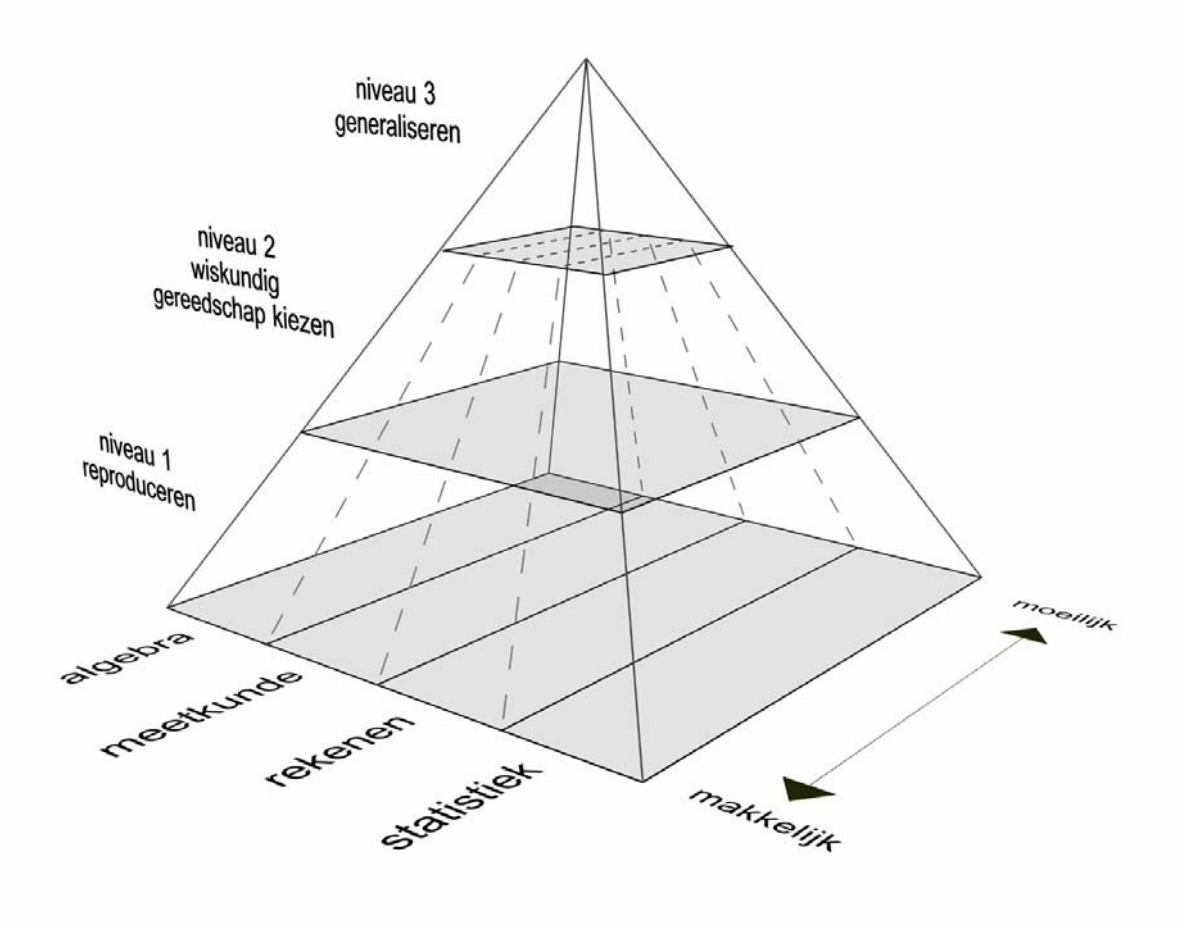

De toetspiramide (De Lange, 1999)

De toetspiramide is een model van het Freudenthal Instituut voor het samenstellen van een evenwichtige toets.

Niveau 1: reproductie, kennis van feiten en definities, gebruik van standaardprocedures. Enkel vragen stellen van niveau I volstaat niet. Als men de woorden, definities en spraakkunst van een taal kent, betekent dit nog niet dat men de taal goed spreekt…

Niveau 2: het combineren, in verband brengen, zelf kiezen van de wiskundige technieken om een probleem op te lossen.

Niveau 3: mathematiseren, redeneren, veralgemenen (zie ook paragraaf 2.4), inzicht, een model opstellen, controleren of de oplossing voldoet en desnoods het model aanpassen.

In een evenwichtige toets is de verhouding van de niveaus ongeveer: Niveau I : Niveau II : Niveau III =  $3:2:1$ . Een moeilijke, ingewikkelde vraag is niet automatisch van een hoger niveau!

Voor meer informatie en voorbeelden verwijzen we naar verschillende artikels van Truus Dekker (Freudenthal Instituut, Universiteit van Utrecht):

"Toetsen op niveau" [7], "Maak je eigen problemen" [8] , "Using technology to assess mathematics: threat or treat?" en de bijbehorende handout [9].

Een grafische rekenmachine en zeker een CAS brengen evalueren op niveau 2 en niveau 3 in de piramide.

Hier volgt een voorbeeld uit een onderzoek over "The TI-Nspire in calculus classes" in de Duitse deelstaat Beieren [10].

Wat is je vermoeden over de symmetrie van de grafiek van  $f(x)$ 2 2  $4x + 9$  $4x + 5$  $f(x) = \frac{x^2 - 4x}{x^2}$  $=\frac{x^2-4x+9}{x^2-4x+5}$  ? Bewijs!

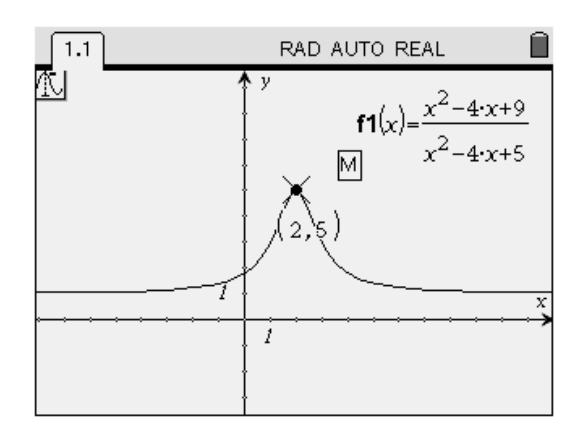

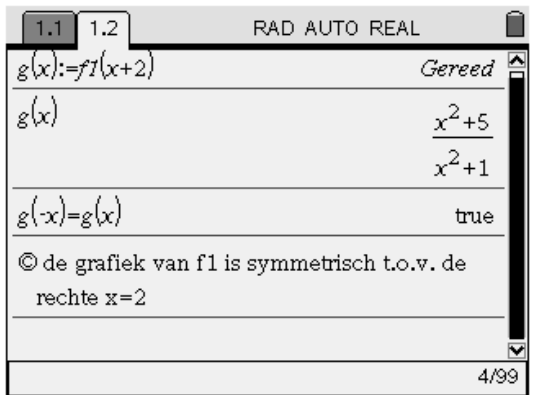

Een CAS levert vaak de mogelijkheid tot een alternatieve aanpak:

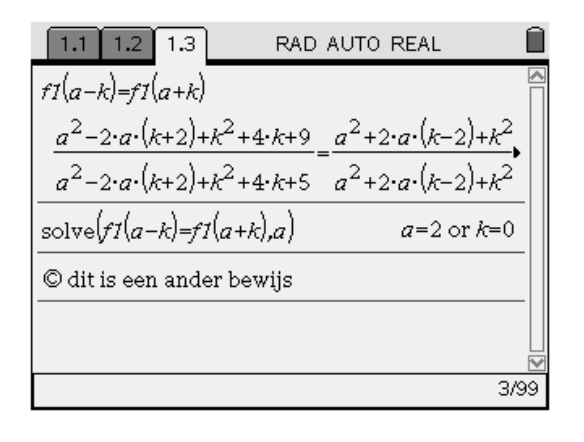

### **4. Het lesgeven in de klas en de leerling die wiskunde leert met ICT**

We bekijken het gebruik van ICT vanuit het standpunt van leren: de leraar die onderwijst met ICT en de leerling die ICT gebruikt als leerstrategie.

Goed lesgeven met ICT is een moeilijke opgave voor de leerkracht. Het is immers de taak van de leerkracht om de overgang te verwezenlijken van "learn to use" naar "use to learn", van "leren omgaan met technologie" naar "technologie gebruiken om wiskunde te leren". De leraar moet creatief zijn en heeft meer voorbereidend werk.

In het artikel "van knoppen naar kennis" vermeldt Paul Drijvers [2] vier didactische functies van ICT in het wiskundeonderwijs: ICT als uitvoerder, als oefenomgeving, als leermiddel bij begripsontwikkeling, en als inzet bij (al dan niet digitaal) toetsen.

In de functie van *ICT als uitvoerder* gebruikt de leerling ICT om werk aan uit te besteden ("outsourcing"), werk dat de leerling ook zelf zou kunnen uitvoeren maar dat met pen en papier te veel tijd in beslag zou nemen (berekeningen, grafieken, ….).

Een terechte vraag hierbij is of leerlingen niet te snel naar de rekenmachine grijpen voor eenvoudige opgaven die ook vlot uit het hoofd of met pen en papier kunnen worden opgelost. Ook de leerling moet nadenken over hoe en wanneer hij/zij ICT gebruikt.

Een probleem dat in Vlaanderen dringend moet worden overlegd is: Wat moeten de leerlingen nog kunnen zonder ICT? Wat zijn basisvaardigheden en welke basisvaardigheden moet men kunnen uitvoeren met pen en papier of mentaal?

In de functie van *ICT als oefenomgeving* worden oefeningen digitaal gegenereerd, met feedback voor de leerling.

Als voorbeelden vermelden we de applets op [www.wisweb.nl](http://www.wisweb.nl/) en het elektronisch oefen- en toetsplatform USolv-IT op [www.usolvit.be](http://www.usolvit.be/)

Bij de inzet van *ICT voor wiskundige begripsontwikkeling* speelt de leerkracht een cruciale rol (zie ook paragraaf 2.1).

Grafische en numerieke hulpmiddelen kunnen worden ingezet om beter inzicht te krijgen in de wiskundige begrippen en methoden.

Als men ICT gebruikt tijdens de les, dan is het evident dat men *ICT toelaat en inzet voor de evaluatie*. De belangstelling voor digitaal toetsen neemt toe.

De verschillende T3-cahiers en T3-symposia bevatten goede lesvoorbeelden met een GR.

Voorbeeld: de afgeleide van een functie in een punt (cahier 4, pagina 7). De kennis van de numerieke berekening van de afgeleide van een functie in een punt door het rekentoestel (cahier 1, pagina 31) is hierbij nuttig, om de soms onverwachte antwoorden van het toestel te verklaren.

### **5. Kansen en valkuilen**

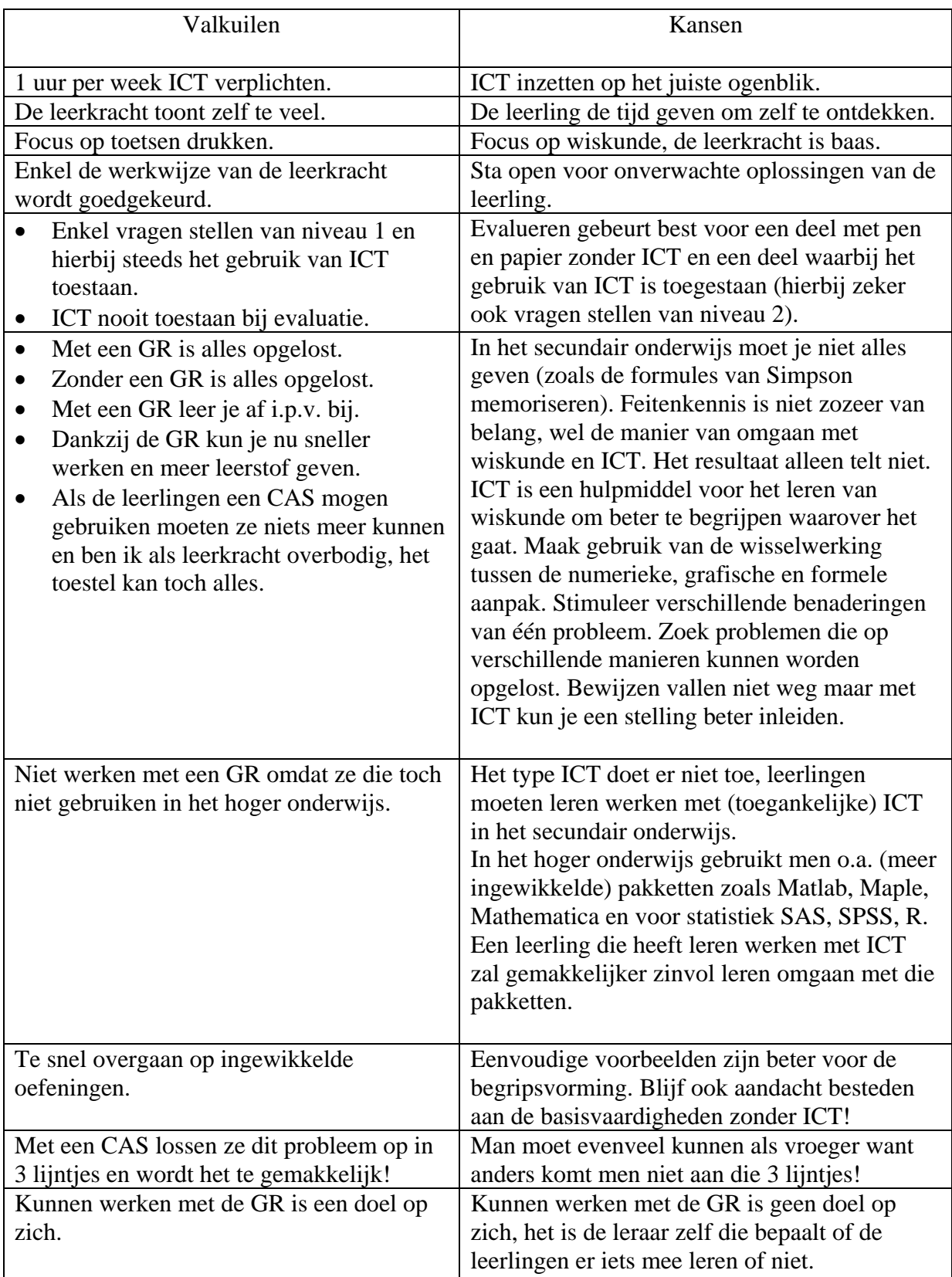

Met de volgende valkuilen versus kansen vatten we het een en ander samen.

#### **6. Referenties**

Naast verschillende cahiers van T3 Vlaanderen, [www.t3vlaanderen.be](http://www.t3vlaanderen.be/)  $\rightarrow$  cahiers, werd er verwezen naar:

- [1] Stacey, K., Chick, H. & Kendal, M. (eds) (2004). The future of the teaching and Learning of Algebra. The  $12<sup>th</sup>$  ICMI Study. Chapter 7. Thomas, M., Monaghan, J. & Pierce, R. Computer Algebra Systems and Algebra: Curriculum, Assessment, Teaching, and Learning. Dordrecht: Kluwer Academic Publishers.
- [2] Drijvers, P. & Zwaneveld, B. Van knoppen naar kennis. Naar een functionele inzet van ICT in het wiskundeonderwijs. (2008) Elwier-handboek katern ICT en wiskunde.
- [3] Böhm, J., Forbes,I., Herweyers,G., Hugelshofer, R. & Schomacker, G. (2004). The Case for CAS. Münster: Westfälische Wilhelms-Universität. [www.t3vlaanderen.be](http://www.t3vlaanderen.be/)  $\rightarrow$  publicaties.
- [4] Monaghan, J. (2002). Teachers using technology: issues, problems and ways forward. 5de symposium Oostende. [www.t3vlaanderen.be](http://www.t3vlaanderen.be/)  $\rightarrow$  symposia
- [5] Drijvers, P. (2004). Computeralgebra, van artefact tot instrument. 7de symposium Oostende. [www.t3vlaanderen.be](http://www.t3vlaanderen.be/)  $\rightarrow$  symposia
- [6] Kutzler, B. (2005). Numerics versus symbolics. 8ste symposium Oostende. [www.t3vlaanderen.be](http://www.t3vlaanderen.be/)  $\rightarrow$  symposia
- [7] Dekker, T. (2003). Toetsen op niveau. [http://www1.phys.uu.nl/wwwcdb/tdb/fulltext/Dekker\\_2003.pdf](http://www1.phys.uu.nl/wwwcdb/tdb/fulltext/Dekker_2003.pdf)
- [8] Dekker, T. (2006). Maak je eigen problemen. Nationale Wiskunde dagen 2006. <http://www.fi.uu.nl/nwd>  $\rightarrow$  2006  $\rightarrow$  handouts
- [9] Dekker, T. (2008). Using technology to assess mathematics: threat or treat? Exchanges between European TI-Nspire™ Communities. Berlijn. [www.sharinginspiration.org](http://www.sharinginspiration.org/)  $\rightarrow$  contributions with shared files [http://www.sharinginspiration.org/agenda/Presentation\\_T\\_Dekker\\_EN.pdf](http://www.sharinginspiration.org/agenda/Presentation_T_Dekker_EN.pdf)

 bijbehorende handout: [http://www.sharinginspiration.org/agenda/HandoutBerlin\\_2008.pdf](http://www.sharinginspiration.org/agenda/HandoutBerlin_2008.pdf)

[10] Weigand, H.-G. (2008). The Bavarian M3-Project. The TI-Nspire in calculus classes. Exchanges between European TI-Nspire™ Communities. Berlijn. [www.sharinginspiration.org](http://www.sharinginspiration.org/)  $\rightarrow$  contributions with shared files [http://www.sharinginspiration.org/contribs/contrib\\_21/part\\_A/Bavarian-M3-Project.pdf](http://www.sharinginspiration.org/contribs/contrib_21/part_A/Bavarian-M3-Project.pdf)

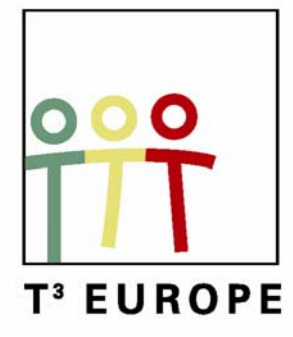

# **11<sup>e</sup> T<sup>3</sup> Europe Symposium Oostende**

18 & 19 augustus 2008

# *Toepassingen op regressie WORKSHOP*

*Geert Delaleeuw* 

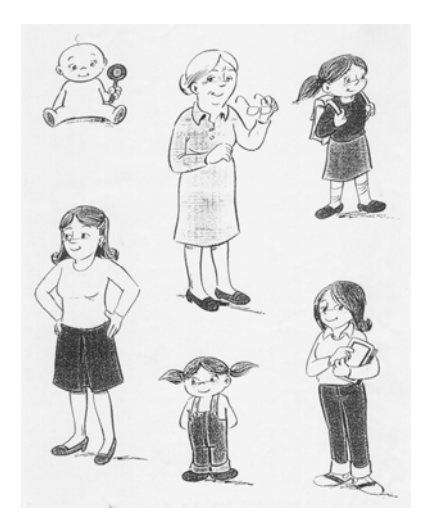

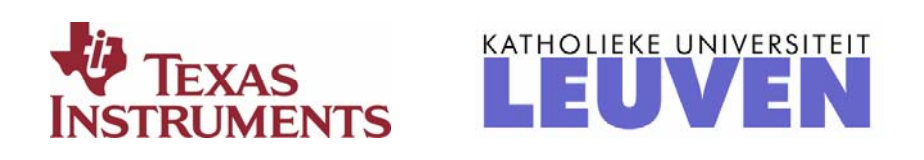

### **Toepassingen op regressie: voorbeelden en opdrachten**

*Geert Delaleeuw* 

## *Fietstocht*

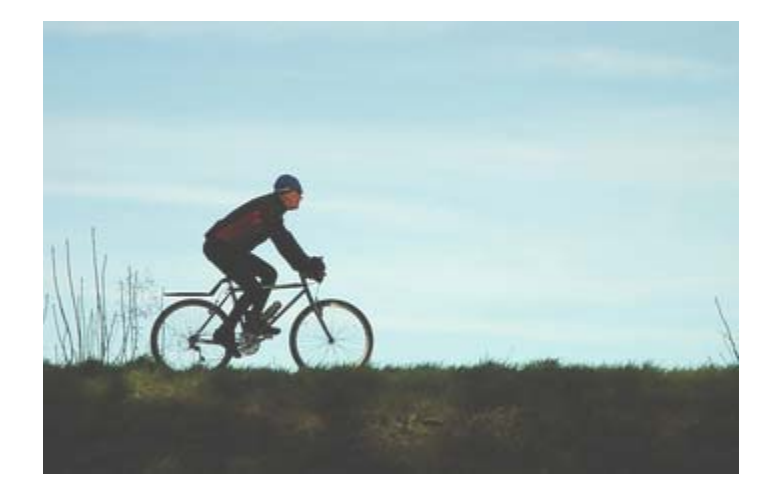

Op een mooie, rustige zomerdag maakt Willem een twee uur durende fietstocht op een vlak parcours. Hij is wielerfanaat en probeert er wat snelheid in te houden. Om de tien minuten noteert hij het aantal kilometer dat hij op dat moment al heeft afgelegd. De resultaten zijn af te lezen in de volgende tabel:

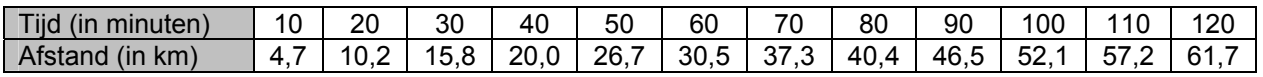

Ook Bert maakt op dat parcours een fietstocht van twee uur. Hij vertrekt op hetzelfde moment als Willem, maar dan wel tien kilometer verderop. Bert fietst heel wat rustiger dan Willem, maar ook hij tekent zijn gereden kilometers op. Dat doet hij om het kwartier. De resultaten zie je in de volgende tabel:

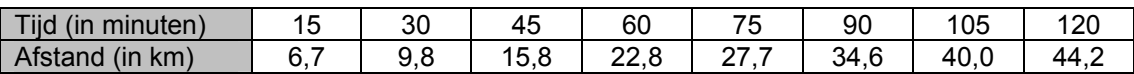

Zal Willem Bert inhalen? Zo ja, wanneer en hoeveel kilometer hebben ze dan elk gereden?

## *Inkomensnivellering*

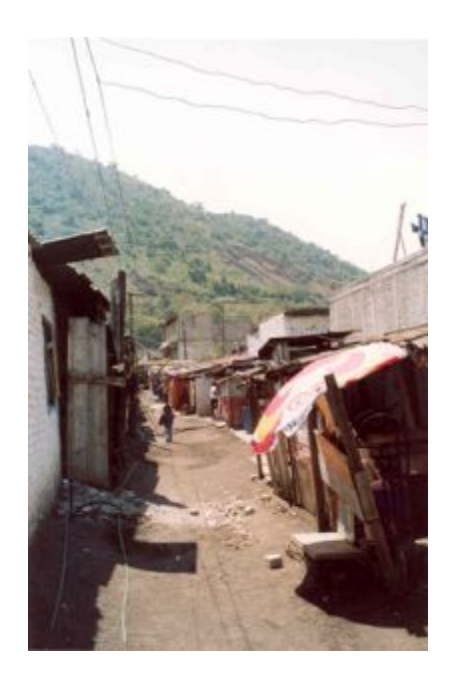

In een bepaald land heeft de armste 20 % van de bevolking nauwelijks een inkomen: ze bezit 1 % van het totale inkomen. De armste 40 % van de bevolking bezit slechts 5 % van het totale inkomen. 80 % van de bevolking moet genoegen nemen met 38 % van het inkomen zodat dus de rijkste 20 % de overige 62 % van het inkomen tot zijn beschikking heeft. Inkomen wordt verdiend met het ter beschikking stellen van productiefactoren (lonen, intresten, winsten). Dit noemen we de *primaire inkomensverdeling*.

Eén van de taken van de overheid is zorg te dragen voor een rechtvaardiger inkomensverdeling. Dit kan ze bekomen door meer belastingen te heffen bij de rijken dan bij de armen en subsidies en uitkeringen te verstrekken aan de armen. De inkomensverdeling die op die manier tot stand komt, noemen we de *secundaire inkomensverdeling*. Stel nu dat de overheid in dat land er heeft kunnen voor zorgen dat de armste 20 % van de bevolking nu toch al 9 % i.p.v. 1 % van het inkomen verdient, de armste 40 % toch al 25 % bezit en de rijkste 20 % nu 45 % i.p.v. 62 % van het totale inkomen verdient.

Op die manier zijn de verschillen tussen rijk en arm kleiner geworden. We spreken in dergelijk geval van *inkomensnivellering*.

- 1) Construeer de Lorenzcurven van de primaire en de secundaire inkomensverdelingen.
- 2) Vergelijk de Ginicoëfficiënten. Bereken de Ginicoëfficiënten eerst eens door gebruik te maken van oppervlakten van driehoeken en/of trapezia en daarna via regressie en een bepaalde integraal.

## *Jong en oud*

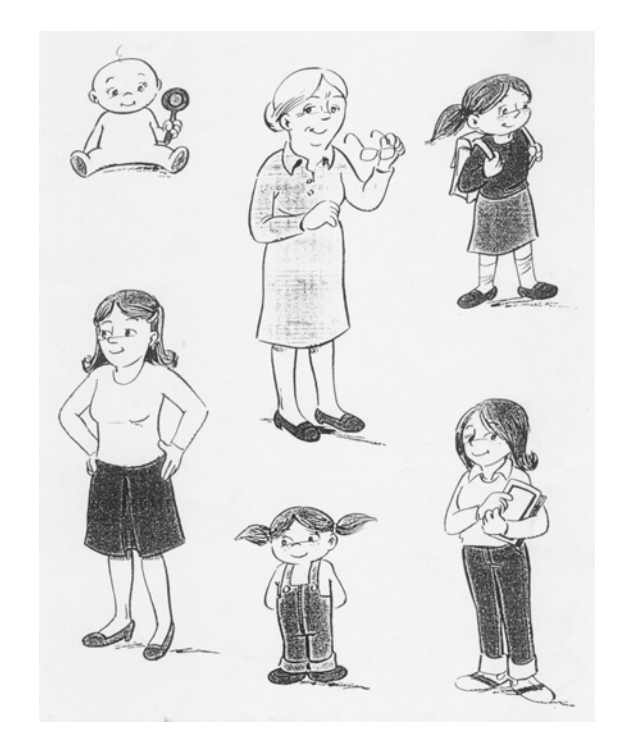

Op [http://statbel.fgov.be](http://statbel.fgov.be/) vinden we o.a. de sterftetafels van het jaar 2001 voor het Vlaamse Gewest. Aan de hand van de gepubliceerde sterftekansen hebben we voor enkele leeftijden het aantal sterfgevallen per 100 000 mensen opgetekend:

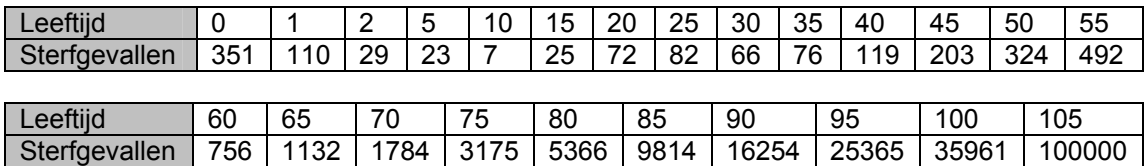

- 1) Vanaf welke leeftijd mogen we spreken van een exponentiële toename?
- 2) Geef vanaf deze leeftijd een formule die vrij goed het verband benadert tussen de leeftijd en het aantal sterfgevallen per 100 000 mensen van die leeftijd.
- 3) Voorspel aan de hand van je gevonden formule het aantal sterfgevallen per 100 000 mensen voor de leeftijden 42, 56, 69, 78, 84 en 93 jaar. Vergelijk je antwoorden met de gepubliceerde sterftekansen die je op [http://statbel.fgov.be](http://statbel.fgov.be/) kunt vinden:

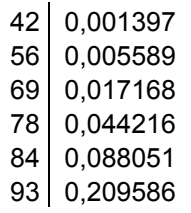

### *Buizerds*

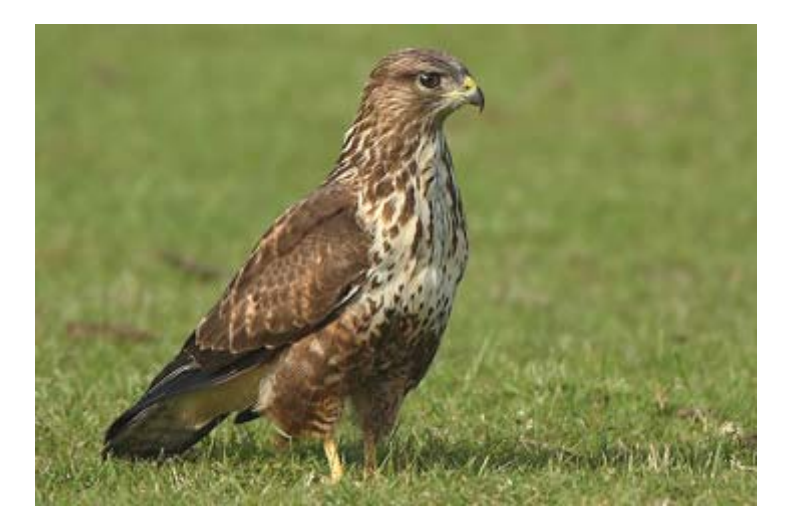

Tien jaar geleden werden er in een natuurgebied 50 buizerds uitgezet. In het gebied is er voldoende leefruimte voor 400 buizerds. Het aantal buizerds werd elk jaar bij benadering geteld. Hieronder zie je de resultaten:

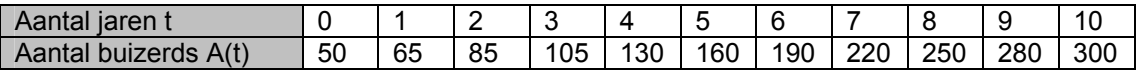

- 1) Laat je GRM een exponentieel groeimodel opstellen. Merk je systematische afwijkingen op tegenover de puntenwolk?
- 2) We stellen vast dat de exponentiële groei niet onbeperkt blijft doorgaan. De groei wordt afgeremd. Dit is logisch; de leefruimte is immers beperkt tot 400 buizerds. Hoe meer buizerds er in het gebied komen, hoe moeilijker het wordt om voedsel en nestplaatsen te vinden. Dan zal de populatie buizerds in verhouding natuurlijk niet meer zo snel aangroeien. We spreken van een geremde of logistische groei. Laat je GRM via logistische regressie een logistisch groeimodel voor het aantal buizerds

in dat gebied opstellen. Na hoeveel jaar zullen er volgens dat model meer dan 380 buizerds zijn? Naar welke grenswaarde streeft dit model?

3) Wanneer verloopt de aangroei van het aantal buizerds het snelst?

## *Astronomische daglengte*

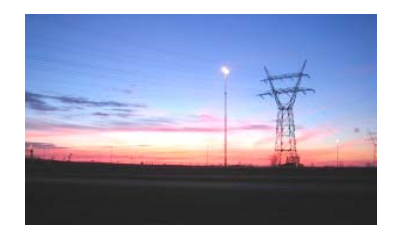

Op de website <http://www.astro.oma.be/>kunnen we de uren van zonsopkomst en -ondergang te Ukkel raadplegen. Hieronder kan je die uren aflezen op de 21<sup>ste</sup> van elke maand van het jaar 2008:

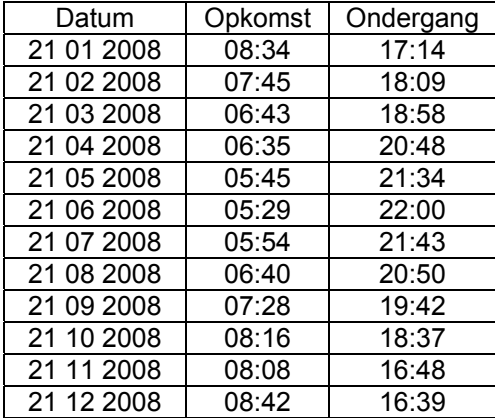

- 1) Bepaal met behulp van de GRM de best passende algemene sinusfunctie die de astronomische daglengte uitdrukt in functie van het dagnummer (de datum 1 januari krijgt dagnummer 1). Onder astronomische daglengte verstaan we de tijd die verloopt tussen zonsopgang en zonsondergang.
- 2) Stel dat functievoorschrift nu eens op zonder gebruik te maken van regressie. Merk je een groot verschil?
- 3) Maak een schatting van de astronomische daglengte op 14 april. Ter info: op de website <http://www.astro.oma.be/>vinden we dat op 14 april 2008 de zon opkomt om 6 uur 50 min en ondergaat om 20 uur 37 min.
- 4) In de natuur leggen kippen eieren onder invloed van daglicht en daglengte. De hoeveelheid licht die de kip via het oog ontvangt, prikkelt een gedeelte van de hersenen. Zo komen er hormonen in de bloedstroom die de eierstokken van de kip activeren. Als het minder dan 10 uur per dag licht is, dan zullen de kippen geen of minder eieren leggen. Welke periode van het jaar kunnen we aanzien als het legseizoen?
- 5) Maak een lijst op met de gemiddelde toename van de astronomische daglengte tussen de opeenvolgende data in bovenstaande tabel. Laat de GRM deze gemiddelde toenames uitzetten in een goed gekozen puntenwolk en zoek de bijhorende regressiekromme.
- 6) Zoek een functie die de snelheid weergeeft waarmee de astronomische daglengte dagelijks verandert.

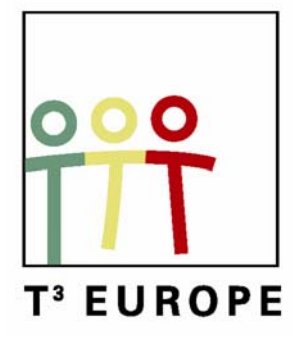

# **11<sup>e</sup> T<sup>3</sup> Europe Symposium Oostende**

18 & 19 augustus 2008

# *Functies uit de economie in de wiskundeles*

*Johan Deprez* 

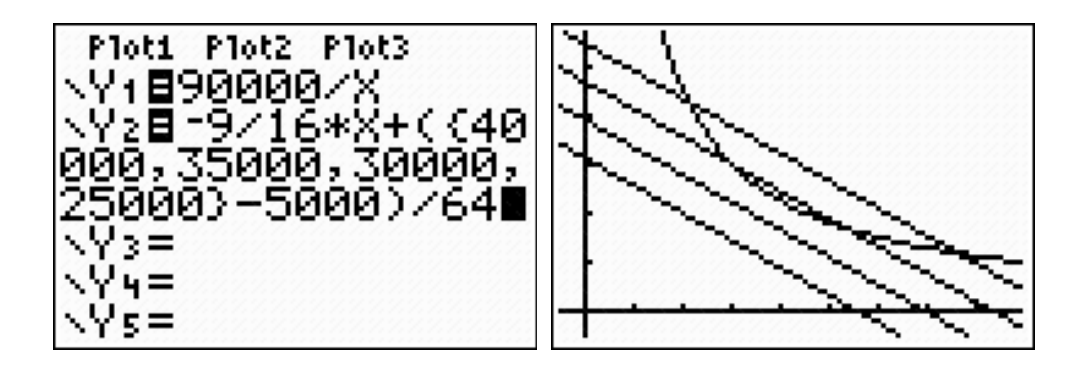

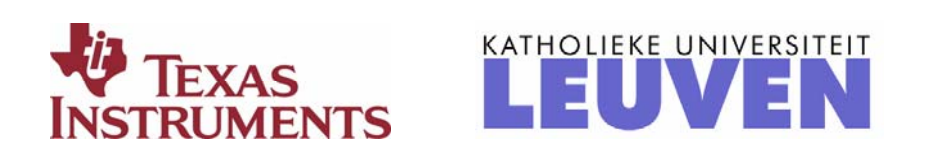

### **Functies uit de economie in de wiskundeles**

Johan Deprez

HUBrussel, Universiteit Antwerpen, K.U. Leuven

#### bijbehorende slides: zie [www.ua.ac.be/johan.deprez](http://www.ua.ac.be/johan.deprez)

In firma X wordt product A gemaakt. De firma heeft langetermijncontracten waardoor ze zeker is van een dagelijkse afzet van 3000 kg van haar eindproduct tegen een prijs van 11.6 EUR per kg. Om deze dagelijkse output van 3000 kg te realiseren, worden er op dit ogenblik elke dag 300 uur machinetijd en 300 uur arbeid ingezet. Een uur machinetijd kost 64 EUR en een uur arbeid 36 EUR. Er is een vaste productiekost van 5000 EUR per dag.

1. Ga na dat de firma verlies maakt.

Een reorganisatie dringt zich op. Omdat het over een kleine firma gaat, kan ze de verkoopprijs van de output en de kostprijs van arbeid en machines niet beïnvloeden. Die liggen dus vast. Een studie van de sector waarin firma X actief is, leert echter dat niet in alle firma's dezelfde verhouding gehanteerd wordt tussen de ingezette hoeveelheid machinetijd en arbeid: firma Y zet 400 uur machinetijd en 400 uur arbeid per dag in voor een productie van 4000 kg, maar firma Z produceert dezelfde output met 200 uur machinetijd en 800 uur arbeid.

We zullen in firma X dus proberen om de ingezette hoeveelheid machinetijd en arbeid te optimaliseren. Bij het oplossen van dit probleem zullen we gebruik maken van de volgende variabelen:

- *K* is het aantal uur machinetijd dat op één dag in het productieproces geïnvesteerd wordt,
- *L* is het aantal uur arbeid dat op één dag in het productieproces geïnvesteerd wordt,
- *q* is het aantal kilogram output dat in één dag geproduceerd wordt,
- *C* is de totale dagelijkse kostprijs (in EUR),
- *W* is de dagelijkse winst (in EUR).

We gaan er hier van uit dat *q* uitsluitend bepaald wordt door *K* en *L*. De functie die dit verband beschrijft, wordt in de economie een *productiefunctie* genoemd. Alle firma's met dezelfde economische activiteit hebben dezelfde productiefunctie, maar de waarde van *K*, *L* en *q* verschilt natuurlijk wel van het ene bedrijf tot het andere Veronderstel dat die productiefuntie voor de sector van de firma's X, Y en Z gegeven wordt door een vergelijking van de vorm  $q$  =  $cK^a L^b$  , waarbij a, b en c strikt positieve getallen zijn (dezelfde voor alle firma's uit de sector).

2. Bepaal uit de gegevens i.v.m. firma X, Y en Z de waarde van de parameters *a*, *b* en *c*. Aanwijzing: Maak gebruik van logaritmen!

We merkten dat er verschillende combinaties van arbeid en machinetijd zijn die tot eenzelfde output van 4000 kg leiden.

- 3. Zoek ook een andere combinatie die tot een output van 3000 kg leidt.
- 4. Maak een figuur waarop je *alle* combinaties van arbeid en machinetijd toont die een output van 3000 kg opleveren.
- 5. Hoeveel mag firma X uitgeven aan productiekosten voor een output van 3000 kg om break-even te draaien (d.w.z. dat er winst noch verlies is)?
- 6. Geef op je figuur *alle* combinaties van machinetijd en arbeid weer die zoveel kosten (ongeacht de output die gerealiseerd wordt).
- 7. Is het mogelijk om 3000 kg te produceren op een winstgevende manier?
- 8. We gaan nu op zoek naar de combinatie die de *maximale* winst oplevert. Vermits we de output, en dus ook de ontvangsten, constant houden, is dat natuurlijk ook de combinatie met de laagste kostprijs. Vind een meetkundige eigenschap waaraan het punt met de

laagste kostprijs voor een output van 3000 kg voldoet en gebruik die meetkundige eigenschap om de goedkoopste combinatie te *schatten* a.d.h.v. je tekening.

9. Gebruik deze meetkundige eigenschap nu om de optimale combinatie van machinetijd en arbeid te *berekenen*.

Veronderstel nu dat de firma de ambitie heeft om uit te breiden. Bij om het even welke output *q* wil ze de optimale combinatie van arbeid en machinetijd.

- 10. Druk de goedkoopste combinatie uit in functie van *q*.
- 11. Al deze optimale combinaties vormen zelf weer een kromme. Beschrijf deze kromme. Deze kromme geeft het pad aan dat de firma moet volgen om op een optimale manier te groeien.
- 12. Druk nu ook de kostprijs en de winst (voor deze optimale combinaties van machinetijd en arbeid) uit in functie van *q*. Vanaf welke output is de firma winstgevend?

In het probleem dat we oplosten, moest een gegeven productieniveau behaald worden met minimale kosten. Het duale probleem is dat van het bepalen van de maximale productie met een gegeven budget. Je kan dat duale probleem op een gelijkaardige manier oplossen als het oorspronkelijke.

- 13. Veronderstel dat de firma over een budget van 40 000 EUR beschikt. Bepaal grafisch bij benadering hoeveel er maximaal geproduceerd kan worden en hoeveel machinetijd en arbeid je dan moet inzetten.
- 14. Bepaal de maximale productie en de benodigde machinetijd en arbeid nu exact via berekening.
- 15. Los het probleem nu in het algemeen op. Veronderstel dat de firma over een gegeven budget *C* beschikt. Je resultaten zijn uiteraard uitdrukkingen waarin *C* voorkomt. Geef het pad dat de firma moet volgen om op een optimale manier te groeien.
- 16. We hebben de bovenstaande extremumproblemen opgelost door gebruik te maken van niveaulijnen. Je kan ze echter ook oplossen door ze te herleiden tot extremumproblemen van functies van één veranderlijke. Doe dat.

#### *Antwoorden*

- 1. De kosten bedragen 300 ⋅ 64 + 300 ⋅ 36 + 5000 = 35 000 EUR per dag. De dagelijkse ontvangsten bedragen slechts  $3000 \cdot 11.6 = 34800$  EUR. Er is dus een klein verlies.
- 2. Als je de gegevens invult, krijg je drie niet-lineaire vergelijkingen. Als je vervolgens de logaritme neemt van het linker- en rechterlid van elk van deze vergelijkingen, krijg je een stelsel van eerstegraadsvergelijkingen met onbekenden *a*, *b* en ln *c* :

 $\ln 200 \cdot a + \ln 800 \cdot b + \ln c = \ln 4000$  $\frac{1}{2}$  $\left\{\ln 400 \cdot a + \ln 400 \cdot b + \ln c = \ln 4000\right\}$  $\ln 300 \cdot a + \ln 300 \cdot b + \ln c = \ln 3000$ 

Met de rekenmachine vinden we de oplossing van het stelsel:  $a = b = 0.5$ ,  $c = 10$ .

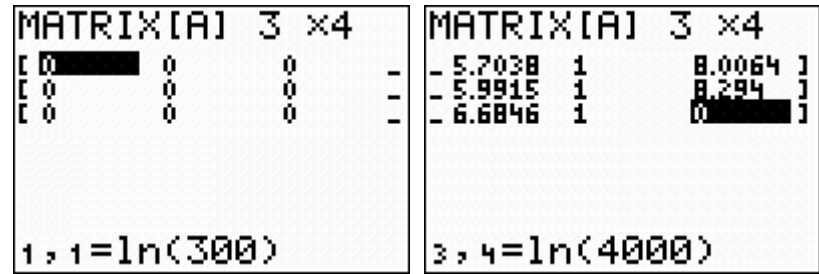

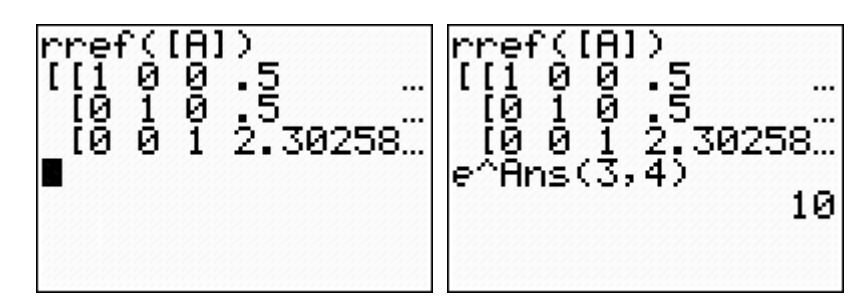

- 3. Als we 3000 invullen voor q, vinden we de vergelijking  $10K^{0.5}L^{0.5} = 3000$ , of na vereenvoudiging:  $KL = 90000$ . We zoeken een combinatie van een waarde voor *K* en een waarde voor *L* die aan deze vergelijking voldoen. We kunnen bijvoorbeeld *K* =150 en  $L = 600$  nemen, m.a.w. 150 uur machinetijd en 600 uur arbeid.
- 4. In het vlak tekenen we een assenstelsel waarbij we bijvoorbeeld *L* op de horizontale en *K* op de verticale as plaatsen. Zo kunnen we elk punt uit het eerste kwadrant laten overeenkomen met een combinatie van een zekere input aan arbeid en machinetijd. Alle combinaties die leiden tot een output van 3000 kg vormen de kromme (hyperbool) met vergelijking *KL* = 90 000 . Willen we die met de grafische rekenmachine tekenen, dan

moeten we deze impliciete vergelijking omzetten in de expliciete vergelijking  $K=\frac{2\pi}{L}$  $K = \frac{90\,000}{I}$ .

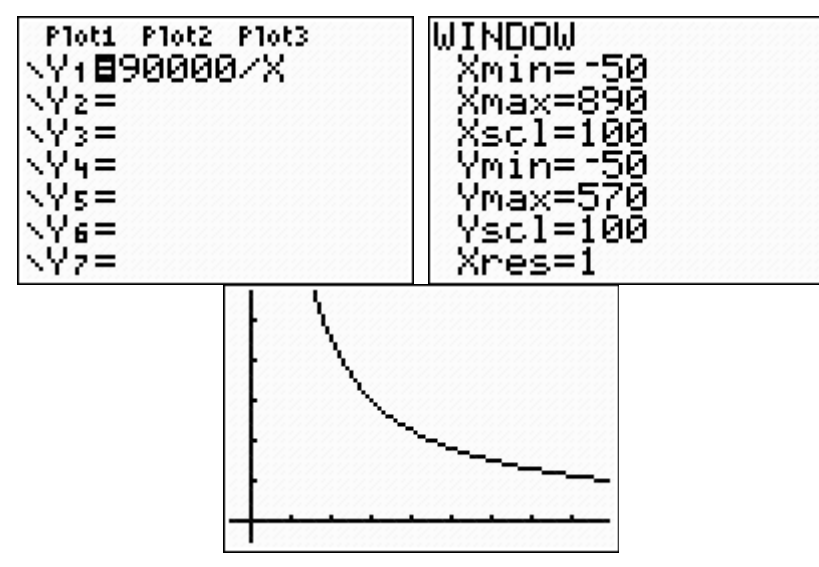

Economisten noemen zo'n kromme een *isoquant* (d.w.z. een lijn van gelijke hoeveelheid (output)).

- 5. Firma X is break-even als de kosten gelijk zijn aan de ontvangsten, d.w.z.  $3000 \cdot 11.6 = 34800$  EUR.
- 6. De totale kostprijs *C* hangt af van *K* en *L* volgens de formule *C* = 64*K* + 36*L* + 5000 . Alle combinaties van arbeid en machinetijd met een kostprijs van 34 800 EUR vormen de rechte met vergelijking 34 800 = 64*K* + 36*L* + 5000 , of na vereenvoudiging: 16K + 9L = 7450. Economisten noemen zo'n lijn een *isokostenlijn*. In expliciete vorm is de vergelijking

$$
K = -\frac{9}{16}L + 465.625.
$$

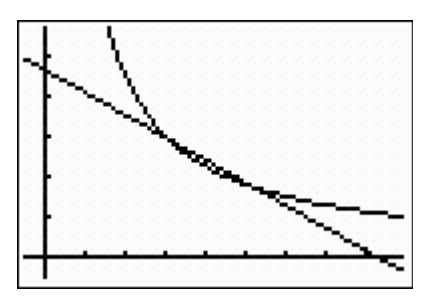

7. De snijpunten van de rechte en de hyperbool zijn twee combinaties die een output van 3000 kg opleveren tegen een kostprijs van 34 800 EUR. Je ziet de twee snijpunten in de onderstaande figuur.

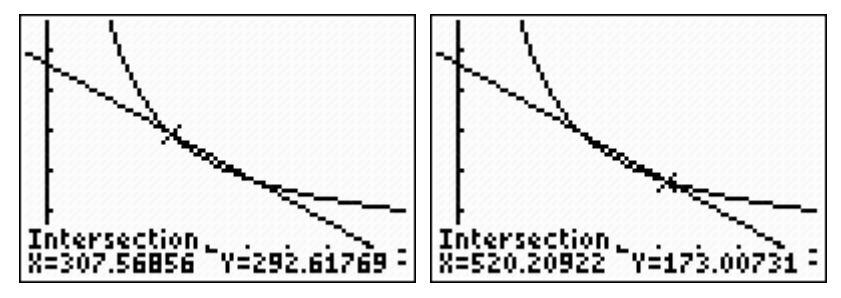

De rechte verdeelt het vlak in twee gebieden: de punten onder de rechte stellen combinaties van arbeid en machinetijd voor die *minder* dan 34 800 EUR kosten en de punten boven de rechte stellen combinaties van arbeid en machinetijd voor die *meer* dan 34 800 EUR kosten. Wij zoeken combinaties die een output van 3000 kg opleveren, maar minder dan 34 800 kosten. Die corresponderen met de punten op de hyperbool tussen de twee snijpunten. We nemen voor *L* bijvoorbeeld 450. De bijbehorende waarde voor *K* is dan 200. Je kan narekenen dat er dan 800 EUR winst gemaakt wordt (per dag).

8. Je kan bijvoorbeeld als volgt redeneren. In vraag 6 vonden we dat alle combinaties met een kostprijs van 34 800 EUR een rechte vormen. Als we de 34 800 vervangen door *C*, krijgen we

$$
K = -\frac{9}{16}L + \frac{C - 5000}{64}
$$

als vergelijking, m.a.w. combinaties met een vaste kostprijs vormen steeds een rechte, deze rechten zijn onderling evenwijdig en ze liggen hoger naarmate de waarde van *C* groter is. In de figuur hieronder zie je de rechten die corresponderen met een kostprijs van 40 000 EUR, 35 000 EUR, 30 000 EUR en 25 000 EUR.

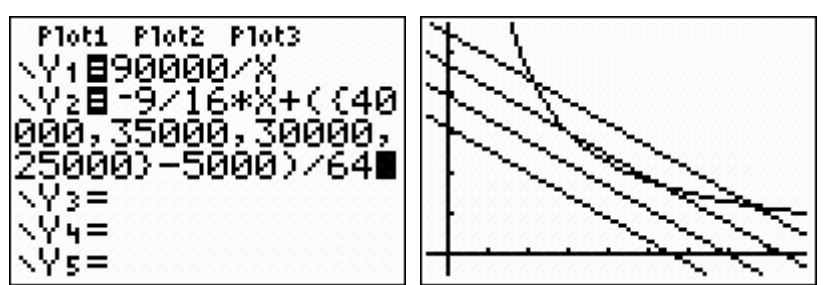

Met elk punt van de hyperbool correspondeert zo'n rechte. De goedkoopste combinatie komt overeen met het punt op de hyperbool waarvoor de isokostenlijn zo laag mogelijk ligt. Het gaat over het punt waarvoor de isokostenlijn raakt aan de hyperbool. Dat is de meetkundige eigenschap die we moesten vinden. Op de figuur lezen we af dat de *L*waarde van het punt in kwestie ongeveer 400 is.

Het punt in kwestie voldoet nog aan een andere, eenvoudiger eigenschap: de isokostenlijn en de hyperbool snijden elkaar daar in juist één punt. Deze eigenschap zullen we hier echter niet verder gebruiken.

9. We zoeken het punt van de isoquant waarin de helling gelijk is aan die van de isokostenlijnen:

$$
\frac{dK}{dL} = -\frac{90\,000}{L^2} = -\frac{9}{16}.
$$

Zo vinden we dat  $L = 400$ . De bijbehorende waarde voor *K* is 225. De kostprijs is dan 33 800 EUR.

10. De isoquant heeft nu vergelijking  $10K^{0.5}L^{0.5} = q$  (waarbij we doen alsof *q* een vaste, maar niet gekende waarde heeft), of nog:

$$
K=\frac{q^2}{100L}.
$$

De eis dat de helling van de isoquant gelijk is aan de helling van de isokostenlijnen wordt nu

$$
\frac{dK}{dL} = -\frac{q^2}{100L^2} \frac{e^{iS}}{=} -\frac{9}{16}.
$$

Zo vinden we de waarde van *L* en vervolgens ook van *K*:

$$
L = \frac{4q}{30} \text{ en } K = \frac{3q}{40} \, .
$$

- 11. De uitdrukkingen voor *K* en *L* uit de vorige vraag tonen dat het gaat over alle (positieve, reële) veelvouden van  $(4/30, 3/40)$ . Het gaat dus over een (halve) rechte door de oorsprong. Als we *q* elimineren, vinden we de vergelijking van de rechte: 9K −16*L* = 0.
- 12. De kostprijs is

$$
C = 64 \cdot \frac{3q}{40} + 36 \cdot \frac{4q}{30} + 5000 = 9.6q + 5000.
$$

De winst is dan *W* =11.6*q* − *C* = 2*q* − 5000 . Vanaf een output van 2500 kg per dag is de firma winstgevend (mits ze de goede verhouding hanteert tussen de inzet van machinetijd en arbeid!).

13. We kunnen grosso modo op dezelfde manier tewerk gaan als bij het oorspronkelijke probleem. De onderstaande figuur toont de isokostenlijn van niveau 40 000.

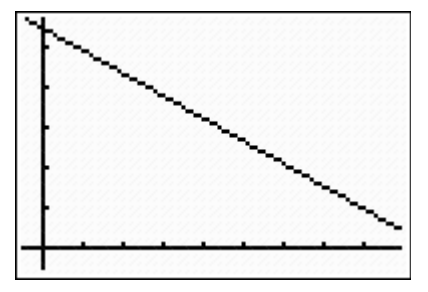

We zoeken de waarde van *q* zo dat de bijbehorende isoquant raakt aan de isokostenlijn. Dat doen we via 'trial and improve'. In het oorspronkelijke probleem vonden we dat we 3000 kg konden produceren met een budget van 33 800 EUR. Met een budget van 40 000 EUR zullen we dus meer dan 3000 kg kunnen produceren. De onderstaande figuur links toont dat het niet haalbaar is om 4000 kg te produceren. De middelste figuur toont de isoquant van niveau 3500. Deze productie kan wel gehaald worden maar is niet optimaal.
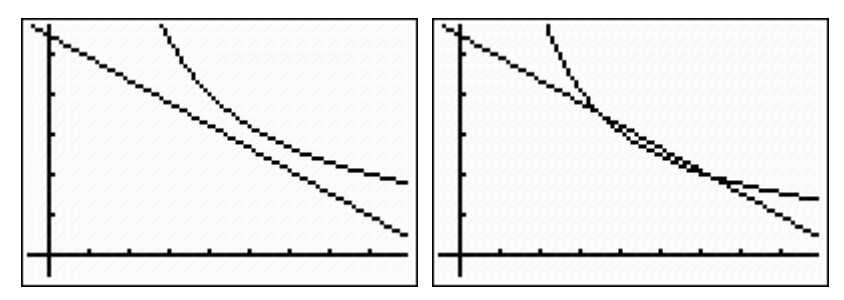

Enkele pogingen later schatten we dat de optimale productie rond 3625 kg ligt en lezen we schattingen af voor de hoeveelheid machinetijd en arbeid.

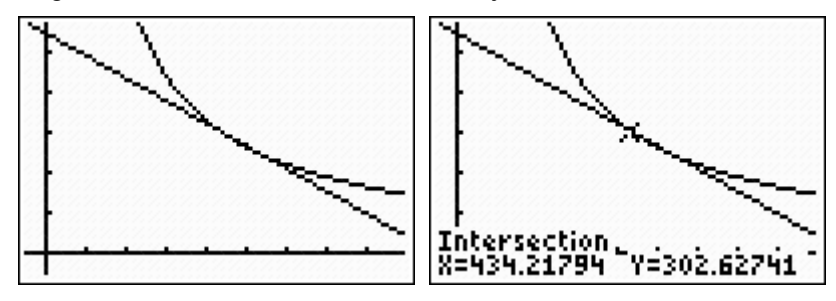

14. De berekening is minder rechttoe rechtaan dan in het oorspronkelijke probleem. We zoeken  $q$ , K en L zo dat de isoquant van niveau  $q$  in het punt  $(K, L)$  raakt aan de gegeven isokostenlijn. Een willekeurige isoquant heeft vergelijking

$$
K=\frac{q^2}{100L}.
$$

We bepalen het punt van de isoquant waar de helling gelijk is aan de helling van de isokostenlijnen. De voorwaarde is

$$
\frac{dK}{dL} = -\frac{q^2}{100L^2} = -\frac{9}{16}.
$$

Dit geeft

$$
L = \frac{4q}{30} \text{ en } K = \frac{3q}{40} \, .
$$

Nu drukken we nog uit dat dit punt op de gegeven isokostenlijn moet liggen:

$$
64 \cdot \frac{3q}{40} + 36 \cdot \frac{4q}{30} + 5000 = 40\,000.
$$

Hieruit vinden we dat

$$
q = 3645.833...
$$
,  $K = 273.4375$  en  $L = 486.111...$ 

15. We kunnen de berekening uit het vorige antwoord volledig kopiëren, op de laatste stap na. Als we uitdrukken dat het budget gelijk is aan *C*, krijgen we

$$
64 \cdot \frac{3q}{40} + 36 \cdot \frac{4q}{30} + 5000 = C.
$$

Hieruit vinden we dat

$$
q = \frac{C - 5000}{9.6}
$$
,  $K = \frac{C - 5000}{128}$  en  $L = \frac{C - 5000}{72}$ .

De meetkundige plaats van de punten die met deze optimale combinaties corresponderen, is de (halve) rechte door de oorsprong en het punt  $(1/72, 1/128)$ . Het gaat (uiteraard!) om dezelfde (halve) rechte als in vraag 11.

16. We lossen het oorspronkelijke extremumprobleem op door het te herleiden tot een extremumprobleem met een functie van één veranderlijke. We zoeken de waarde van *K* en *L* zo dat *C* = 64*K* + 36*L* + 5000 minimaal is onder de voorwaarde dat  $10K^{0.5}L^{0.5} = 3000$ . Met behulp van de voorwaarde kunnen we *K* uitdrukken in functie van *L*: *K* = 90 000 *L* . Als we dit invullen in de uitdrukking voor *C* vinden we een formule die *C* uitdrukt in functie van *L* alleen:

$$
C = \frac{5760\,000}{L} + 36L + 5000.
$$

We vinden dat *C* minimaal is als  $L = 400$ . De onderstaande figuur toont de grafiek van  $C(L)$ .

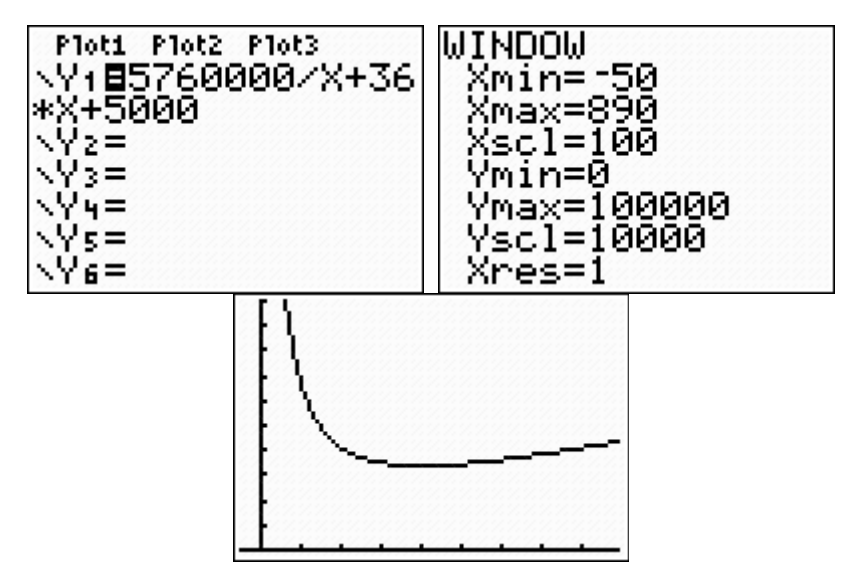

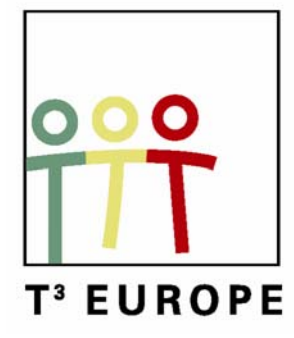

# **11<sup>e</sup> T<sup>3</sup> Europe Symposium Oostende**

18 & 19 augustus 2008

# *De tunnel van Samos*

*&* 

# *Het verhaal van het paard en de lachtluipaard*

*Renée Gossez* 

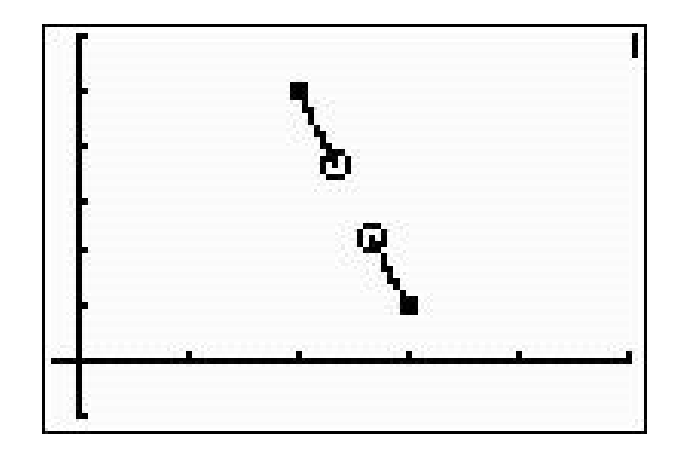

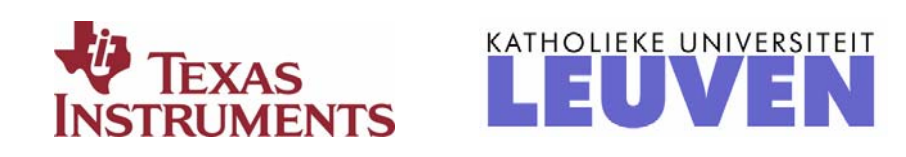

## **De tunnel van Samos**

Renée Gossez

UREM (Unité de Recherche pour l'Enseignement des Mathématiques) / ULB Groupe T<sup>3</sup> (Teachers Teaching with Technology)

## **Eerste deel : Inleiding**

Document voor de leraar en eventueel voor de leerlingen

**Samos** is een Grieks eiland dat zeer dicht bij de Turkse kust gelegen is.

Deze ligging heeft vroeger een grote rol gespeeld in de ontwikkeling van het eiland. In de zesde eeuw vóór Chr., onder de regering van tiran **Polycrates**, was het eiland inderdaad een commerciële, maritieme en culturele mogendheid.

Het landschap van Samos is zeer mooi en groen, er zijn uitzonderlijke stranden, schilderachtige dorpen en havens, ... maar dit is niet genoeg om een wiskundeles over te geven...

Welke reden is er dan om over Samos in een vierde jaar secundair onderwijs te praten ?

• **Pythagoras** is op dit eiland geboren rond 569 vóór Chr. en hij leefde daar ongeveer 30 jaar. Het is daarom dat de hoofdstad van Samos, die vroeger ook Samos

heette, sinds de Griekse militaire dictatuur ( 1967-1974) Pythagoreion genoemd werd.

• in Samos werd in de zesde eeuw vóór Chr. een tunnel gebouwd door ingenieur **Eupalinos** en de gebruikte bouwstrategie is een mooie toepassing van wiskunde.

#### **Geschiedenis van de tunnel.**

Rond 520 vóór Chr. huurde Polycrates de diensten van ingenieur Eupalinos in om grote werken uit te voeren: de bouw van een pier en de modernisering van de haven van Samos, de bouw van een grote tempel op het eiland en de bouw van een tunnel om drinkbaar water binnen de muren van de hoofdstad te brengen. De drie projecten werden tot stand gebracht en werden door Herodotus als de grootste realisaties van Griekenland uitgeroepen.

Waarom vindt men de bouw van de tunnel nu zo merkwaardig ?

Jullie moeten weten dat de noordelijke muur van de stad door een heuvel liep en dat er ten noordwesten van die heuvel een bron was die rijk was aan drinkwater (zie schema 1 ).

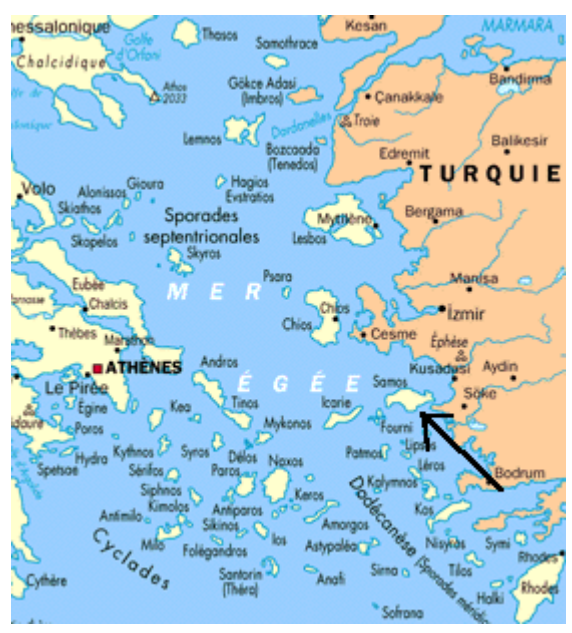

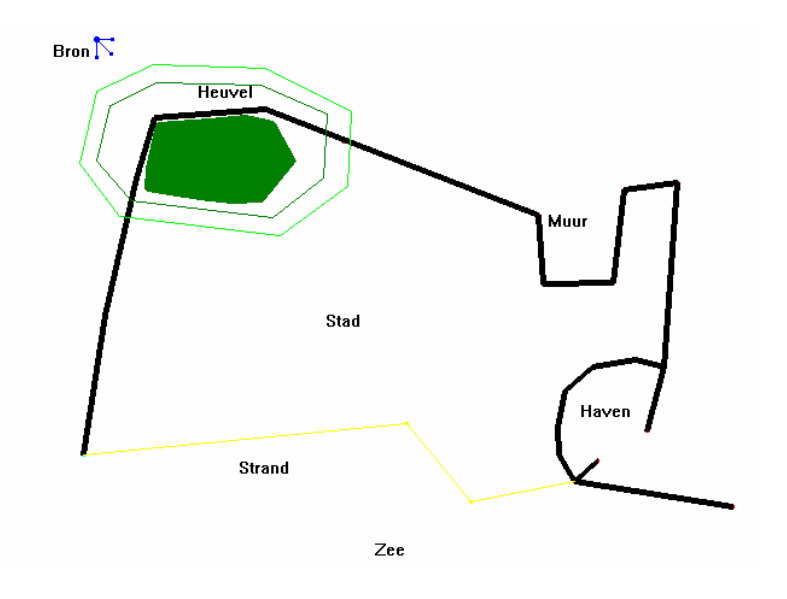

Schema 1

Het zou gemakkelijk geweest zijn het water in de stad te brengen door rond de heuvel te gaan. Maar omwille van de veiligheid werd er beslist het water in de stad te brengen via een tunnel die **onder** de heuvel liep.

De architect besliste dan twee ploegen onder de heuvel te laten graven, één aan elke kant van de heuvel, met als doel elkaar halverwege te ontmoeten!

In die tijd kenden ze de laser en satellieten niet ... en toch lukte het!

Men schat dat het werk 5 á 15 jaren heeft geduurd. De werkers waren slaven en een groot aantal stierf tijdens die onderneming.

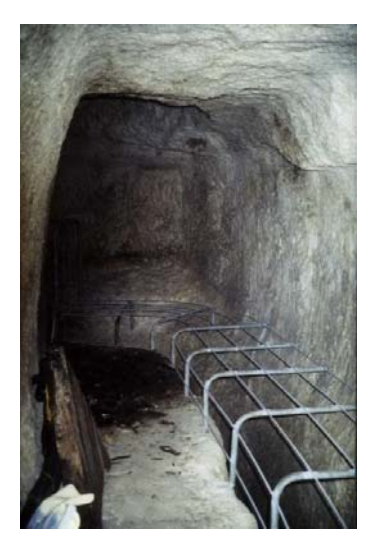

De tunnel is ongeveer 1030 meter lang. Er zijn twee niveaus. Het ene is voldoende breed en bewandelbaar om de tunnel te onderhouden, het andere waarin het water loopt is dieper en smaller.

De tunnel

#### **Laat ons een beetje wiskunde doen.**

*Sleutelwoorden : gelijkvormige driehoeken en gelijkvormigheidsfactor.* 

Stel dat de tunnel punten A en B van de heuvel moet verbinden (zie schema 2). Waarom A en B ? Tussen de bron en A is er veel vegetatie en is er dus geen probleem om waterleidingen te verbergen. B ligt binnen de muren van de stad.

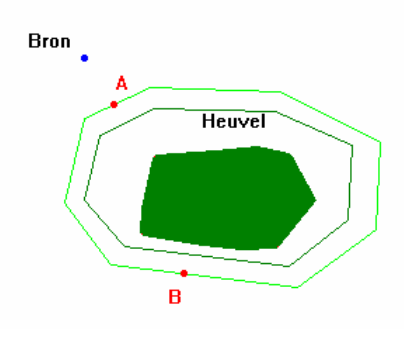

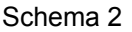

Deze taak bevat twee problemen :

- 1. De ploeg die onder de heuvel in A begint te graven ziet punt B niet, en omgekeerd ! Aan elke ploeg moet men dus laten weten in welke richting men zich moet verplaatsen.
- 2. De twee ploegen moeten hetzelfde niveau bereiken ... Welke instructies moet men hen daartoe geven ?

We zullen uitleggen welke strategie Eupalinos waarschijnlijk gebruikte om het eerste probleem aan te pakken .

In de tijd van Eupalinos hadden ze al meetapparaten om het niveau te bepalen, waarvan de studie ook interessant zou zijn. Maar dit is hier niet ons doel. We veronderstellen dus dat alles in een horizontaal vlak plaatsvindt.

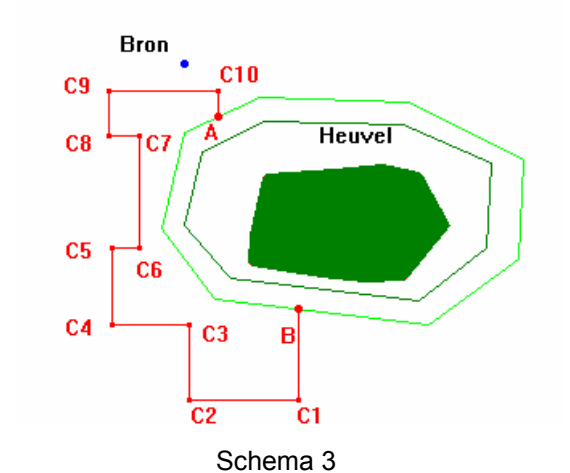

Laat ons eerst van B naar A gaan via bruikbare voetpaden (vergeet niet dat Samos heuvelachtig en zeer groen is) waarvan de richting precies zuid, noord, oost of west is (zie schema 3) en laat ons elk lijnstuk [BC1], [C1C2], ... meten.

Men heeft dan (zie schema 4)

$$
|AC| = -|BC1| + |C2C3| + |C4C5| + |C6C7| + |C8C9| - |C10A|
$$
  
en  

$$
|CB| = |C1C2| + |C3C4| - |C5C6| + |C7C8| - |C9C10|
$$

|AC| en |BC| zijn gekend en dus ook r AC

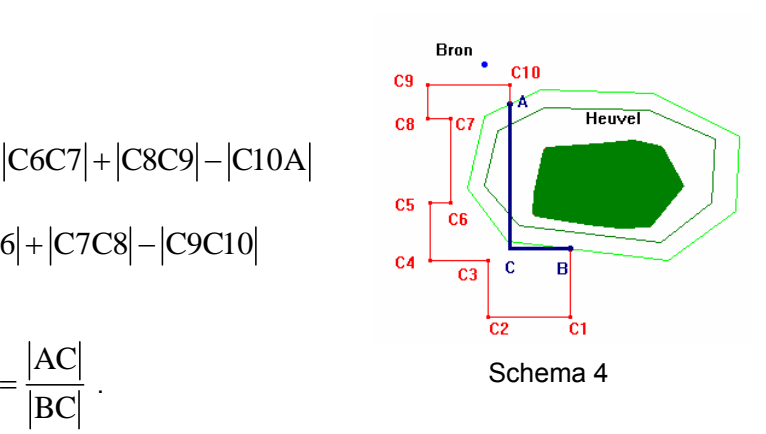

Laat ons nu op het terrein (zie schema 5) punten A', A'', B' en B'' markeren zo dat

- A' ten noorden van A ligt en B' ten zuiden van B
- A" en B" respectievelijk ten westen van A' en ten oosten van B' liggen
- de afstanden |AA'|, |AA"|, |BB'| en |BB"| voldoen aan  $r =$

Dan zijn de driehoeken AA'A" en BB'B" gelijkvormig met de driehoek ACB en dus zijn

 $AA''$ // $AB$ // $BB''$ . Hieruit volgt dat  $A''$ ,  $A$ ,  $B$ ,  $B''$  op één rechte liggen.

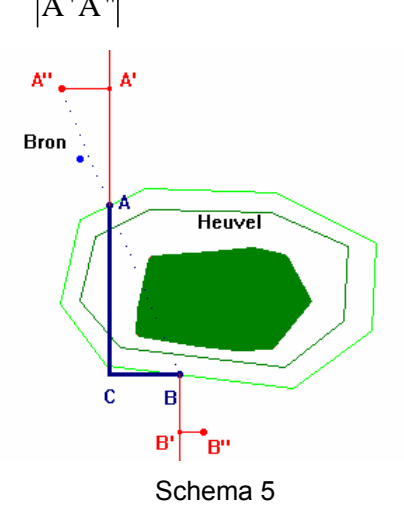

 $|BB'|$   $|AA$ 

 $|B'B"$ 

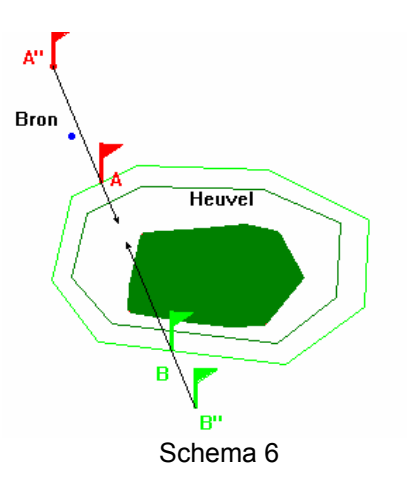

Het is nu voldoende rode vlaggen in A en A" en groene vlaggen in B en B" te plaatsen.

Als de ploegen nu zo graven dat ze de rode (groene) vlaggen op één lijn blijven zien, zullen ze elkaar zeker en vast ontmoeten (zie schema 6).

### **Tweede deel : Simulatie op een grafische rekenmachine met**  leerlingen van het 4<sup>de</sup> jaar

Document voor de leraar

*Sleutelwoorden : richtingscoëfficiënt en parametervergelijkingen van een rechte*.

Parametervergelijkingen worden normaal niet bestudeerd in het 4<sup>de</sup> jaar. De leerlingen ontmoeten dit begrip pas in het 6de jaar. Maar als een leerling parametervergelijkingen van een rechte in het 4de jaar heeft gezien, even in een klein voorbeeld, is het gemakkelijker voor hem (haar) het begrip "parametervergelijking" te verstaan in het 6<sup>de</sup> jaar.

Oplossing voor de oefeningen met een TI-84 (voor de opgaven, zie het document voor de leerlingen, bladzijden 43 tot 46 )

Oefening 1 (zie bladzijde 44)

Om de punten A en B op het scherm van de GR te tekenen :

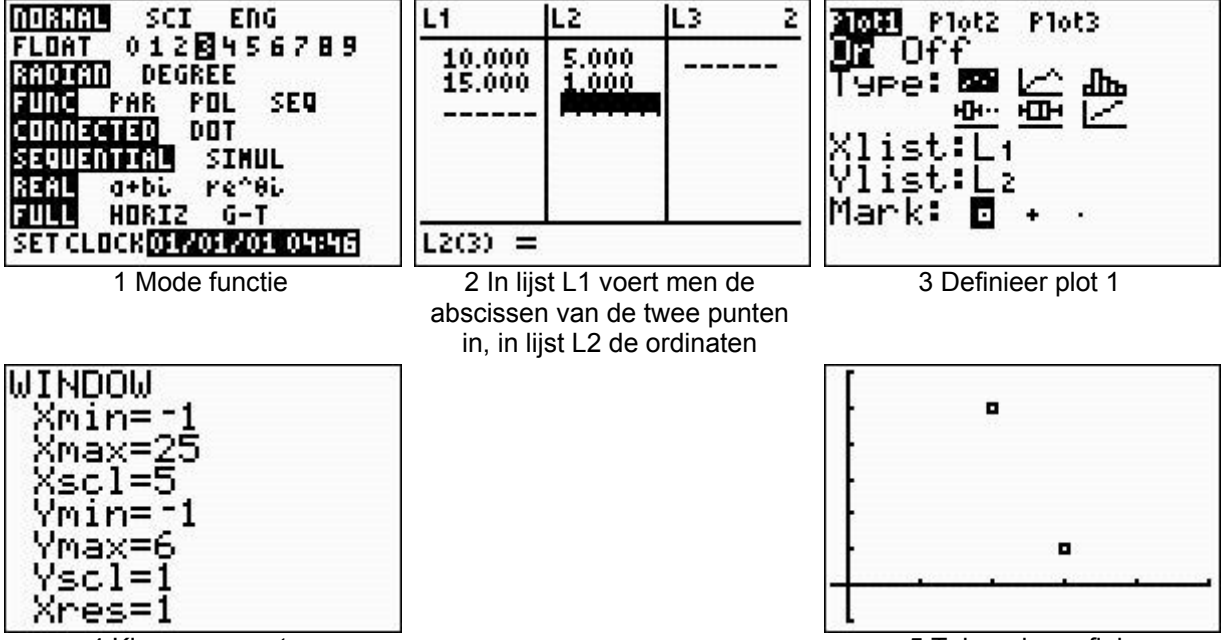

4 Kies een venster

5 Teken de grafiek

Om rechte AB te tekenen :

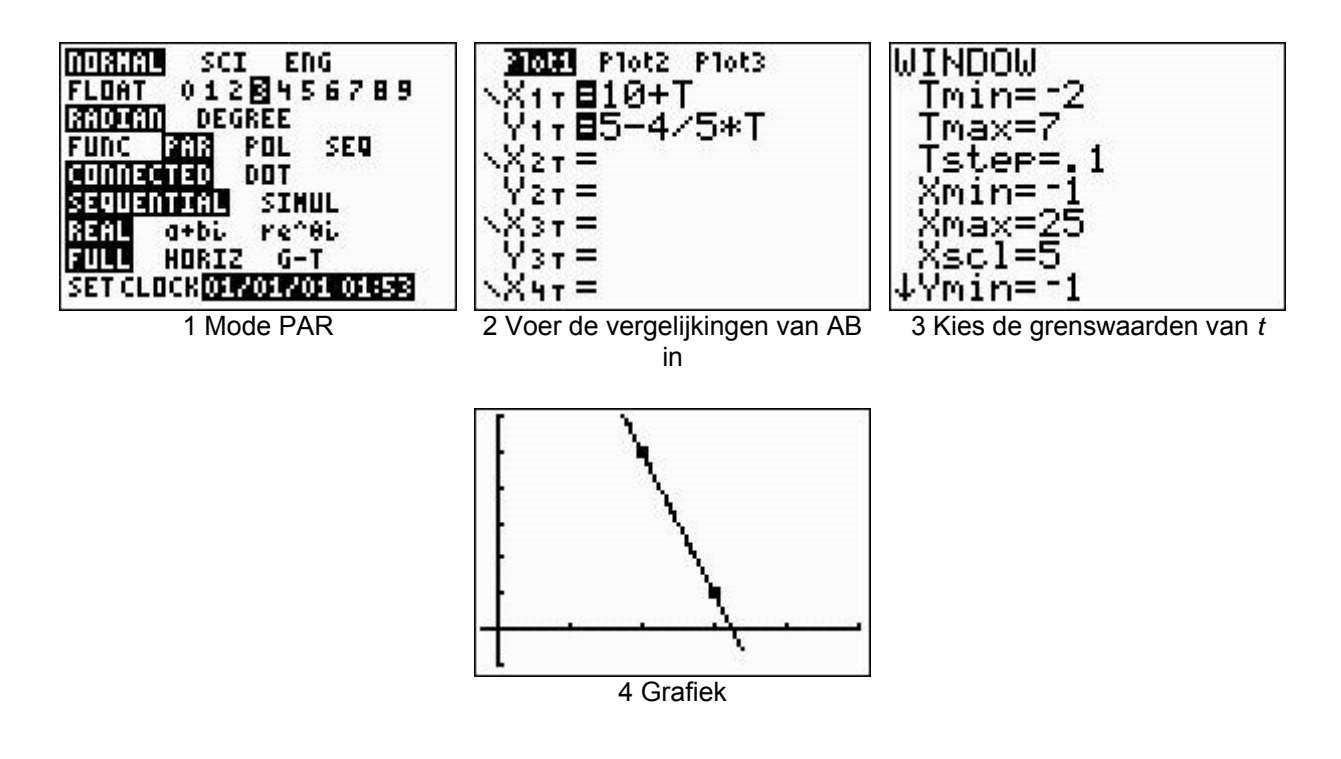

Om de halfrechte [AB te tekenen :

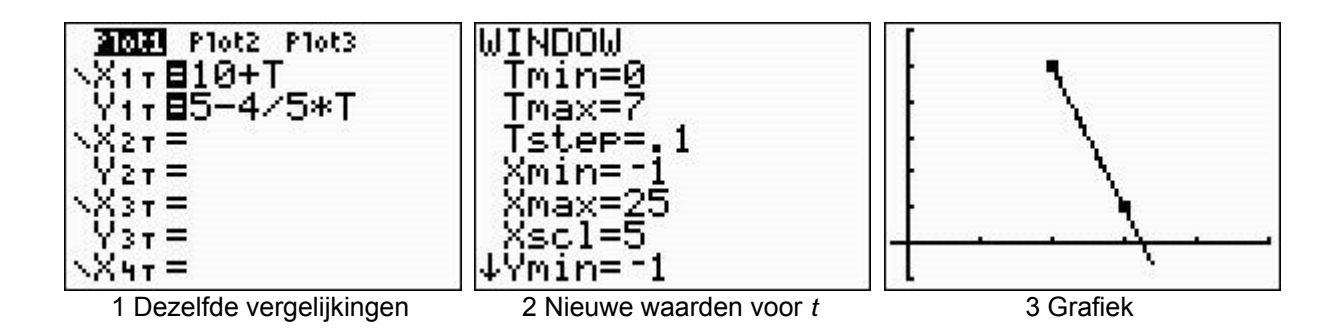

#### Oefening 2 (zie bladzijden 45 en 46)

Parametervergelijkingen van [AB en [BA

$$
[AB] \equiv \begin{cases} x = 10 + t \\ y = 5 - \frac{4}{5}t \end{cases}
$$
 met  $t \ge 0$ 

$$
[BA] = \begin{cases} x = 15 + t \\ y = 1 - \frac{4}{5}t \end{cases}
$$
 met  $t \le 0 \Leftrightarrow \begin{cases} x = 15 - t \\ y = 1 + \frac{4}{5}t \end{cases}$  met  $t \ge 0$ 

Gelijktijdig tekenen van [AB en [BA

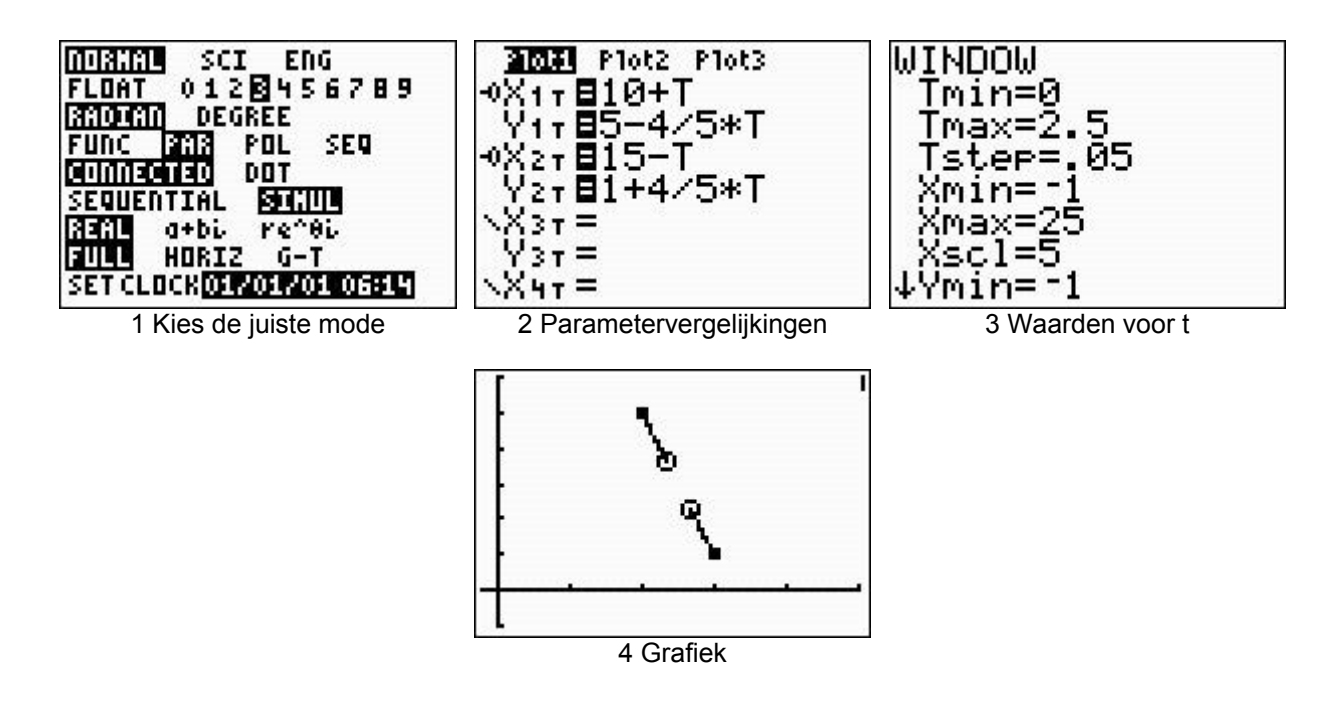

### **Bibliografie**

- Jean Doyen, ULB, "Géométrie appliquée de l'Antiquité à nos jours : du tunnel de Samos au tunnel sous la Manche", conférence donnée à l' ULB, le 18 novembre 2000, dans le cadre d' Altaïr.
- Dan Hugues,<http://homepages.cwi.nl/~aeb/math/samos/>
- <http://pr.caltech.edu/periodicals/EandS/articles/LXVII1/samos.html>

## **De ontmoeting van de twee ploegen : simulatie op een GR**

Document voor de leerling

We werken in het vlak met een coördinatensysteem.

De richtingscoëfficiënt van een rechte ken je al. Maar het begrip "parametervergelijking" ken je nog niet. Dit valt wel mee.

Beschouw een rechte *d* en stel *m* de richtingscoëfficiënt van die rechte. Vul de tweede kolom van de volgende tabel in

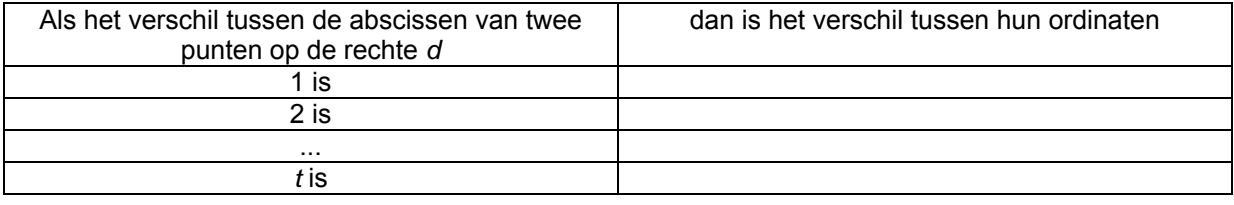

Op figuur 1 stel je vast:

als  $\left( {\bm {\mathrm{x}}_1 ,{\bm {\mathrm{y}}_1}} \right)$ de coördinaten zijn van een gegeven punt A op de rechte *d*, dan voldoen de coördinaten

 $(x, y)$  van een willekeurige punt P op *d* aan

$$
\begin{cases} x = x_1 + t \\ y = y_1 + t \cdot m \end{cases}
$$
 met  $t \in \mathbb{R}$ 

met elke waarde van *t* correspondeert één punt (x, y) van d en omgekeerd.

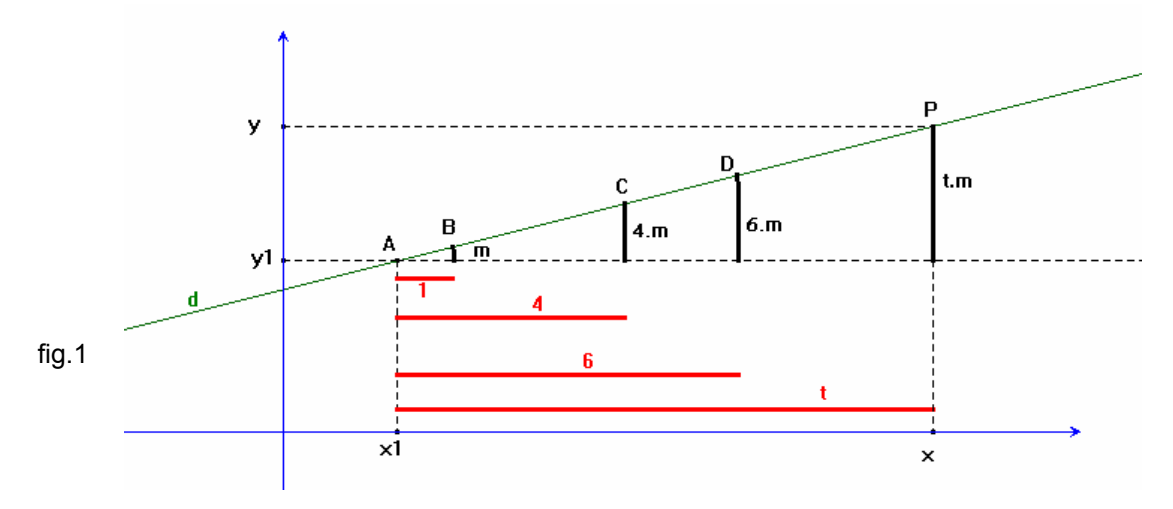

Men noemt  $\left\{ \right.$  $m(n+1)$  een stel *parametervergelijkingen* van de rechte *d*. Hierbij is  $\left(\mathrm{x}_\mathrm{1},\mathrm{y}_\mathrm{1}\right)$  de coördinaat van een gegeven punt van *d* en *m* de richtingscoëfficiënt. Men noemt *t* een *parameter*. 1 1  $x = x_1 + t$  $y = y_1 + t \cdot m$  $\bigl[ x = x_1 +$  $\big| y = y_1 + t \cdot$ 

### **Oefening 1**

Stel dat A en B twee punten zijn met respectievelijke coördinaten (10,5) en (15,1) in een gegeven assenstelsel.

- 1. Gebruik de GR om de punten A en B te tekenen (zoals op fig. 2)
- 2. Noteer de parametervergelijkingen van de rechte AB in het volgende kader
- 3. Zet je GR in de mode PAR en typ die vergelijkingen in het GR-venster voor de invoer van parametervergelijkingen.
- 4. Kies een geschikt venster om de grafiek van de **rechte** AB op het scherm te verkrijgen (zoals op fig. 3, fig. 4 is niet goed)
- 5. Noteer de parametervergelijkingen van de **halfrechte** [AB in het volgende kader

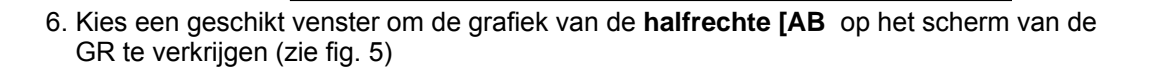

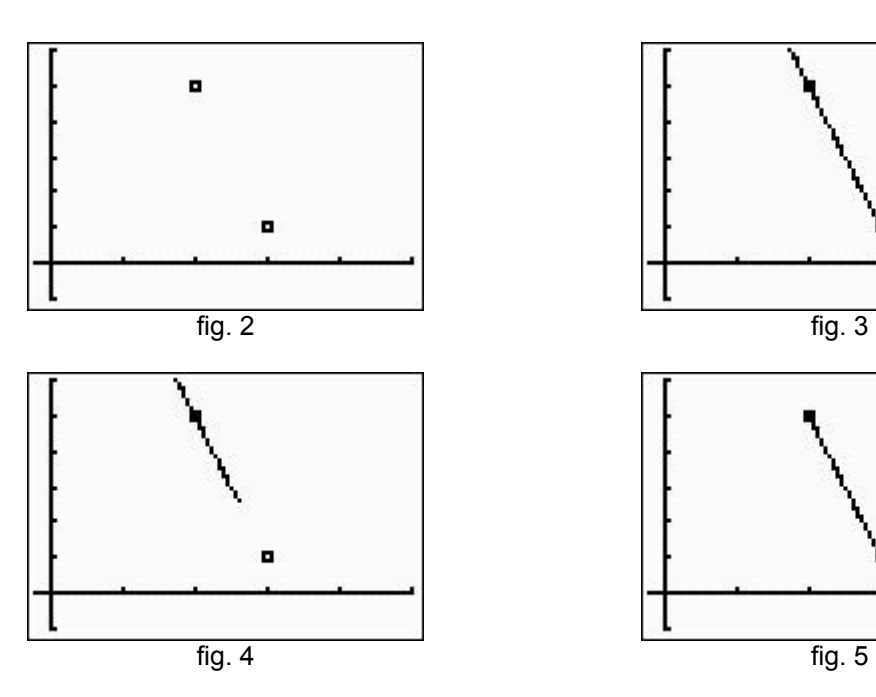

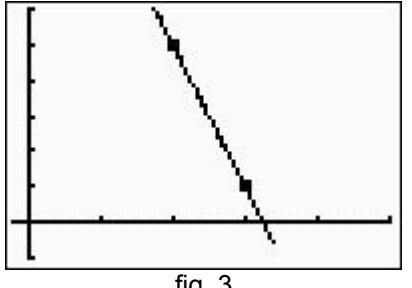

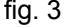

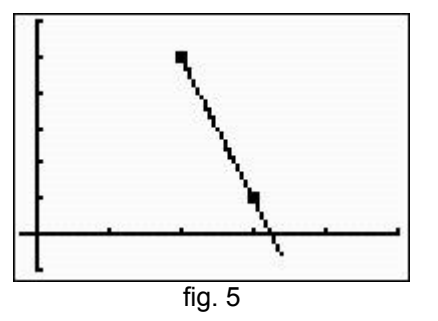

### **Oefening 2**

Veronderstel dat men op het plan van Samos een assenstelsel plaatst en dat men de coördinaten van de punten A en B van de heuvel kent : A(10, 5) en B(15, 1)

We hebben gezien dat een van de graafploegen uit A vertrok in de richting van B en dat de andere uit B vertrok in richting van A.

Het doel van de oefening is de banen van de twee ploegen op het scherm van de rekenmachine te tekenen (zie fig. 6). De ploegen moeten elkaar ontmoeten !!

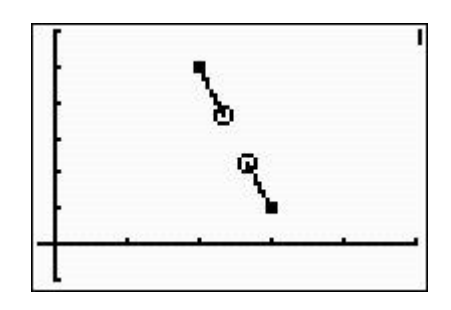

fig. 6

- 1. Teken daarvoor eerst de punten A en B op het scherm van de rekenmachine (zoals in oefening 1)
- 2. Noteer in het volgende kader de parametervergelijkingen van halfrechte [AB en die van [BA

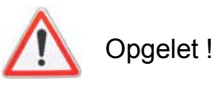

De twee halfrechten moeten gelijktijdig op het scherm getekend worden. De waarden die de parameter *t* zal doorlopen moeten bijgevolg dezelfde zijn voor beide halfrechten!

$$
[AB \equiv \left\{ \begin{array}{c} \\ \\ \\ [BA \equiv \left\{ \begin{array}{c} \\ \\ \end{array} \right\} \end{array} \right.
$$

3. Verander van mode : kies PAR en SIMUL

4. Voer de vergelijkingen in van [AB in X1T en Y1T en

kies vervolgens style **–o** voor elke halfrechte

die van [BA in X2T en Y2T .

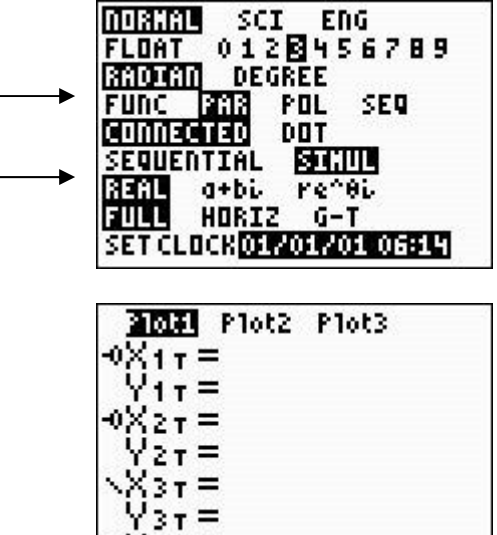

**4T** 

5. Definieer de waarden van Tmin, Tmax et Tstep (neem 0.05) en ook de waarden van Xmin, Xmax, enz. (neem bijvoorbeeld -1, 25, 5, -1, 6, 1)

6. Teken de halfrechten [AB en [BA op het scherm van de GR

Hebben de twee ploegen elkaar ontmoet ?

Dan ben je even goed als Eupalinos ! Bravo !

Het resultaat is mooier als de twee enthousiaste ploegen niet verder graven na hun ontmoeting ... Zou je dat ook kunnen verwezenlijken ?

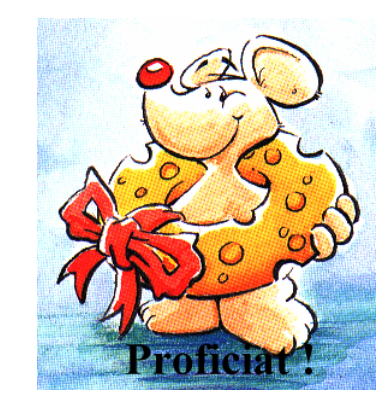

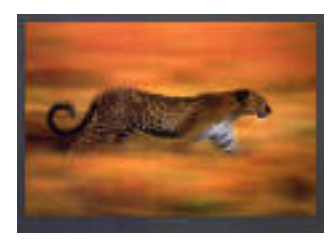

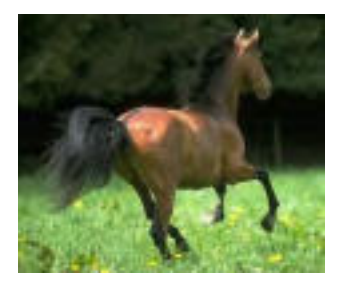

# **Het verhaal van het paard en de jachtluipaard**

Sleutelwoorden : *eenparige en eenparig versnelde bewegingen, functies van de eerste en tweede graad, veeltermfuncties, simulatie.*

## **Opgave**

Vele soorten dieren moeten snel zijn om aan hun vijanden te ontkomen.

De snelheid van een dier hangt af van de grootte en de frequentie van zijn sprongen. Hardlopers zoals paarden hebben dan ook lange benen.

De snelste sprinter ter wereld is de jachtluipaard. Zijn poten zijn korter dan die van het paard, maar door de meer flexibele wervelkolom en gewrichten, kan hij lange sprongen maken. In een tiental seconden kan hij op een snelheid van 108 km/uur komen en hij houdt dit vol over een afstand van ongeveer 600 meter. De jachtluipaard wordt echter gauw moe en laat zijn prooi dan meestal lopen. Een paard haalt "slechts" een topsnelheid van 72 km/uur, maar kan deze snelheid kilometers lang aanhouden.

### *Een jachtluipaard wordt uit zijn middagslaapje gewekt door het geluid van paardenhoeven. Op het moment dat hij wakker genoeg is om de achtervolging in te zetten, heeft het paard een voorsprong van 200 meter. Het paard, dat op topsnelheid draaft, is nog lang niet aan het einde van zijn krachten. Haalt de jachtluipaard het paard in vóór het moe wordt ?*

Men veronderstelt dat de jachtluipaard zijn snelheid eenparig opdrijft tijdens het versnellen, maar dat hij onmiddellijk opgeeft en stopt als hij moe wordt.

## **Bibliografie**

De vorige opgave is een bijna volledige kopie van een opgave van een probleem dat gepubliceerd werd in een artikel over het gebruik van de grafische rekenmachine in **Uitwiskeling** (Onder de loep genomen, Uitwiskeling, jaargang 9, nummer 4, oktober 93, blz. 47-49).

Het idee de GR te gebruiken om een simulatie te doen, komt *ook* uit dit nummer van Uitwiskeling.

## **Oplossing**

Het probleem is een toepassing op de begrippen "eenparig rechtlijnige beweging" (1) en "eenparig versnelde beweging" (2)

• Als de snelheid *v* constant is, dan is de afgelegde weg *s* tussen tijdstippen  $t_0$  en *t* gelijk aan

$$
s(t) - s(t_0) = v(t - t_0)
$$
 (1)

• Als de versnelling a constant is, dan is de afgelegde weg *s* tussen tijdstippen  $t_0$  en  $t$ gelijk aan

$$
s(t) - s(t_0) = a \cdot \frac{(t - t_0)^2}{2}
$$
 (2)

Vanaf het 4<sup>de</sup> jaar kennen de leerlingen die formules omdat ze die al gezien hebben in de cursus fysica.

### **Bepalen van de afgelegde weg van beide dieren in functie van de tijd.**

Als oorsprong voor de afgelegde weg voor beide dieren kiezen we de beginpositie van de jachtluipaard. Als oorsprong voor de tijd nemen we het ogenblik waarop de jachtluipaard goed wakker is.

Men noemt *c(t)* de afgelegde weg door het paard en *g(t)* het afgelegde weg door de jachtluipaard. Met snelheiden in m/s en versnellingen in m/s², heeft men dan

Voor het paard : 
$$
c(t) = 20t + 200
$$

Voor de jachtluipaard :  

$$
g(t) = \begin{cases} \frac{3 \cdot t^2}{2} & 0 \le t \le 10 \\ 30 \cdot t - 150 & 10 < t \le 30 \\ 750 & t > 30 \end{cases}
$$

### **Zal de jachtluipaard het paard opeten?**

We zullen dit op drie verschillende manieren aanpakken.

#### **I. Simulatie op een TI 83+ of een TI 84+**

Dit geeft in de klas veel suspense ...

De idee, die uit Uitwiskeling komt, is de inhaalbeweging te simuleren door het gebruik van parametervergelijkingen.

We laten beide dieren op de rechte  $y = 4$  bewegen.

De beweging van het paard wordt dan gegeven door  $\left\{\begin{array}{ccc} 1 & 1 & 1 \\ 1 & 1 & 1 \end{array}\right\}$  (1)

$$
\begin{cases} X_{1T} = 20 \cdot t + 200 \\ Y_{1T} = 4 \end{cases}
$$
 (1)

Het meervoudige voorschrift voor de beweging van de jachtluipaard wordt als volgt ingegeven op de rekenmachine :

$$
\begin{bmatrix} X_{2T} = (3T^2/2) \cdot (T \ge 0 \text{ and } T \le 10) + (30T - 150) \cdot (T > 10 \text{ and } T \le 30) + 750 \cdot (T > 30) \\ Y_{2T} = 4 \end{bmatrix}
$$
 (2)

De factor (T  $\geq$  0 and T  $\leq$  10) is 1 als  $0 \leq$  T  $\leq$  10 en 0 elders. De factor  $(T > 10$  and  $T \le 30)$  werkt analoog. 750 is de waarde van  $X_{2T}$  voor  $T = 30$ .

Uitvoering op de GRM.

1. Keuze van de juiste MODE

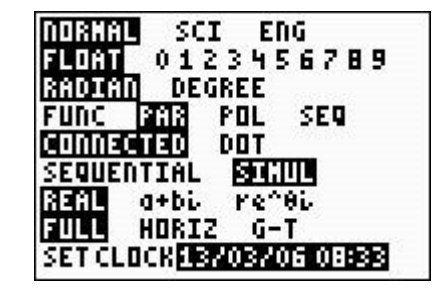

2. Invoeren van de vergelijkingen in het scherm Y=

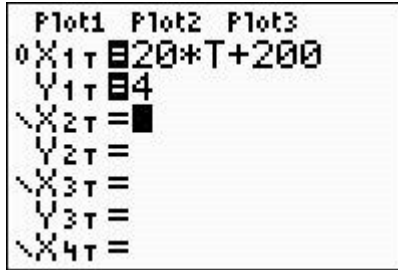

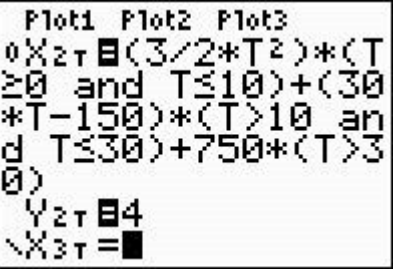

3. Keuze van het venster

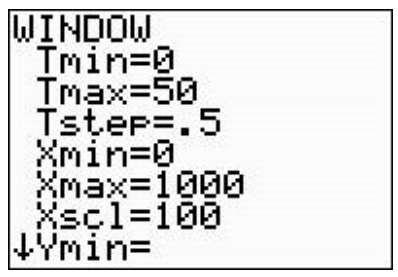

4. En eindelijk GRAPH Amai ...wat zal er gebeuren ???

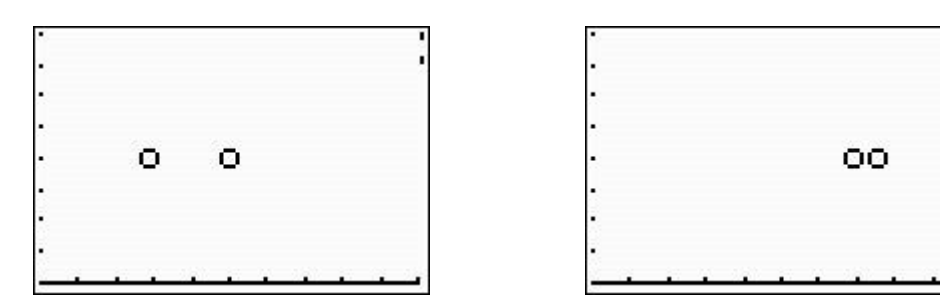

### **II. Grafisch, door de grafieken van** *c(t)* **et** *g(t)* **in functie van de tijd** *t* **te tekenen**

De afgelegde weg in functie van de tijd *X* wordt gegeven door

 $Y_1$  voor het paard :  $Y_1 = 20.X + 200$ 

en Y<sub>2</sub> voor de jachtluipaard:

2  $Y_2 = \begin{cases} 2 & 10 < X \leq 30 \\ 30 & X > 150 \end{cases}$  $\frac{3.X^2}{2}$   $0 \le X \le 10$ 2  $750 \t X > 30$  $\overline{\mathfrak{L}}$ 

Uitvoering op de GRM.

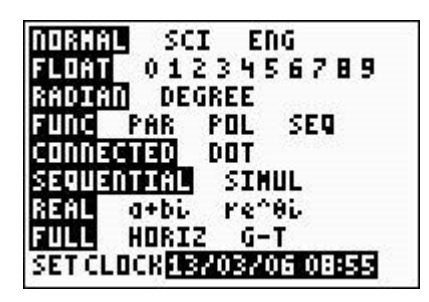

1. Keuze van de juiste MODE 2. Invoeren van de vergelijkingen in het scherm Y=

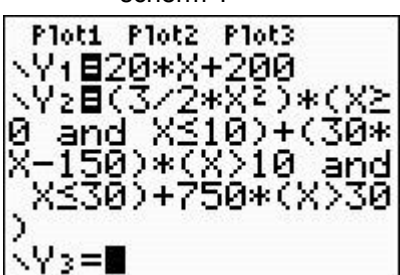

**MINDOM** ↑Tstep=.5 min=0 max=1000 scl=100 min=0 Ymax=8 Yscl

3. Keuze van het venster aan die staat 12 maart 12 maart 12 maar 12 maar 12 maar 12 maar 12 maar 12 maar 12 maa

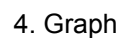

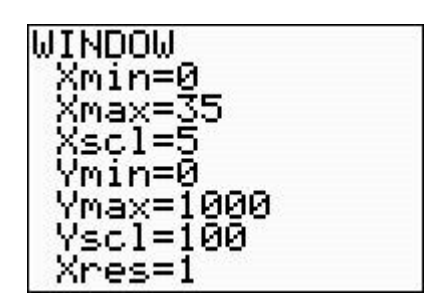

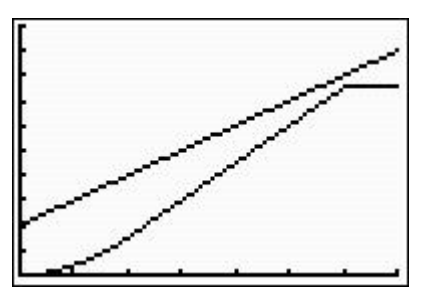

Nu is het duidelijk dat de jachtluipaard het paard niet inhaalt!

### **III. Algebraisch, door de vergelijking** *c(t)***=***g(t)* **op te lossen**

Men kan vlot nagaan dat de volgende vergelijkingen geen oplossingen hebben voor *t* binnen het beschouwde interval

$$
20t + 200 = \begin{cases} \frac{3.t^{2}}{2} & 0 \le t \le 10 \\ 30.t - 150 & 10 < t \le 30 \\ 750 & t > 30 \end{cases}
$$

### **Nog een oefening**

Als de afgelegde weg door het paard gegeven is door *c(t )* = 20*t* + *h* , voor welke waarden van *h* zal de jachtluipaard het paard inhalen ?

### **Een sprookje in het Frans**

*Maître guépard sur une branche assoupi Fut soudain réveillé par un bruit ... C'était maître cheval Qui faisait son jogging matinal. Le rythme régulier de ses sabots Résonnait dans la tête du guépard ... c'était trop! Le guépard descendit de sa branche et malgré son retard Décida de rattraper le fuyard, Car son ventre affamé lui soufflait à l'instant Qu'il pourrait bien se mettre un cheval sous la dent ...*

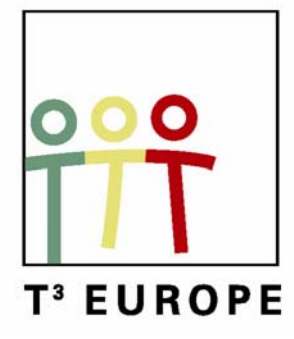

# **11<sup>e</sup> T<sup>3</sup> Europe Symposium Oostende**

18 & 19 augustus 2008

# *Sensoren gebruiken in de les wiskunde*

*Dominiek Ramboer* 

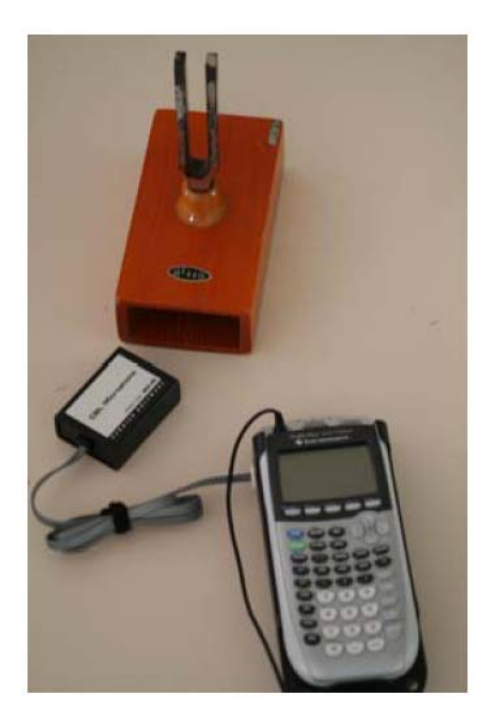

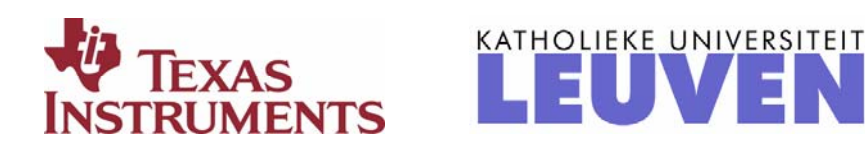

## **Wet van Ohm**

### *Benodigdheden:*

- Een regelbare gelijkspanningsbron met een maximale output van 10 V.
- Een aantal weerstanden met ene verschillende weerstandswaarde, bijvoorbeeld 1 ohm, 10 ohm en 100 ohm.
- Een multimeter om de stroomsterkte te meten.
- Een grafische rekenmachine waarop de applicatie Datamate beschikbaar is, een CBL2 en een spanningssensor.
- Een aantal klemmen en snoeren om de verbindingen te maken tussen de verschillende componenten.

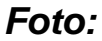

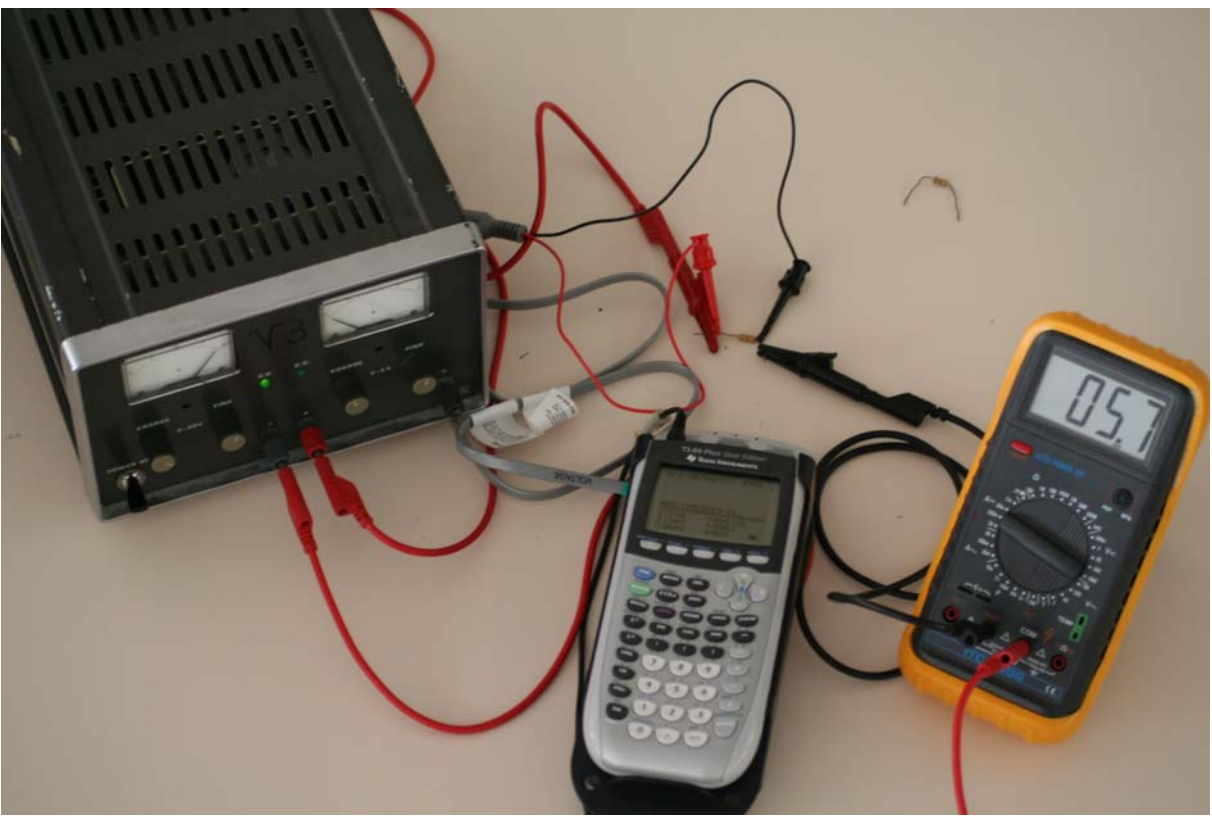

### *Schema:*

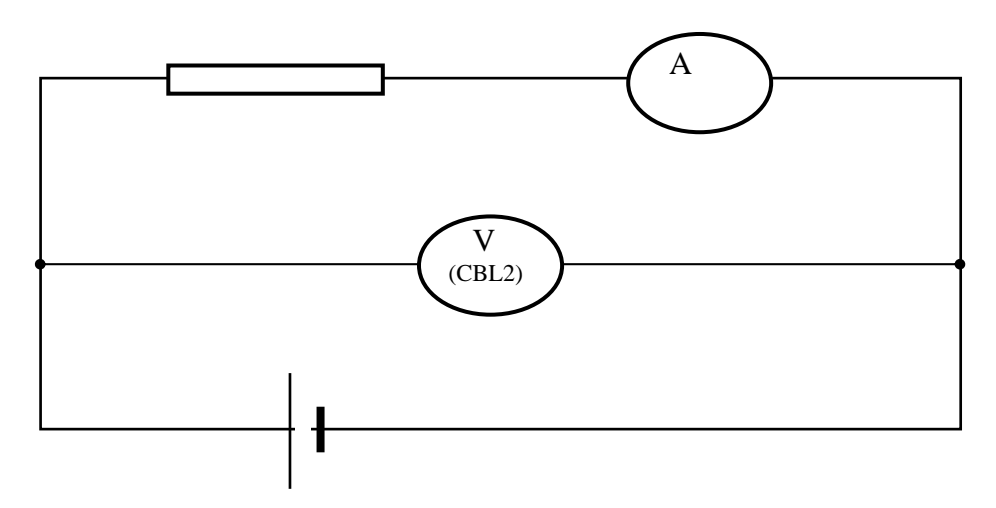

### *Experiment:*

Stel de multimeter in op het gepaste meetbereik: gelijkstroom en voldoende grote waarde voor de stroomsterkte. Wanneer de waarde te groot blijkt te zijn, kan die stapsgewijs verminderd worden tot een goede waarde.

Let op de verschillende polariteiten bij de diverse aansluitingen. Rood staat voor positief en zwart voor negatief.

1 Maak een opstelling zoals aangegeven in het bovenstaande schema. Sluit daarbij de spanningssensor aan op de CBL2 en op zijn de CBL2 aan op de grafische rekenmachine.

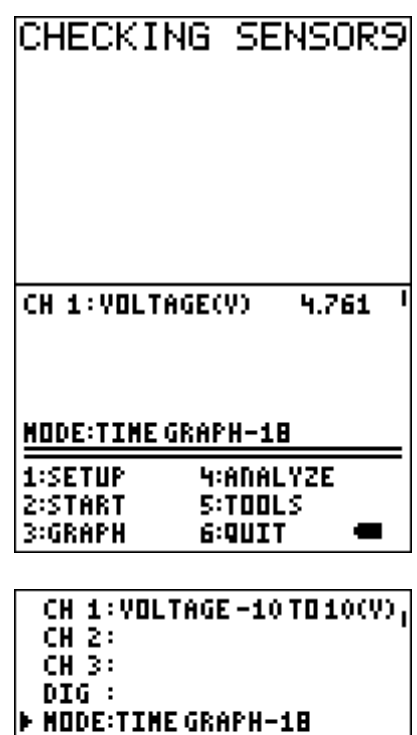

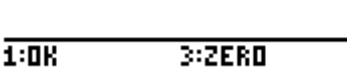

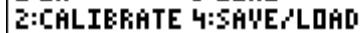

2 We starten op de rekenmachine de applicatie Datamate op. Dan verschijnt er in het scherm **CHECKING SENSORS**. Na een poosje krijgen we een scherm zoals hiernaast.

3 We maken de volgende instellingen voor de metingen:

- Druk **1:SETUP**
- Druk één maal **□** om te komen bij **MODE:** en druk op ENTER
- Kies **3:EVENTS WITH ENTRY**
- Druk **1:OK** om te bevestigen en om terug naar het basisscherm te gaan.

4 Om te metingen te beginnen stellen we de spanningsbron in op nul. We zorgen ervoor dat de CBL2 ook nul aangeeft. (in de setup de optie ZERO selecteren en de instructies op het scherm volgen.)

Druk op **2:START** om het opmeten te laten beginnen. Er verschijnt een nieuw scherm waarin de waar de spanning wordt weergegeven. Wanneer de waarde gestabiliseerd is, druk op **ENTER**. De waarde van de spanning wordt nu opgeslagen.

5 De rekenmachine vraagt nu om de waarde van de bijhorende stroomsterkte in te voeren. Deze kan afgelezen worden op de multimeter. Wanneer de waarde ingevoerd is, druk op **ENTER** om te bevestigen.

6 We stellen de spanningswaarde wat hoger in en herhalen de voorgaande stappen beschreven in (4) en (5). Herhaal dit tot je voldoende gegevens (ongeveer tien) hebt. Merk op dat telkens een meetpunt ingevoerd wordt op het scherm een vierkantje wordt afgedrukt.

**SELECT HODE** 

1:LOGDATA 2:TIME GRAPH **3:EVENTS WITH ENTRY WSINGLEPOINT SISELECTED EVENTS G:RETURN TO SETUP SCREEN** 

CH 1: VOLTAGE-10 TO 10(V) ! CH<sub>2</sub>: CH 3: DIG : **• HODE:EVENTS WITH ENTRY** 

 $1:0K$ 3:2ER0 2:CALIBRATE 4:SAVE/LOAD

**PRESS [ENTER] TO COLLECT** OR ESTOO TO STOP  $\mathbf{1}$ 4.761

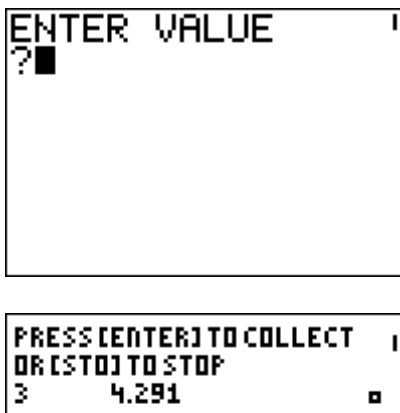

 $\blacksquare$ 

7 Het opmeten wordt afgesloten door de  $STO$  -toets in te drukken i.p.v. ENTER bij het vragen naar het invoeren van een waarde.

8 Automatisch wordt de grafiek van de ingevoerde meetpunten getoond. We merken het nagenoeg rechtlijnig verband tussen de twee grootheden Spanning (y-as) en de Stroomsterkte (x-as) op.

9 We proberen de vergelijking van de best passende rechte doorheen de verschillende meetpunten te bepalen.

- Druk op **ENTER**.
- Selecteer: **4:Analyse** 
	- **2:Curvefit**

**1: Linear (CH1 vs ENTRY)**

Na een poosje verschijnen de coëfficiënten voor de vergelijking van de rechte met daarbij ook de correlatiecoëfficiënt.

- Druk op **ENTER**, om te terug te keren naar het basisscherm.
- Druk **6:Quit** om de toepassing te verlaten.

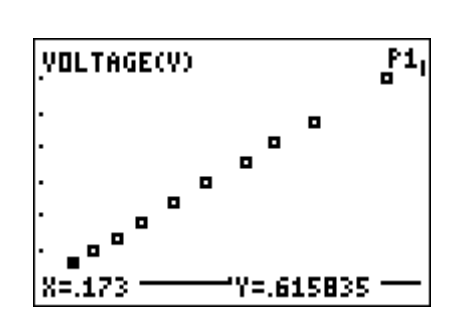

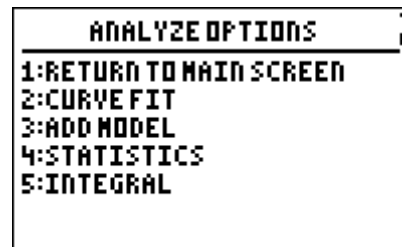

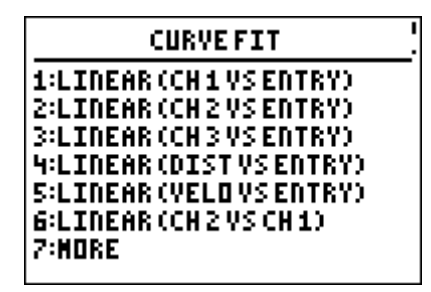

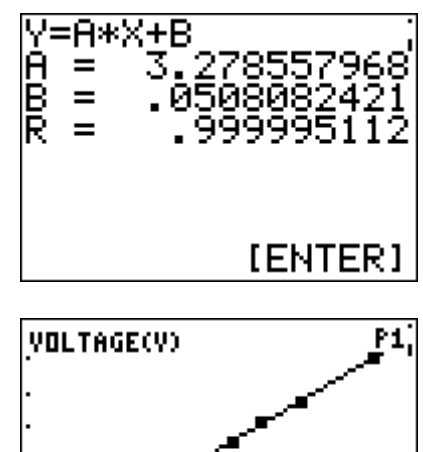

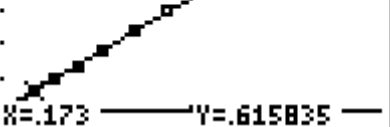

## *Opdrachten en/of vragen:*

Herhaal de ganse procedure voor andere waarden van de weerstand. Het kan handig zijn om de waarden van de reeks meetwaarden op te sparen in andere lijsten. Bij het opnieuw uitvoeren van het experiment worden die namelijk overschreven door de nieuwe waarden. Achteraf kunnen dan meerdere grafieken op een scherm worden afgebeeld waardoor het mogelijk wordt de verschillende grafische voorstellingen te vergelijken met elkaar.

Een aantal vragen die kunnen gesteld worden zijn:

- Wat is de natuurkundige betekenis van de waarde van de coëfficiënt A?
- Wat is het verband tussen de waarde van A en de helling van de rechte?
- Wat is de wiskundige betekenis van de coëfficiënt B?
- Wat zou de waarde van B volgens de natuurkunde moeten zijn? En is dit zo?
- Formuleer een algemeen besluit over de betekenis van A en B voor de grafiek van de rechte.

Opmerking:

Er zou ook met de applicatie Transfrm gewerkt kunnen worden om de best passende rechte (op zicht) te bepalen. Hierbij moeten de leerlingen zelf de "best passende" rechte inschatten.

De leerlingen leren op deze manier wel gemakkelijker de betekenis van de Aen B-coëfficiënt

# **Wet van Boyle-Mariotte**

### *Benodigdheden:*

- Een grafische rekenmachine en een CBL2.
- De applicaties Datamate en Transfrm op de grafische rekenmachine beschikbaar.
- Een druksensor.
- Een injectiespuit (meegeleverd met de druksensor).

### *Foto:*

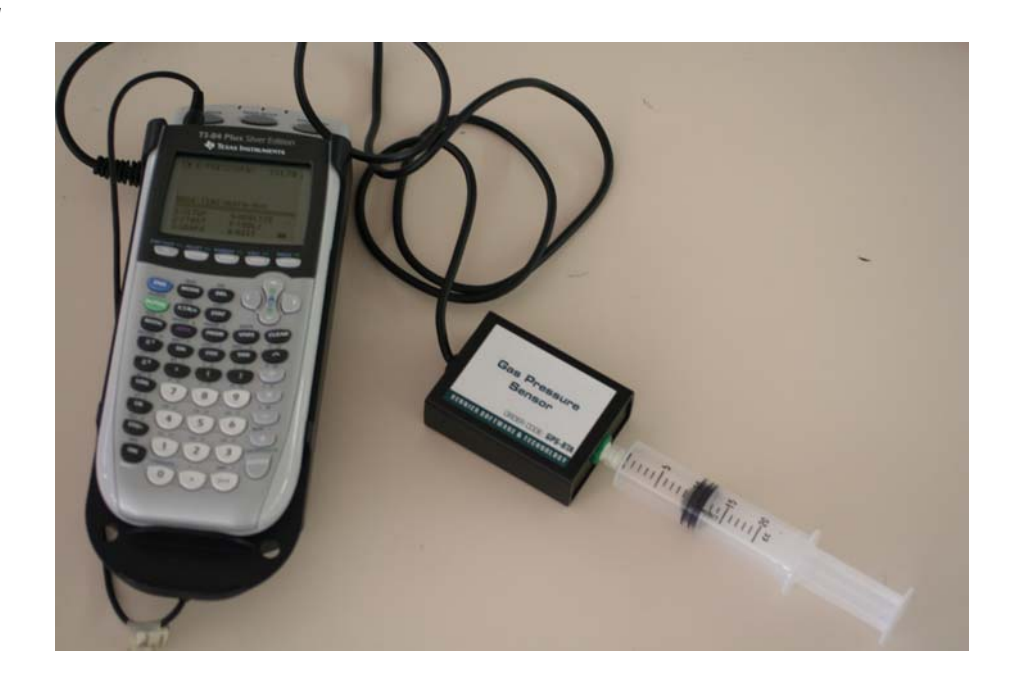

## *Experiment:*

Het is de bedoeling een verband te zoeken tussen de druk en het volume lucht aanwezig in de injectiespuit.

1 Voorbereiding van de druksensor en het luchtstaal voor het experiment.

- Sluit de druksensor aan op de CBL2.
- Zorg dat de injectiespuit een volume van 10 ml aangeeft voor deze aangesloten wordt op de druksensor.
- Sluit de injectiespuit aan op de druksensor.

We moeten rekening houden dat het werkelijke volume lucht niet gelijk is aan het volume lucht in de injectiespuit. Het volume aangegeven in de injectiespuit moet aangepast

worden met ongeveer 0,8 ml (het volume lucht aanwezig in de druksensor en het verbindingsstuk voor de injectiespuit). Zo werkt men met een volume lucht van 5,8 ml als het volume aangegeven op de injectiespuit 5 ml bedraagt. 2 Schakel de rekenmachine in en start de applicatie Datamate. Druk eventueel op CLEAR om de software van de CBL2 te resetten.

3 Instellingen die moeten gemaakt worden vóór het uitvoeren van het experiment.

- Selecteer **1:SETUP**
- Druk één maal op  $\Box$  om **MODE:** aan te duiden en druk op **ENTER** om deze optie te selecteren.
- Selecteer **3:EVENTS WITH ENTRY**.
- Druk **1:OK** om terug te keren naar het basisscherm.

4 Het uitvoeren van het experiment.

- Druk **2:START** om het opmeten te laten starten.
- Schuif de zuiger van de injectiespuit in totdat het volume 5 ml aangeeft. Houd de zuiger in deze positie en wacht tot de aflezing van de druk zich stabiliseert. Om de waarde te aanvaarden en op te sparen druk op **ENTER**.
- Er wordt gevraagd naar de waarde van het volume. Voer de waarde in en vergeet de correctieterm niet in rekening te brengen.
- Herhaal de voorgaande stappen voor 7 ml, 10 ml, 12 ml, 15 ml, 17 ml en 20 ml. (waarden aangegeven op de injectiespuit)
- Om het meten te stoppen drukken we op  $STO\blacktriangleright$ wanneer de nieuwe meetwaarde wordt voorgesteld. Na enige ogenblikken verschijnt een grafiek waarin de luchtdruk t.o.v. het volume wordt uitgezet.

5 Druk op **ENTER** om terug naar het basisscherm te gaan en druk **6:QUIT** om de applicatie te verlaten.

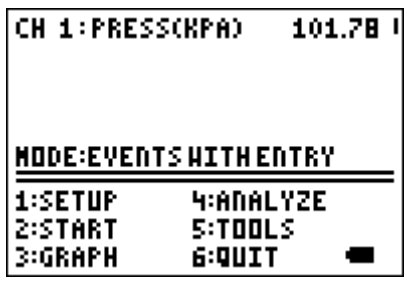

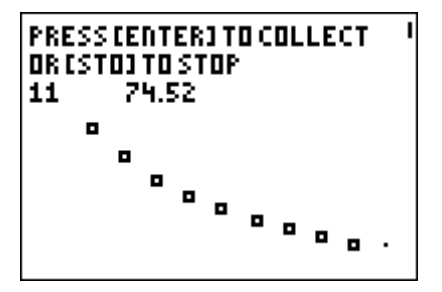

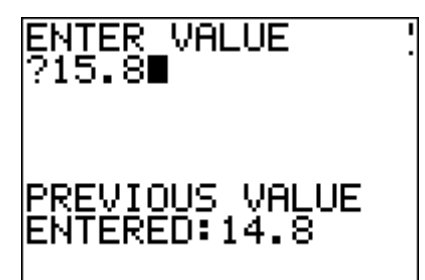

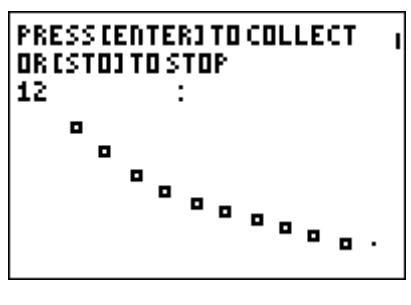

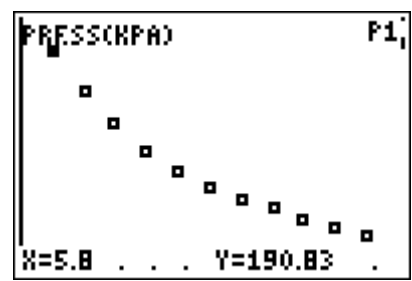

Bij het verlaten van de applicatie wordt aangegeven in welke lijsten de meetwaarden worden opgespaard. Dit biedt de mogelijkheid om buiten de applicatie Datamate ook de grafieken op te roepen, weliswaar iets minder fraai. Er worden geen titels, eenheden bij de assen afgebeeld.

Om de grafiek opnieuw op het scherm te krijgen, hoeven we enkel <a>[ZOOM]<br <a><a>
<a>
<a>
<a>
<a>
<a>
L</a>
<a>
C</a>
L<br <a>
COOMSTAT</a>
te selecteren. Met <a>
<a>
<a>
<a>
<a>
L</a>
RACE</a>
L</a>
Met <a>
L</a>
RACE</a>
L</a>
D</a>
LOOMSTAT te selecteren. Met <a>
L</a>
<a>
L kunnen we doorheen de verschil lende meetpunten navigeren en de waarden aflezen.

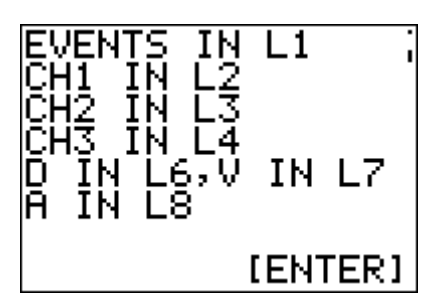

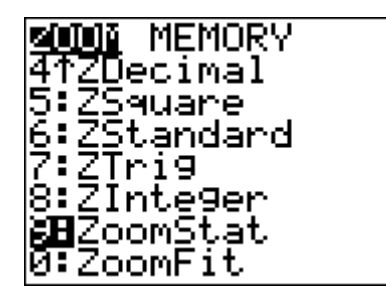

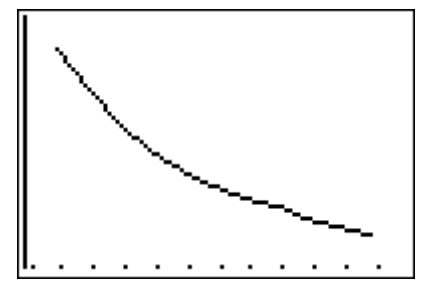

### *Opdrachten en/of vragen:*

Wandel doorheen de meetresultaten en noteer het volume (x-as) en de druk (y-as) (afgerond tot op 0,1 kPa nauwkeurig). Wat stel je vast?

Start de applicatie Transfrm en maak de volgende instellingen:

- Druk  $\boxed{Y}$  en vul in  $\frac{A}{Y}$ X
- Druk op WINDOW en selecteer **SETTINGS**

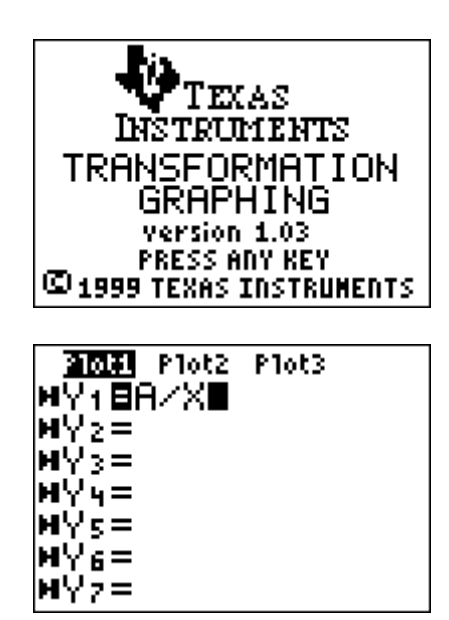

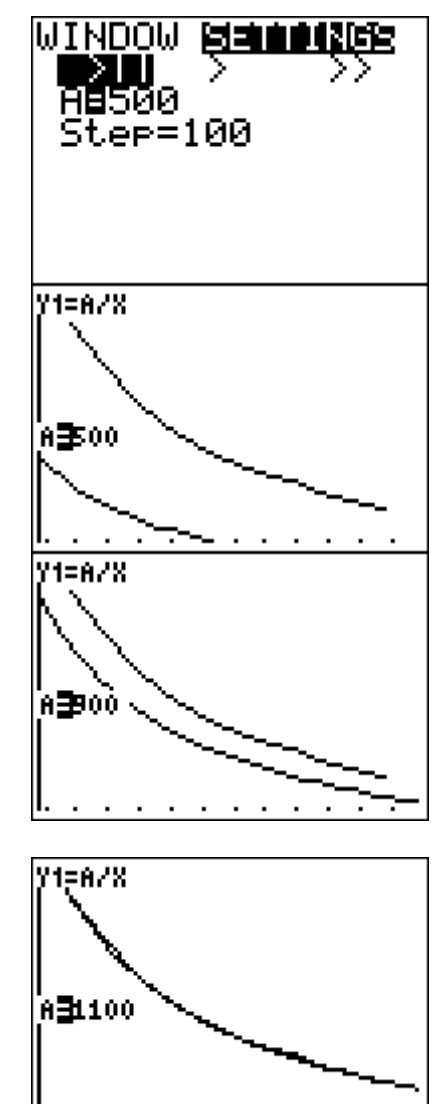

- Kies de eerste optie (één berekening met een keer)
- Startwaarde voor  $A = 500$  en  $Step = 100$  om te beginnen. Kun je die startwaarde verklaren?
- Druk op  $\boxed{\text{GRAPH}}$  door  $\boxed{\bullet}$  of  $\boxed{\bullet}$  in te drukken, wordt de volgende of vorige waarde voor A ingevuld en de grafiek geconstrueerd.

Opmerking: Door de STEP-waarde bij de instellingen te veranderen kan het benaderen verfijnd worden.

We kunnen ook de rekenmachine de opdracht geven om een model te zoeken passend bij dit verband.

We maken eerst een spreidingsgrafiek van de meetresultaten.

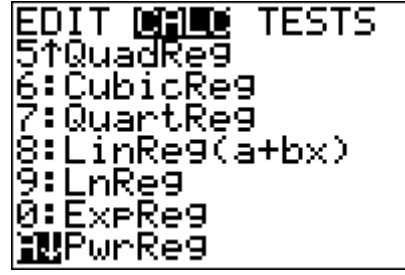

- Kies STAT CALC.
- Selecteer **A:PwrReg**
- Vul aan met  $L1$ ,  $L2$ ,  $Y1$  en druk op  $\boxed{\text{ENTER}}$ .

Na enige ogenblikken verschijnt de het voorschrift. Opmerking:

> Wanneer **DiagnosticOn** geactiveerd werd, wordt naast de coëfficiënten van het regressiemodel ook de determinatiecoëfficiënt van het model weergegeven.

Druk *ZOOMSTAT* om het resultaat van de berekening in de grafiek te tonen.

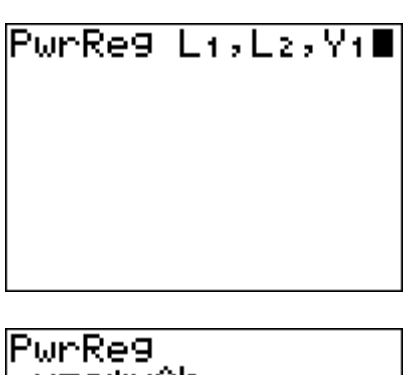

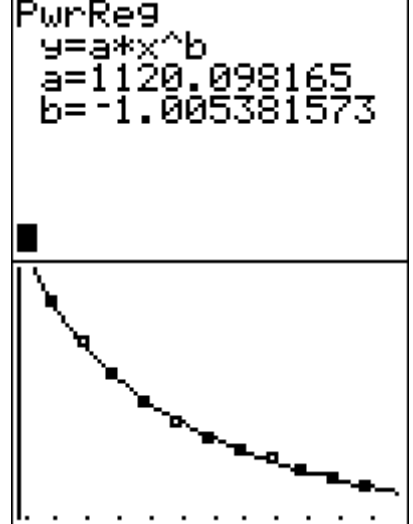

Vraag:

Kun je nog een andere manier bedenken om te controleren of het gaat over een omgekeerd evenredig verband?

# **Lichtintensiteit bij een TL-lamp**

### *Benodigdheden:*

- Een grafische rekenmachine en de applicatie Datamate of Easydata
- Een CBL2 met lichtsensor.
- Een verlichtingspunt met een TL-lamp. (Dit kan gerust een looplamp zijn met een TL-lamp of de TL-lampen van het lokaal.)

*Foto:* 

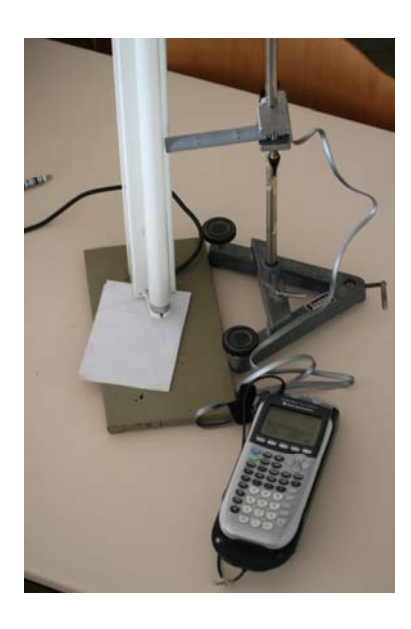

### *Experiment:*

- Koppel de lichtsensor aan op de CBL2 en de CBL2 op zijn beurt aan de grafische rekenmachine.
- Start Datamate op. De applicatie herkent onmiddellijk de lichtsensor.

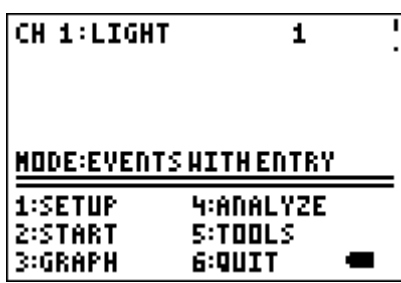

- Maak de volgende instellingen (voor Datamate)
	- Druk **1:SETUP**
	- Druk  $\Box$  om tot bij **MODE:** te komen.

- Selecteer **2:TIME GRAPH**

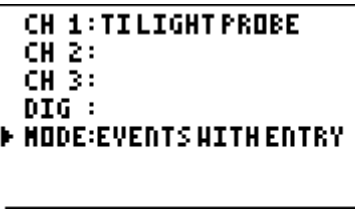

1:0K 3:2ERD **2:CALIBRATE 4:SAVE/LOAD** 

**SELECT HODE** 1:LOGDATA **2:TIME GRAPH BIEVENTSHITHENTRY**<br>HISINGLEPOINT SISELECTED EVENTS **G:RETURN TO SETUP SCREEN** 

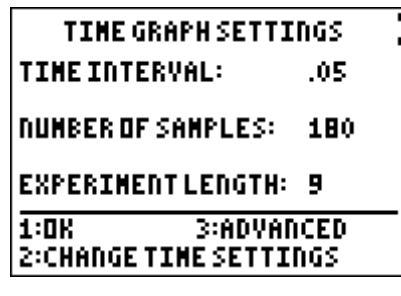

### - Selecteer **2:CHANGE TIME SETTINGS**

Voer het tijdsinterval tussen 2 metingen in en druk op [ENTER]. Neem hier 0,0005.

Voer het aantal meetwaarden in die moeten worden geregistreerd en druk op **ENTER**. Kies hier 100

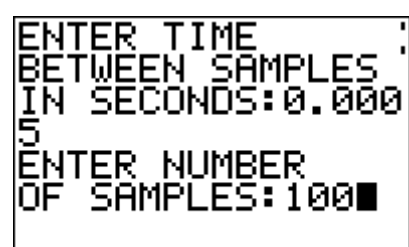

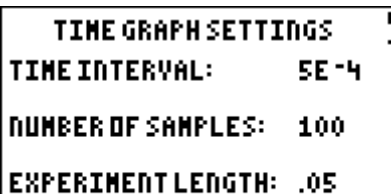

1:0K **3:ADVANCED 2:CHANGE TIME SETTINGS** 

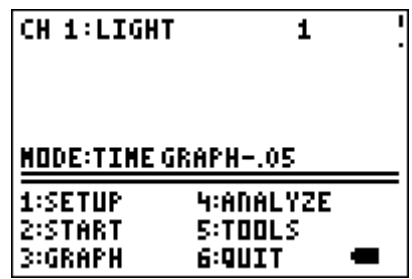

- Selecteer **1:OK** om terug bij het basisscherm te komen.

Voor Easydata gebeuren de instellingen op een analoge manier. Getuige hiervan zijn de onderstaande plaatjes.

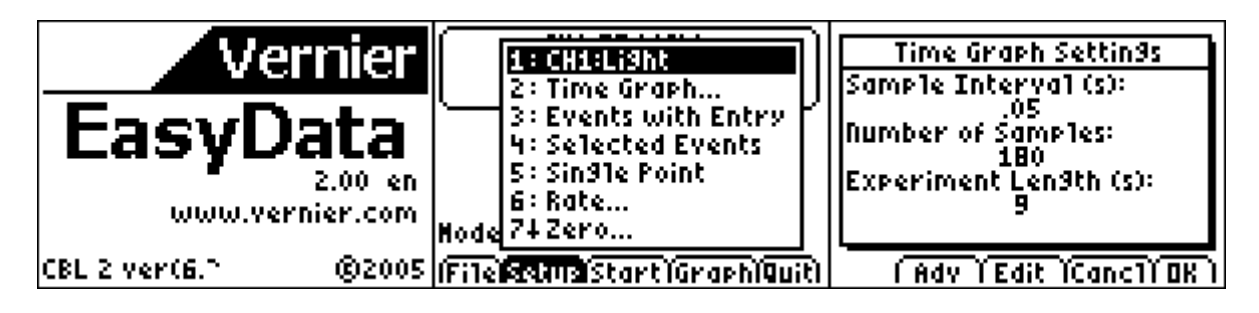

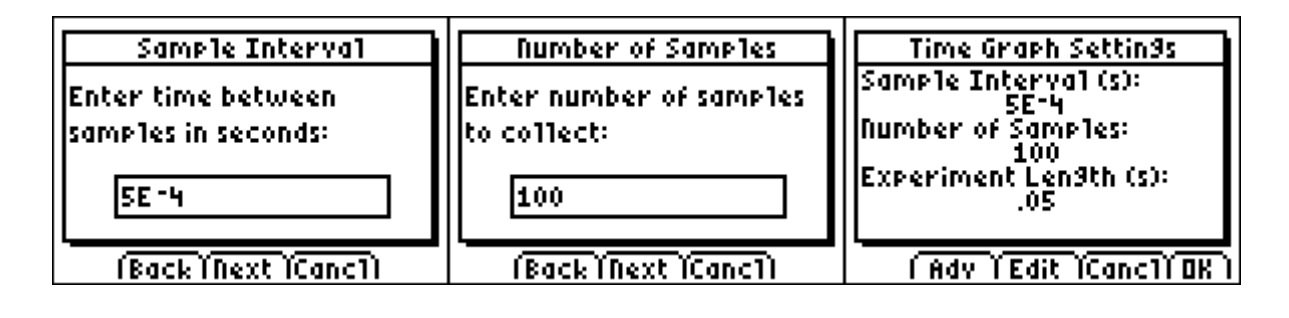

- Breng de lichtsensor zo dicht mogelijk bij de TLlamp en druk op **2:START**. Bij het gebruik van Easydata wordt er eventueel een waarschuwingsboodschap gegeven die vermeldt dat de meetwaarden van een vorig experiment worden overschreven. Druk dan **OK** en de meting wordt gestart.

**SAMPLING** 

Na het beëindigen van het meten wordt automatisch een grafiek geconstrueerd.

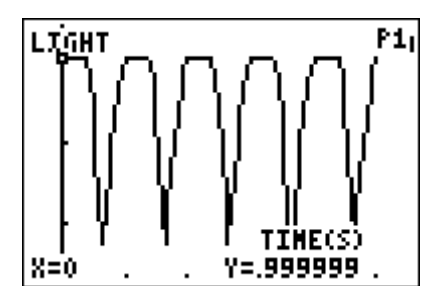

### *Opdrachten en/of vragen:*

- Wat is er bijzonder aan de vorm van de grafiek?
- Na hoeveel tijd wordt een bepaald patroon herhaald?
- Wat is de minimale en de maximale waarde van de lichtintensiteit?
- Maak een schets van deze grafiek op papier?
- Wat is de periode? Wat is de frequentie?
- Wat zijn de verschillen met de grafiek van een sinus of cosinusfunctie?

#### Verdere analyse:

Je weet dat de frequentie van de wisselspanning in Europa, geleverd door de elektriciteitsmaatschappijen 50 Hz bedraagt. Kun je dan een verklaring vinden voor de gevonden frequentie van de lichtintensiteit? (wisselspanning is spanning waarbij de polariteit (negatief-positief) omwisselt volgens een vast patroon.)

## **Daar zit muziek in**

### *Benodigdheden:*

- Een grafische rekenmachine waarop de applicatie Datamate beschikbaar is.
- Een CBL2 met microfoonsensor aangesloten. Om te werken met de functiegenerator is een spanningssensor nodig.
- Een aantal stemvorken met passend hamertje, eventueel met klankkast.
- Eventueel een aantal muziekinstrumenten (bijvoorbeeld twee verschillende merken van blokfluiten of een elektronisch keyboard.
- Eventueel een functiegenerator.

### *Foto:*

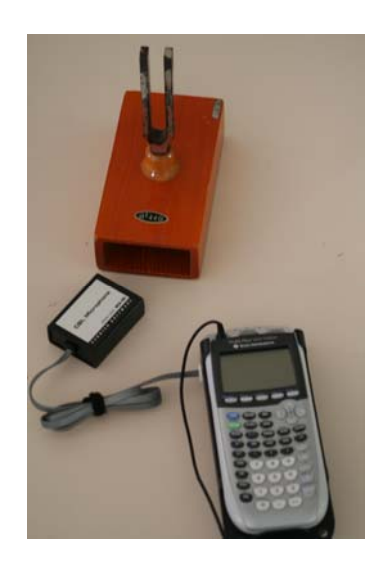

## *Experiment 1:*

Sluit de CBL2 aan op de grafische rekenmachine en start de applicatie Datamate.

Sluit vervolgens de microfoon aan op de CBL2. Er verschijnt een boodschap "**CHECKING SENSORS**". Na een poosje verschijnt dan microphone bij Ch1 op het scherm.

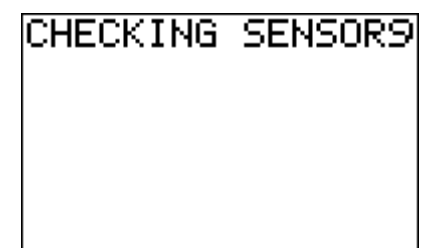
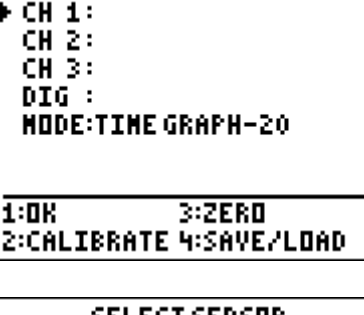

SELECT SENSOR **I:TENPERATURE** 2:PH 3:CONDUCTIVITY **HIPRESSURE SIFURCE G:HEART RATE Z:NORE B:RETURN TO SETUP SCREEN.** 

Is dit niet het geval dan zullen we handmatig de gewenste instellingen moeten maken.

- Druk **1:SETUP**
- Kies **Ch1** en druk op **ENTER**. Dan wordt een eerste scherm van sensoren weergegeven. Druk **7:MORE** indien de gewenste sensor er nog niet bij staat. Na een paar schermen vinden we de gewenste sensor microfoon terug. Druk **4:MICROPHONE**.
- Druk **1: CBL MICROPHONE**, na wat ogenblikken verschijnt CH1:CBL MICROPHONE. Dit betekent dat deCBL2 de juiste sensor heeft herkend in CH1.
- Druk **1:OK** om de instellingen op te sparen en de instellingsprocedure af te sluiten. We keren terug naar het basisscherm.

Alles is nu klaar om metingen uit te voeren.

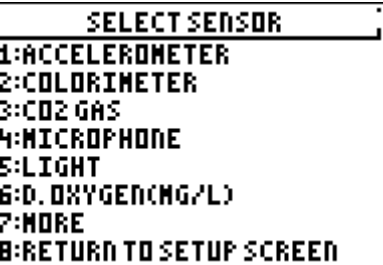

**MICROPHONE** 1:CBL NICROPHONE<br>2:ULI NICROPHONE **3:MPLIMICROPHONE** 

**SETTINGUP CHANNEL...** 

**CH 1: CBL MICROPHONE** CH 2: CH 3: DIG : **MODE:TIME GRAPH-.02**  $1:0K$  $3:ZERI$ 2:CALIBRATE 4:SAVE/LOAD Sla de stemvork of een toets van het keyboard aan en druk daarbij op **2:START** om de meting te laten starten. Wanneer het opmeten beëindigd is, verschijnt automatisch de grafiek van de metingen op het scherm.

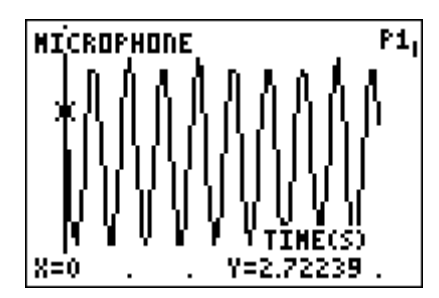

Opmerking:

Eventueel kunnen we de tijdsduur van het experiment verlengen door het aantal metingen te vergroten. Zorg ervoor dat het tijdsinterval tussen twee metingen hetzelfde blijft want dit kan de representativiteit van de grafiek danig beïnvloeden. Het aantal metingen is afhankelijk van de grootte van het geheugen.

# *Opdrachten en/of vragen:*

- Wat valt er op aan de vorm van de grafiek?
- Hoeveel cycli zie je op het scherm?
- Bepaal de tijdsduur van één enkele cyclus.
- Bepaal het verband tussen de tijdsduur van één cyclus en het aantal cycli per tijdseenheid.
- Wat is het verschil tussen de vorm van de grafiek van het geluid voortgebracht door een stemvork en het aanslaan van een toets van het keyboard. Let erop dat dezelfde toonhoogte gebruikt wordt?
- Wat verandert er als de toonhoogte lager of hoger wordt?
- Wat verander er aan de vorm van de grafiek
	- o als we verschillende toetsen aanslaan na elkaar?
	- o als we verschillende instrumenten kiezen (bijvoorbeeld twee blokfluiten maar van verschillende merken of uit verschillende materie vervaardigd), waarbij dezelfde toonhoogte gespeeld wordt?
	- o als we het volume van het keyboard veranderen?
	- o als we de stemvork harder of zachter aanslaan?

Indien het de bedoeling is om zo eenvoudig mogelijk verschillende vormen van periodieke functies wil laten bestuderen, kan een functiegenerator handig van pas komen. In het volgende beschreven experiment wordt gebruik gemaakt van een functiegenerator.

#### *Foto:*

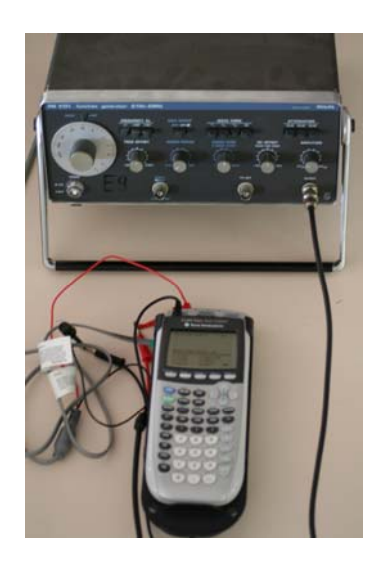

# *Experiment 2:*

Sluit de spanningssensor aan op de CBL2. Verbind ook de spanningssensor met de uitgang van de functiegenerator.

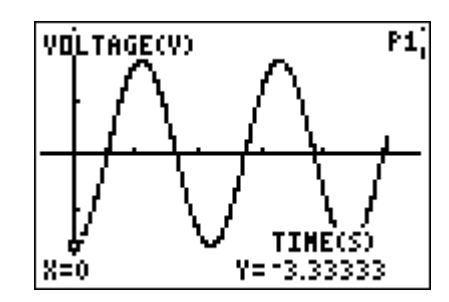

**VOLTAGE(V)** 

Met een functiegenerator kunnen verschillende parameters ingesteld worden zoals:

- verschillende vormen van signalen: sinus, driehoek, zaagtand, blok.
- verschillende frequenties
- verschillende geluidsniveaus
- eventueel kan ook een offset meegegeven worden. Hierdoor worden de signalen ten opzichte van de xas naar boven (positieve offset) of naar onder (negatieve offset) verschoven.

Je hebt ook geen last van mogelijke achtergrondruis. Het signaal wordt rechtstreeks naar de sensor geleid.

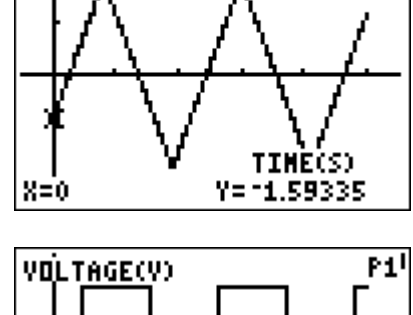

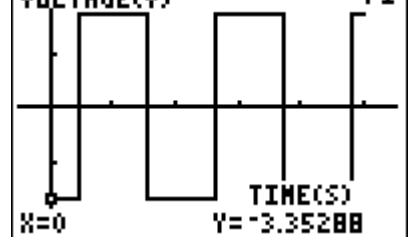

P1i

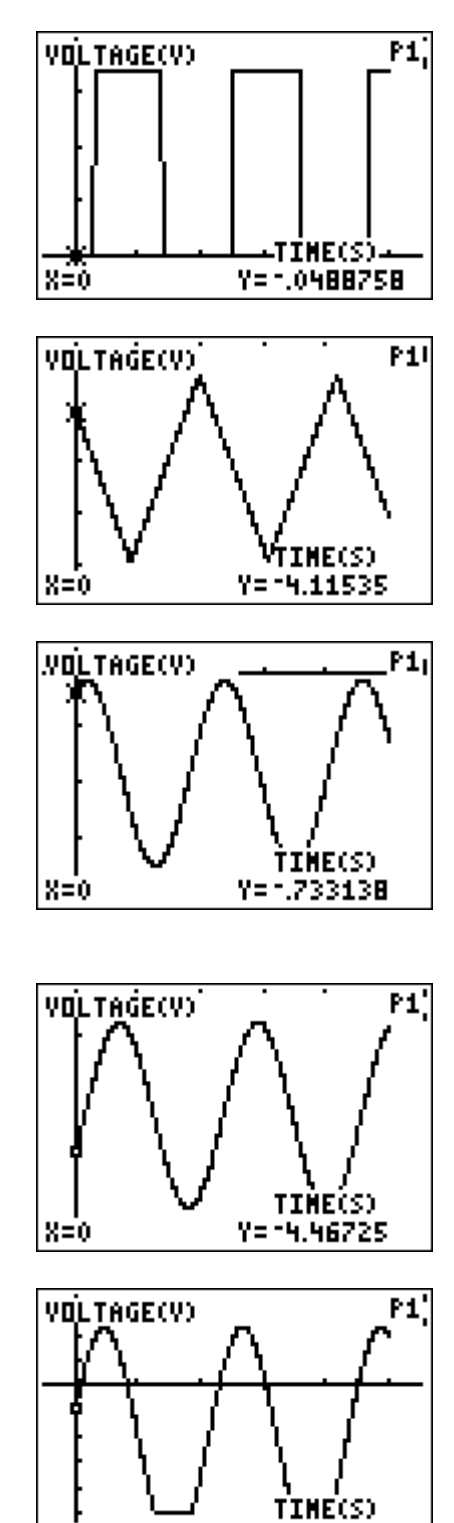

Voorbeeld van een aantal instellingen, dat kan gebruikt worden met de afgebeelde functiegenerator.

- $-5 Hz 50 Hz$
- interval meting  $10^{-4}$  s of  $5.10^{-4}$  s
- aantal metingen niet meer dan 500

Hiernaast zijn een aantal grafieken weergegeven bij diverse waarden van de verschillende parameters

Y= -1.86706

 $X=0$ 

# **Opwarming en afkoeling**

# *Benodigdheden:*

- Een grafische rekenmachine
- De applicatie Transfrm (nuttig maar niet echt een must, afhankelijk van het niveau wiskunde. Voor leerlingen met weinig uren wiskunde een must voor leerlingen met voldoende uren wiskunde kan men een alternatief gebruiken.)
- De temperatuursensor EASY-TEMP (onmiddellijk aan te sluiten op de rekenmachine) en de applicatie Easydata op de rekenmachine. of

Een gewone temperatuursensor aangesloten op de CBL2 en de applicatie Datamate op de rekenmachine.

# *Foto:*

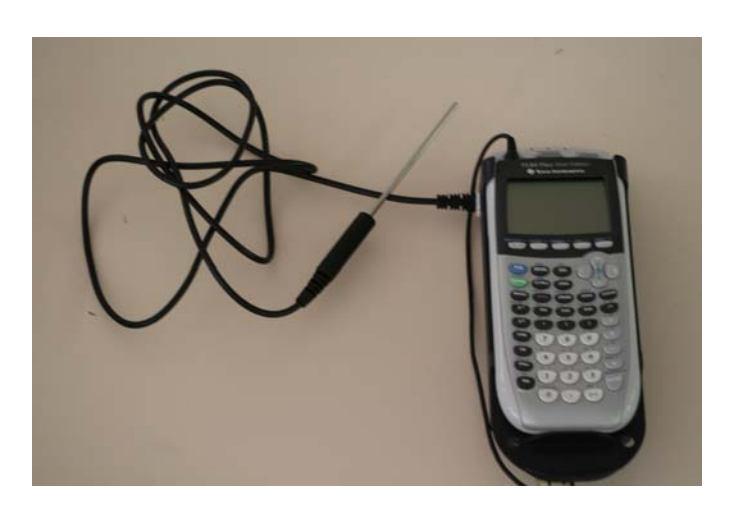

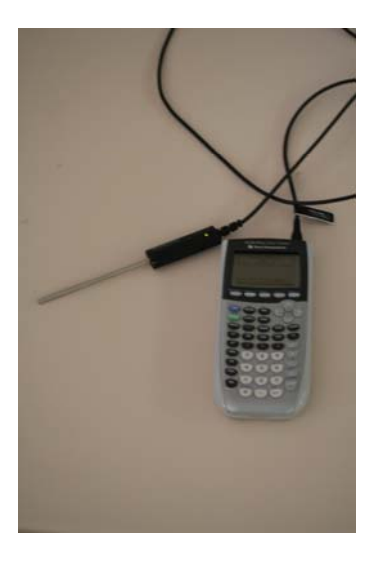

# *Experiment: Opwarming*

Sluit de temperatuursensor aan op de CBL2 en de CBL2 op zijn beurt aan op de grafische rekenmachine. Start de applicatie Datamate op.

De meting moet voldoende lang duren en we houden het interval tussen twee metingen voldoende groot om de geheugencapaciteit van de rekenmachine niet te overstijgen. Daarom maken we de volgende instellingen:

- Druk **1:SETUP**
- e . Druk  $\Box$  om de **MODE** te selecteren en druk op

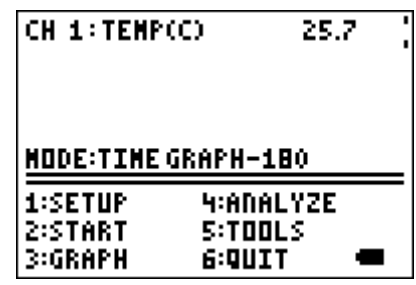

- Selecteer **2:TIME GRAPH**
- Selecteer **2: CHANGE TIME SETTINGS** tijdsduur tussen twee metingen: 0,5 s of 1 s aantal metingen: 100 De totale lengte van de totale meting bedraagt nu 50 s.
- Druk **1:OK** om terug te keren naar het basisscherm van Datamate.

Neem de tip van de temperatuursensor in de hand en druk tezelfdertijd op **2:START** om de metingen te starten.

Na het eindigen van de meting wordt automatisch de grafische voorstelling van de meetresultaten afgebeeld.

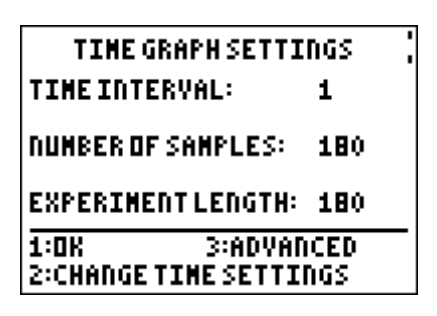

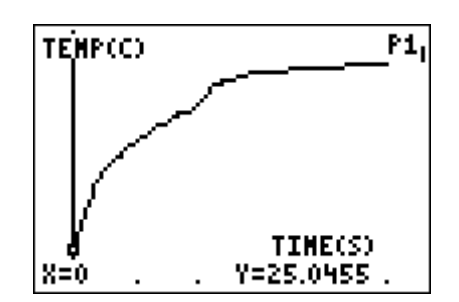

Verlaat de applicatie door in het basisscherm op **6:QUIT** te drukken. Bij het verlaten laat de applicatie weten in welke lijsten de verschillende meetresultaten worden opgeslagen. In ons geval betekent dit dat de tijdstippen worden opgespaard in de lijst L1 en de waarden van de temperatuur in de lijst L2.

Maak een spreidingsdiagram van temperatuur (L2) versus tijd  $(L1)$ .

Onderzoek de kromme met  $TRACE$  en de pijltjes  $\lceil \cdot \rceil$  en  $\lceil \cdot \rceil$ . Hoe kun je het verloop in woorden omschrijven? Wat gebeurt er bij grote tijdswaarden

# *Opdrachten en vragen*

Maak een spreidingsdiagram van de temperatuur (L2) versus de tijd (L1).

Onderzoek de kromme met  $\overline{TRACE}$ . Door  $\overline{A}$  of  $\overline{P}$  in te drukken bewegen we over de kromme volgens de verschillende meetwaarden. Hoe kun je het verloop in woorden omschrijven? Wat gebeurt er bij grote tijdswaarden? Kun je dit verloop bij grote tijdswaarden verklaren? Naar welke waarde zal de temperatuur uiteindelijk evolueren?

We krijgen te maken met een asymptotisch gedrag. Daarbij wordt het temperatuursverschil tussen twee metingen kleiner naarmate de tijd toeneemt. Dit gedrag kan gemodelleerd worden door de volgende functie:

 $f(x) = A - e^{Bx+C}$  met  $C < 0$  en waarbij y = *A* de horizontale asymptoot is.

Gebruik de applicatie Transfrm om de waarden voor A, B en C te bepalen.

- Activeer de applicatie Transfrm.
- Vul het hierboven vermeld functievoorschrift in bij । Y= ।
- TEXAS INSTRUMENTS TRANSFORMATION RAPHING version 1.03 PRESS ANY KEY **C 1999 TEXAS INSTRUMENTS** Ploti Plot2 Plot3 WYt⊟A-e^(B\*X+C) м∀∌≣ м∀≩≔ |н∨ч= м∀к≡ MY6= MVz≡
- Druk **WINDOW** SETTINGS en selecteer de eerste optie. Kies als beginwaarden voor A, B en C:  $A = de$  eindtemperatuur  $B = 0$  $C = 0$  $Step = 0,1$
- Door de pijltjes  $\lceil \cdot \rceil$  en  $\lceil \cdot \rceil$  kan men de waarde van een parameter (bijv. A) aanpassen. Met de pijltjes  $\boxed{\blacktriangle}$  en  $\boxed{\blacktriangledown}$  kan men van parameter veranderen.
- Wanneer de juiste waarden ongeveer gevonden zijn, kan de stapgrootte aangepast worden om de waarden van de verschillende parameters nauwkeuriger af te stellen op de grafiek.

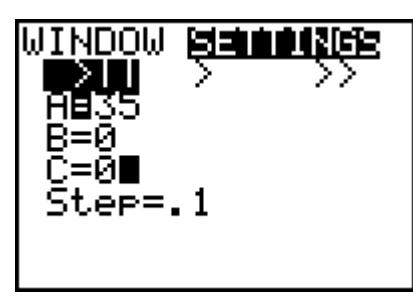

# *Experiment: Afkoeling*

Hou de tip van de temperatuursensor een tijdje in de handpalm en start de applicatie Datamate op de rekenmachine.

Maak dezelfde instellingen als bij het experiment Opwarming. Wanneer de temperatuur nog nauwelijks verandert, kunnen we het meten starten.

Laat de temperatuursensor los en zwaai ermee zodat de afkoeling iets vlugger kan beginnen. Druk tezelfdertijd op **2:START** in het basisscherm.

Na het beëindigen van het experiment verlaten we de applicatie. De lijst L1 is voorbehouden voor de verschillende tijdstippen waarop de metingen gebeuren en de lijst L2 voor de meetwaarden van de temperatuur.

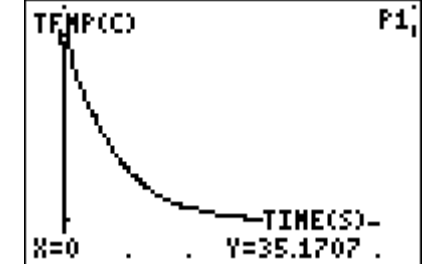

Maak een spreidingsgrafiek van L2 versus L1.

Onderzoek aan de hand van **TRACE** wat er gebeurt bij grote tijdswaarden.

We merken op dat de temperatuur nog nauwelijks verandert bij grote tijdswaarden. Ook hier is sprake van een asymptotisch gedrag. Wat is de verklaring? Wat zal de uiteindelijke temperatuur moeten worden? Wordt die ook bereikt?

Een functie die dit gedrag modelleert heeft een voorschrift

 $f(x) = A + e^{Bx+C}$  met B < 0 een y = A de horizontale

asymptoot.

Gebruik de applicatie Transfrm om de waarden van de diverse parameters te bepalen. (zie deel opwarming voor de werkwijze)

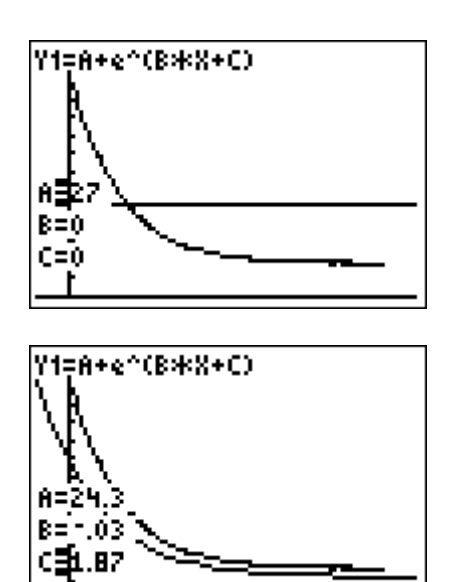

#### *Variante*

Zowel bij opwarming als bij afkoeling kunnen we ook met regressie het voorschrift van het verloop bepalen. Daarvoor moeten de leerlingen noties hebben van het begrip logaritme.

Bepaal eerst de waarde van A door met **TRACE** de kromme te doorlopen. Kies voor A een waarde:

bij opwarming: de kleinste waarde groter dan alle meetwaarden voor de temperatuur. bij afkoeling: de grootste waarde kleiner dan alle meetwaarden voor de temperatuur.

- Om regressie te kunnen toepassen moet eerst het voorschrift wat omvormd worden. Hier wordt de uitwerking gegeven voor opwarming:

$$
y = A - e^{Bx+C} \quad (B < 0)
$$
  
\n
$$
y-A = -e^{Bx+C} \quad (B < 0)
$$
  
\n
$$
A-y = e^{Bx+C} \quad (A-y > 0)
$$
  
\n
$$
\ln(A-y) = Bx+C
$$

dus de coëfficiënten *B* en *C* zijn de parameters die berekend worden bij lineaire regressie van  $ln(A-y)$  t.o.v. x (y = temperatuurwaarden en de x = tijdstippen).

- Om de lineaire regressie te kunnen toepassen moeten we een lijst maken met de waarden van ln(A-y). De verschillende waarden voor de temperatuur zijn opgenomen in de lijst L2. We sparen de nieuwe waarden op in L3 door  $ln(A-L2) \rightarrow L3$  met A de waarde voor de horizontale asymptoot.

Voer de lineaire regressie uit op de lijsten L3 t.o.v. L1. De parameters a en b leveren nu de waarden op voor *B* en *C* uit het voorgestelde model.

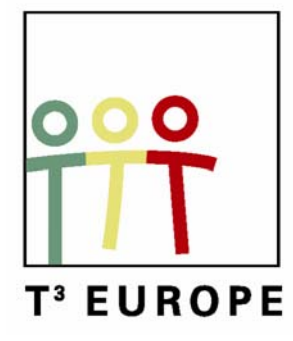

# **11<sup>e</sup> T<sup>3</sup> Europe Symposium Oostende**

18 & 19 augustus 2008

# *Nieuwe simulatiemogelijkheden*  met TI-Nspire<sup>TM</sup>

*Pedro Tytgat & Hilde Eggermont* 

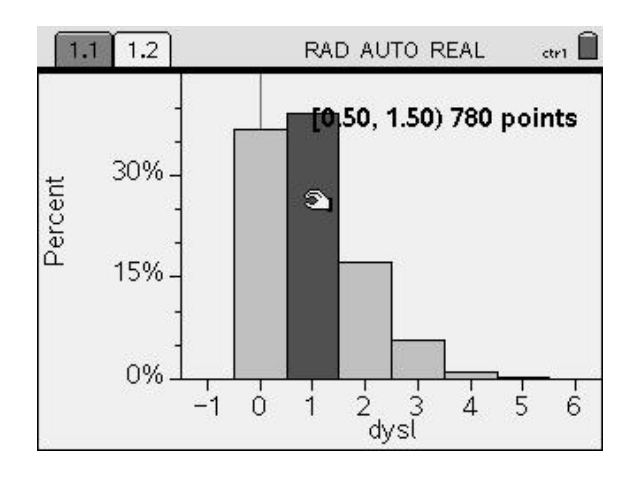

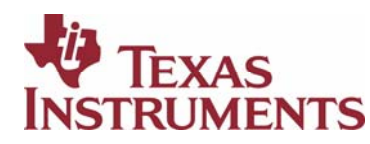

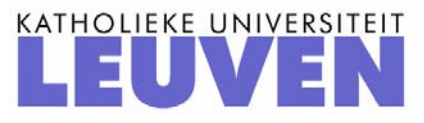

# **Kansrekenen met de TI-Nspire**

**(Hilde Eggermont, Pedro Tytgat, Sint-Pieterscollege Leuven)** 

De TI-Nspire kan op verschillende manieren ingeschakeld worden in de lessen kansrekenen. We beginnen met een uitgebreide kennismaking met de simulatiemogelijkheden van het toestel.

# **1 Simuleren van kansexperimenten**

Kansen zijn vaak moeilijk en geregeld zelfs onmogelijk te berekenen. In die gevallen bieden simulaties een uitkomst. Hierbij wordt een toevalsexperiment door een computer heel vaak nagebootst: het opwerpen van een of meerdere dobbelstenen of munten, het lukraak invullen van een toets met 10 meerkeuzevragen, de verjaardagen van 25 personen controleren op een gemeenschappelijke dag, ... Simulaties worden meer en meer ingeschakeld om praktische problemen op te lossen waarvoor geen exacte formules bestaan of gekend zijn. Ze kunnen ook nuttig zijn als controle bij kansvraagstukken die wél met formules opgelost kunnen worden.

Computersimulaties maken altijd gebruik van twee basisingrediënten:

- 1. *toevalsgetallen* om het toevalsexperiment één keer na te bootsen;
- 2. *herhaling* van het toevalsexperiment (best minstens een duizendtal keren).

### **1.1 Toevalsgetallen genereren**

#### **Basiscommando's**

Voor eenvoudige kansexperimenten worden de volgende twee commando's heel vaak gebruikt.

- **randInt(***a***,** *b***)** genereert een geheel getal tussen *a* en *b* ( $a \leq b$ ), grenzen inbegrepen.
- **rand()** genereert een getal tussen 0 en 1, grenzen niet inbegrepen.

Bovendien kunnen met de onderstaande commando's in één keer *n* dergelijke toevalsgetallen aangemaakt worden. Hierbij mag *n* maximaal gelijk zijn aan 999.

- **randInt(***a***,** *b***,** *n***)**
- rand $(n)$

Het resultaat van die laatste twee commando's is een *lijst*, die genoteerd wordt als  $\{x_1, x_2, x_3, ..., x_n\}$ .

We passen dit even toe.

Maak een nieuw document aan door  $\left(\widehat{\mathbf{a}}\right)$  en vervolgens 6:New Document te kiezen. Kies voor **1:Add Calculator**.

Het commando **RandInt()** vind je via b**6: Probability ▶ 4: Random ▶ 2: Integer**. Met beginwaarde 1 en eindwaarde 6, simuleer je het opgooien van een dobbelsteen. Herhaaldelijk op  $\left(\frac{2}{\epsilon_0} \right)$  drukken, levert steeds nieuwe, toevallige uitkomsten op.

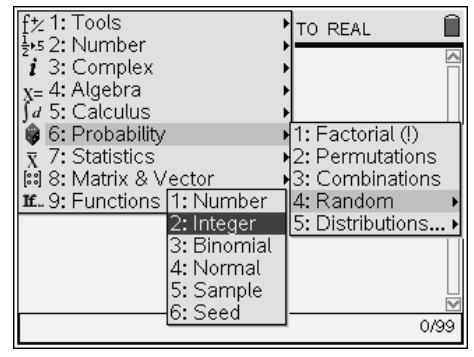

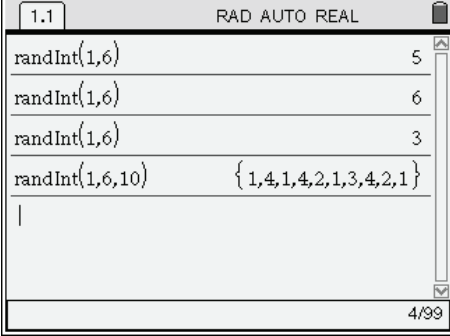

#### **RandSeed**

De Nspire genereert, net zoals andere rekentoestellen en computers, niet echt lukraak getallen. Er wordt een ingewikkeld algoritme gebruikt, waarbij uit de voorgaande toevalsgetallen het volgende wordt berekend. Wanneer de toestellen van de assemblageband rollen, zijn ze allemaal identiek en genereren ze allemaal precies dezelfde toevalsgetallen, in dezelfde volgorde!

Het is echter mogelijk het algoritme bij te sturen door een *startwaarde* op te geven. Deze waarde wordt dan gebruikt om het volgende toevalsgetal te berekenen.

Voer het commando **RandSeed** *x* uit, waarbij *x* een lukraak door jou gekozen getal voorstelt, om ervoor te zorgen dat de toevalsgetallen die jouw toestel genereert verschillen van die van een ander toestel.

Hieronder zie je dat het opnieuw kiezen van hetzelfde getal voor **RandSeed** resulteert in dezelfde reeks 'toevals'-getallen bij **randInt()** (lijnen 2 en 6).

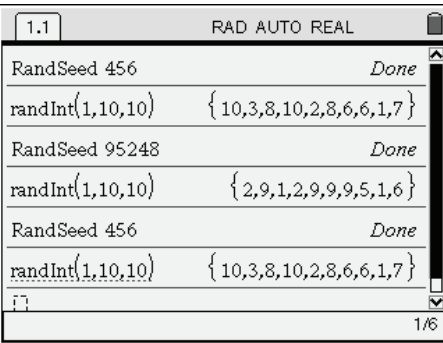

In principe hoef je maar één keer de waarde voor RandSeed in te stellen en dat is onmiddellijk na aankoop.

#### **Een dobbelsteen opgooien en grafische voorstellingen**

Hieronder wordt een eerlijke dobbelsteen 900 keer opgegooid. Om de resultaten van dit experiment grafisch voor te stellen, moet de bijbehorende resultatenlijst opgeslagen worden in een variabele. We kiezen *dobbel* als naam voor die variabele. Dit stockeren kan door **randInt(1, 6, 900)** → *dobbel* te tikken, of ook via *dobbel* **:= randInt(1, 6, 900)**.

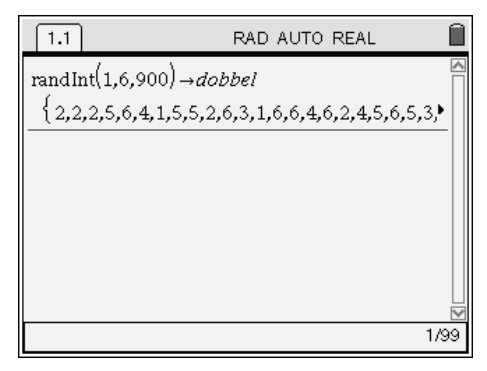

De grafische weergave van de resultaten plaatsen we op een nieuwe pagina binnen hetzelfde document. Zo lang je binnen hetzelfde document blijft werken, zijn de variabelen op elke pagina toegankelijk (1).

Het toevoegen van een nieuwe pagina gebeurt via /#**4: Insert ▶ 2: Page** (of in één keer d.m.v. de combinatie Ctrl+I). Kies voor de applicatie **5:Add Data & Statistics** (2).

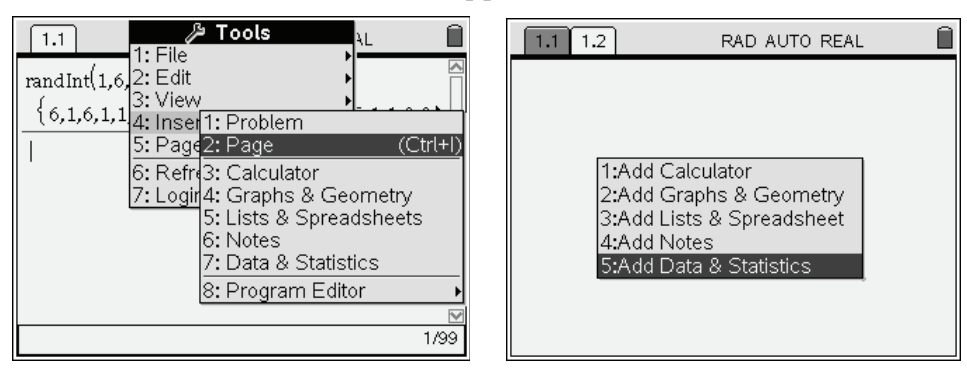

Bovenaan zie je nu twee tabblaadjes. Pagina 1.2 is actief.

1

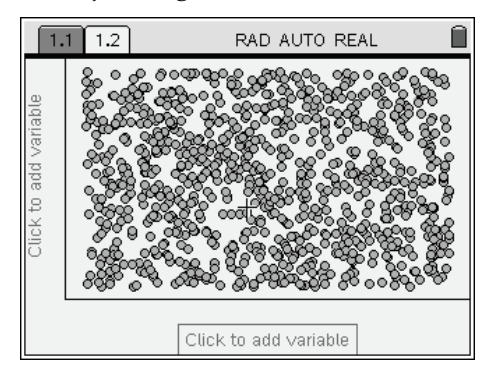

- 1 Strikt genomen worden variabelen enkel gedeeld binnen hetzelfde *Problem*. De documentstructuur van een TI Nspire is: een *Document* bevat (maximaal 30) *Problems* en elk *Problem* kan tot 50 *Pages* bevatten, die op hun beurt 1 tot 4 *Applications* kunnen weergeven (*Calculator*, *Graphs & Geometry*, …). Zie de handleiding (deel 1) voor meer details.
- <sup>2</sup> Mogelijk moet je eerst het besturingssysteem van je toestel upgraden.

Ga naar het veld **Click to add variable** onder de *x*-as en druk op  $\left(\frac{N}{N}\right)$  middenin de cursortoets. Kies in de keuzelijst de variabele *dobbel*, die de resultaten van de worpen bevat en druk op  $\left(\begin{matrix} \overline{a} \\ \overline{c} \\ \overline{c} \end{matrix}\right)$ .

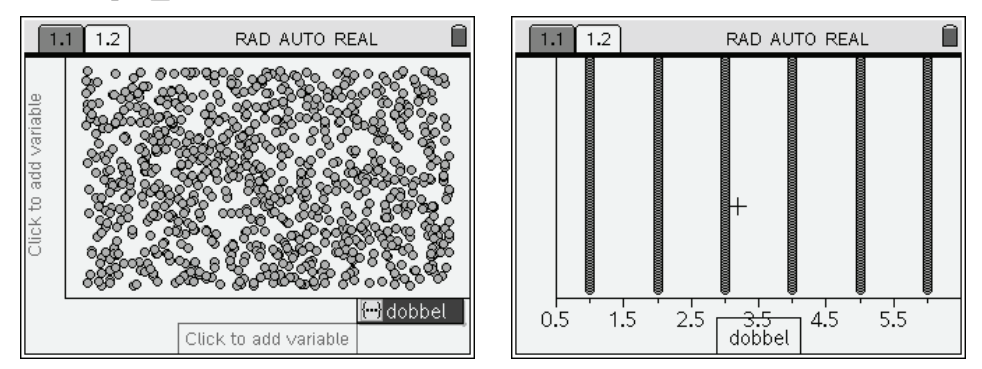

Je krijgt een zgn. *dot plot* te zien: elke uitkomst van onze geworpen teerling wordt voorgesteld door één bolletje en alle bolletjes met dezelfde waarde worden op elkaar gestapeld. Deze voorstelling is enkel interessant wanneer er slechts enkele tientallen gegevens weergegeven moeten worden. Het is helaas niet mogelijk om de *y*-as in te stellen.

We schakelen daarom over naar een histogram. Roep het applicatiemenu op d.m.v. (menu) en kies **1: Plot Type ▶ 3: Histogram.**

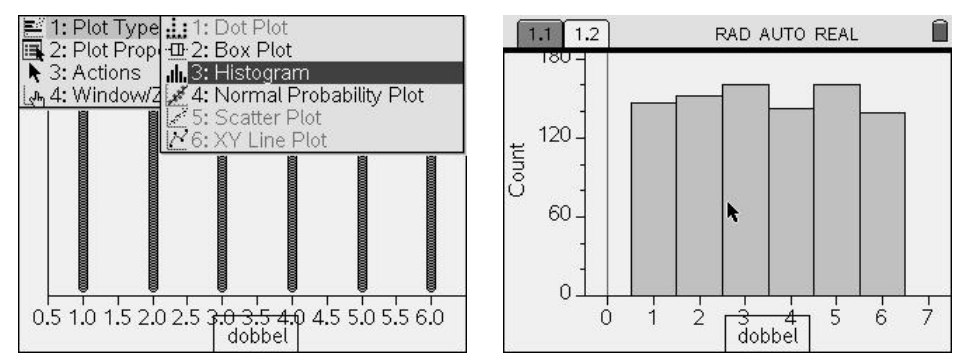

De *y*-as wordt correct ingesteld. Je kunt ze manueel op elk ogenblik verder aanpassen op drie manieren.

- 1. Open het applicatiemenu door  $\binom{m}{n}$  te klikken en kies 4: Window/Zoom **▶ 1: Window Settings** (afbeelding links).
- 2. Of: open, met de cursor in een rechthoekje van het histogram, het contextmenu door /b te klikken en kies **6:Zoom ▶ 1:Window Settings** (afbeelding rechts).

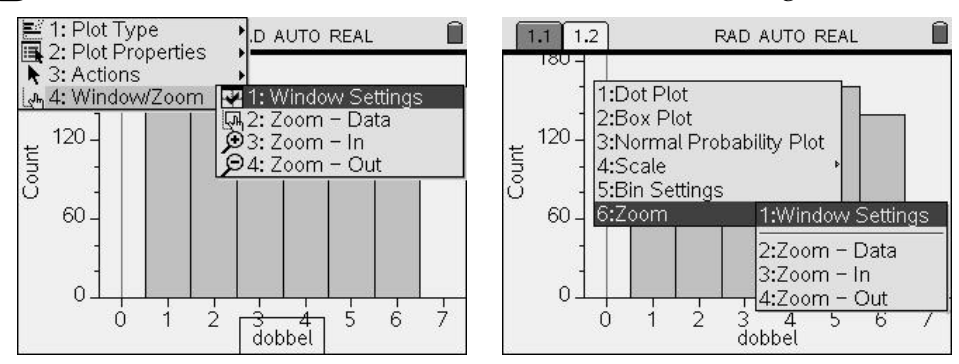

3. Of: ga met de cursor naar de verticale as, tot hij verandert in een dubbele verticale pijl (afbeelding linksonder). Klik vervolgens op  $\binom{cm}{0}$  om de as 'vast te nemen': de cursor verandert nu in  $\mathcal{L}$  (afbeelding rechtsonder). Je kunt de *y*-as nu uitrekken of inkrimpen met de cursortoetsen  $\blacktriangle$  en  $\blacktriangledown$ . Druk op  $(\mathcal{F}_\blacktriangle)$  om de *y*-as opnieuw los te laten.

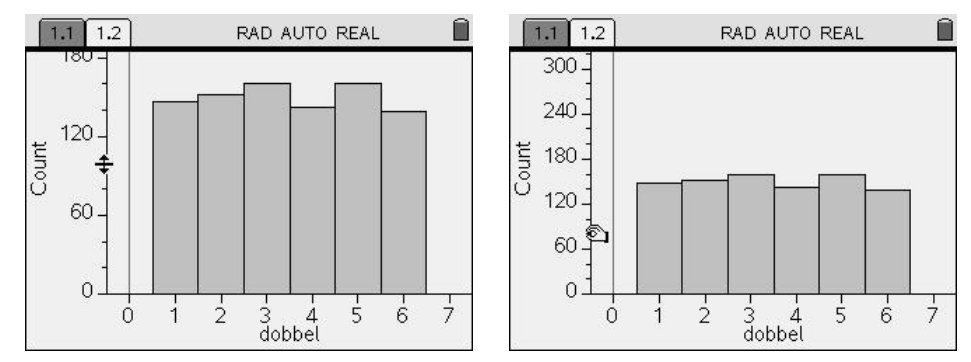

De breedte van de rechthoeken werd automatisch ingesteld. Je kunt die ook weer manueel aanpassen. Dit kan op drie manieren.

1. Open het applicatiemenu door (menu) te klikken en kies 2: Plot Properties ▶ 2: Histogram **Properties ▶ 2: Bin Settings**. Met Width kun je de breedte van de rechthoeken instellen en met Alignment geef je de linkerbenedenhoek van de eerste rechthoek aan.

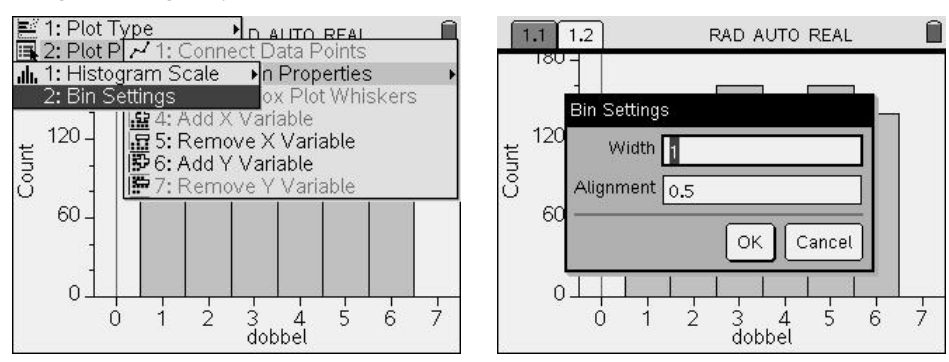

2. Of: open, met de cursor in een rechthoekje van het histogram, het contextmenu door /b te klikken en kies **5:Bin Settings**.

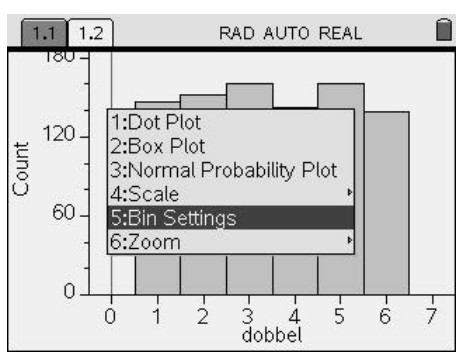

3. Of: ga met de cursor op de rand van een rechthoek staan tot hij verandert in een dubbele horizontale pijl (afbeelding linksonder). Klik vervolgens op  $\binom{ct}{c}$  om de rand 'vast te nemen': de cursor verandert nu in  $\mathcal{L}$  (afbeelding rechtsonder). Je kunt de rechthoek nu uitrekken of inkrimpen met de cursortoetsen  $\triangleleft$  en  $\triangleright$ . Druk op  $(\mathcal{F}_\bullet)$  om de rand opnieuw los te laten.

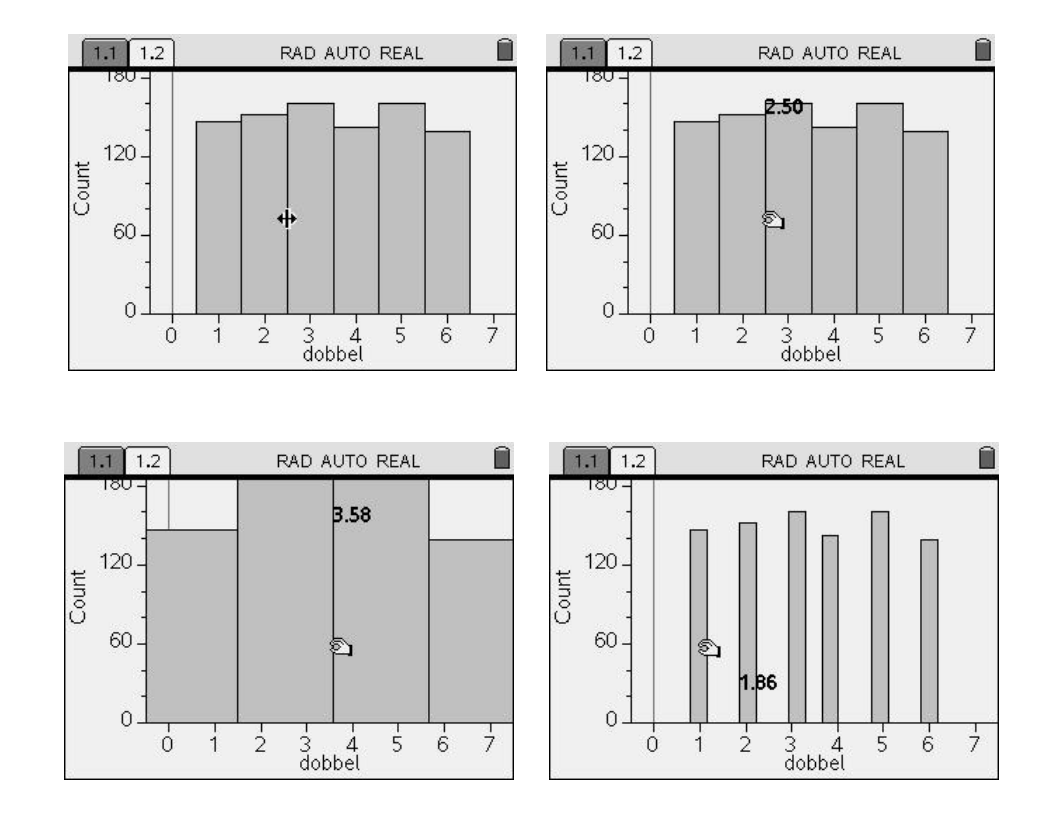

Vaak is het zinvoller relatieve frequenties af te lezen op de *y*-as. Dit kan via b**2: Plot Properties ▶ 2: Histogram Properties ▶ 1: Histogram Scale**. Kies daar voor **2: Percent**.

#### **Beide voorstellingen in één venster**

Je kunt van pagina veranderen d.m.v.  $\text{Cth}$  en  $\text{Cth}$ . Ga terug naar pagina 1 en kies /# **5: Page Layout ▶ 2: Select Layout ▶ 3:**

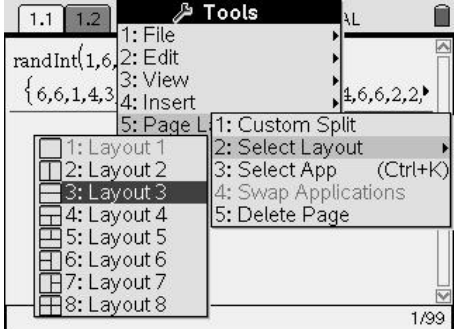

De pagina wordt daarmee verdeeld in twee stukken, die elk een andere applicatie kunnen bevatten.

M.b.v.  $\left(\begin{array}{c}$   $\left(\begin{array}{c}$  kun je veranderen van deelvenster. Het actieve deelvenster heeft een dikkere rand. Maak het onderste deelvenster actief.

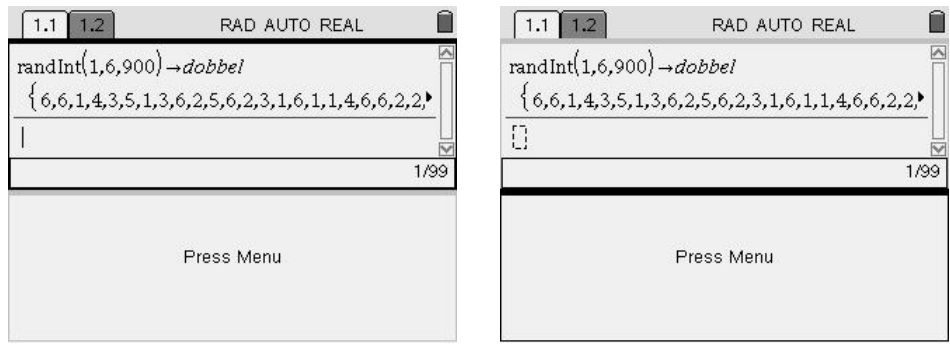

We willen een histogram in het onderste deelvenster. Druk op menu) en kies **5:Add Data & Statistics** en laat een histogram tekenen, op dezelfde manier als in het vorige puntje.

Ga je vervolgens terug naar het bovenste deelvenster en voer je het commando **randInt(1,6,900)**→*dobbel* nogmaals uit, dan zie je dat het histogram dynamisch wordt aangepast. In de afdruk rechts zie je het resultaat van een tweede simulatie.

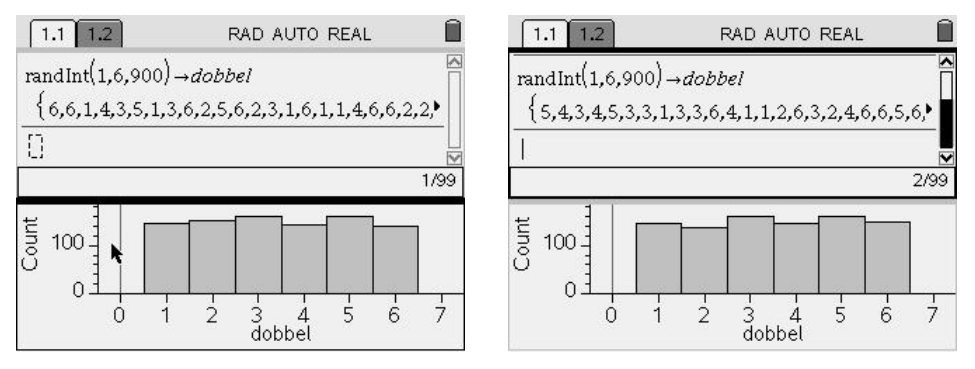

Ook de grafiek op pagina 2 is aangepast: de wijziging van de variabele *dobbel* is ook daar 'voelbaar'.

Je kunt pagina 2 wissen door ze eerst actief te maken ( $\left(\begin{array}{c}\text{ct}\\ \text{C}\end{array}\right)$ ) en vervolgens /#**5: Page Layout ▶ 5: Delete Page** te kiezen. Bovenaan het scherm zie je dat er nu maar één pagina meer is, namelijk die met de dubbele weergave.

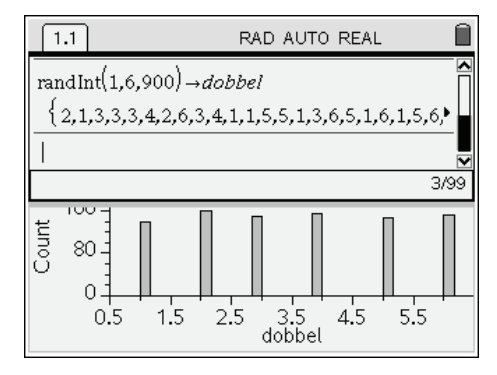

#### **Trekken uit een 'vaas'**

De opdracht **randSamp(***lijst***,** *aantal* [**,** *geen teruglegging*]**)** laat toe om een aantal elementen te kiezen uit een bestaande lijst. De parameter tussen vierkante haken is optioneel. Standaard gebeuren de trekkingen *met teruglegging*.

Je vindt het commando op b**6: Probability ▶ 4: Random ▶ 5: Sample**.

In het voorbeeld hieronder bevat de variabele *vaas* 5 blauwe, 3 groene en 4 rode ballen. Het commando **randSamp(***vaas***, 8)** voert 8 trekkingen uit. Aangezien na elke trekking de bal wordt teruggelegd, is het mogelijk dat er in totaal 6 rode ballen worden getrokken (zie schermafdruk links).

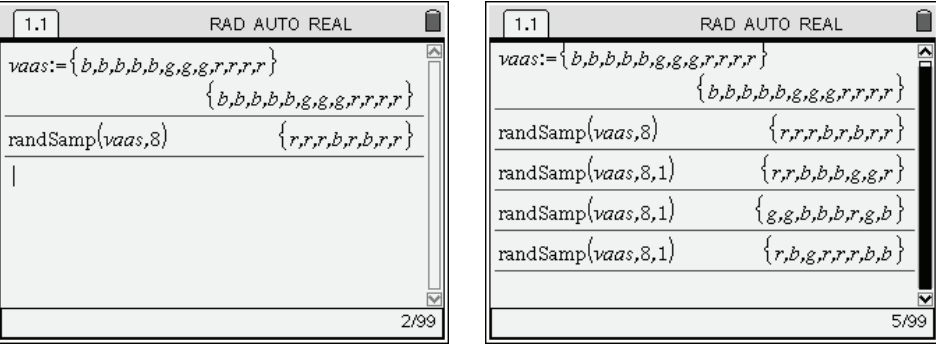

Is de optionele parameter '*geen teruglegging*' gelijk aan 1, dan worden de ballen na elke trekking niet teruggelegd en kun je in het resultaat nooit méér dan 5 blauwe, 3 groene en 4 rode ballen aantreffen (zie schermafdruk rechts).

# **1.2 Toevalsgetallen combineren**

Om de som van de ogen van twee (of meer) dobbelstenen te berekenen, maken we gebruik van de wiskundige bewerkingen op lijsten (*List Math*) via b**7: Statistics ▶ 3: List Math ▶ 5: Sum of Elements**.

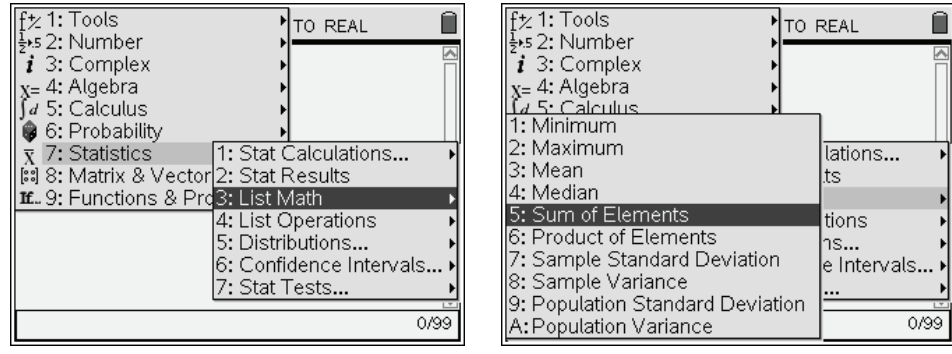

Het commando links hieronder berekent de som van de ogen bij het opwerpen van 2 dobbelstenen. Rechts wordt berekend hoeveel keer je 'kop' (we spreken af dat 'kop' = 1) kreeg bij het 10 keer op werpen van een eerlijk muntstuk.

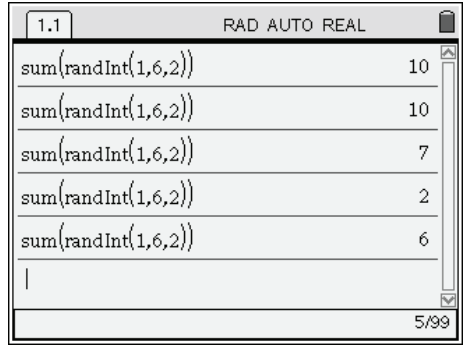

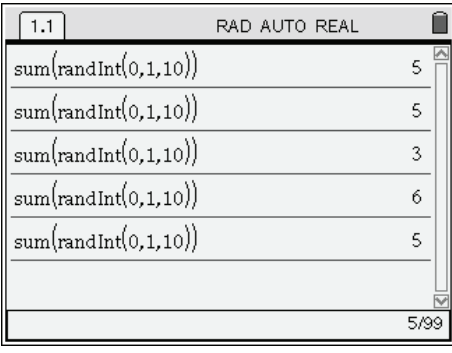

Moet je maar een beperkt aantal toevalsgetallen optellen, dan kun je ook gewoon de som nemen van twee lijsten. Dit biedt het voordeel dat je meteen ook een groot aantal experimenten kunt nabootsen (meer hierover in paragraaf 1.4).

Hieronder worden 500 worpen van 2 dobbelstenen uitgevoerd en wordt de som van de ogen weergegeven. De resulterende lijst wordt gestockeerd in de variabele *duo*.

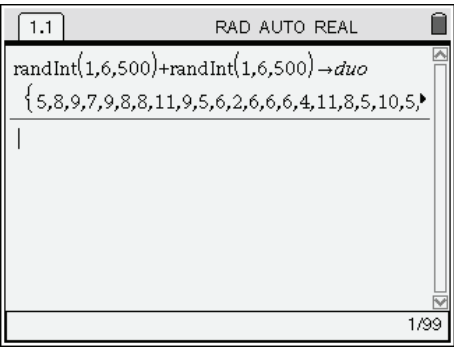

#### *Oefening*

1. Simuleer 900 worpen van drie dobbelstenen en tel het aantal ogen op. Geef d.m.v. een histogram de *relatieve* frequenties van de uitkomsten weer.

#### **1.3 Tellen van gunstige uitkomsten**

Het tellen van gunstige uitkomsten gebeurt via de **CountIf**-functie. Je vindt ze via de Catalog (k). De syntax is **CountIf(***lijst***,** *voorwaarde***)**.

#### **Voorbeeld 1**

Geef je als *voorwaarde* een getal in, dan wordt geteld hoeveel elementen van de lijst *gelijk* zijn aan dat getal.

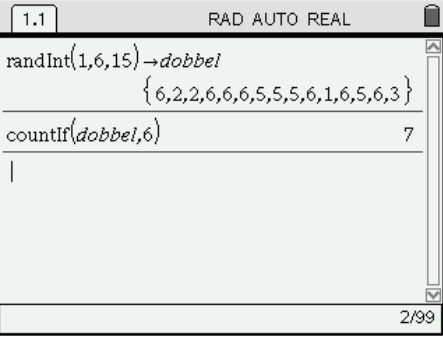

Beide commando's kunnen gecombineerd worden: **countIf(randInt(1,6,15),6)**.

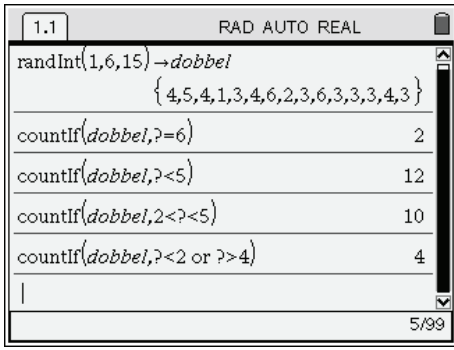

Je kunt ook meer ingewikkelde voorwaarden opgeven. Het jokerteken '?' staat voor 'elk element uit de lijst'.

#### **Voorbeeld 2**

Op een website (3) staat bijvoorbeeld: "*Ruim 37,2 procent van de Belgen lijdt aan overgewicht*." Stel dat je lukraak 25 Belgen kiest, hoeveel personen met overgewicht kun je in die groep aantreffen?

Hieronder zie je hoe je dit m.b.v. het commando **CountIf()** en **rand()** kunt simuleren. De kans op **rand()<***p* is immers *p* (0 ≤ *p* ≤ 1), aangezien **rand()** een getal tussen 0 en 1 oplevert.

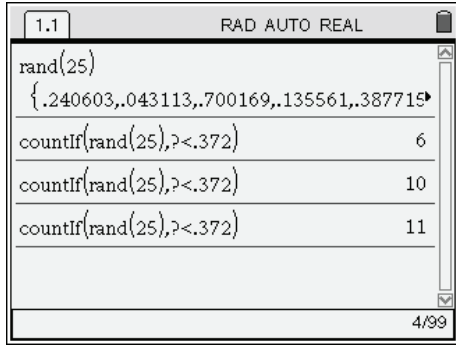

#### **Voorbeeld 3**

Een vaas bevat 5 blauwe, 3 groene en 4 rode ballen. We trekken er 6 uit, zonder teruglegging. We onderzoeken hoeveel blauwe ballen getrokken werden.

| RAD AUTO REAL                                              |   |
|------------------------------------------------------------|---|
| $\textit{vaas} = \{ b, b, b, b, b, g, g, g, r, r, r, r \}$ |   |
| $\{b,b,b,b,g,g,r,r,r,r\}$                                  |   |
| countIf(randSamp(vaas,6,1),?=b)                            |   |
| countIf(randSamp(vaas,6,1),?=b)                            | 2 |
| $countIf(randSamp(ras,6,1),7=b)$                           |   |
| countIf(randSamp(vaas,6,1),?=b)                            |   |
|                                                            |   |
|                                                            |   |

<sup>3</sup> http://www.gezonderworden.nl/2005/11/ruim-37-procent-belgen-lijdt-aan.html (2005)

-

#### *Oefeningen*

- 2. Je trekt vier kaarten uit een boek van 52 kaarten. Stel dat de boer overeenkomt met 11, de dame met 12 en de koning met 13. Ga na of de som van de 'waarden' van de kaarten 21 is of minder. (Je kunt het  $\leq$  teken oproepen d.m.v.  $\left(\text{cm}\right) \odot$ .)
- 3. Stel dat 20% van de mensen die lukraak worden opgebeld voor een telefoonenquête bereid zijn te antwoorden. Veel mensen redeneren dan: indien je 5 personen belt, zal er zeker iemand bij zijn die antwoordt. Ga dit na d.m.v. een simulatie.

# **1.4 Kansexperimenten herhalen**

Typisch voor de kansrekening zijn vragen als: "Wat is de kans dat je minder dan 5 personen met overgewicht aantreft in een groep van 25, als je weet dat de kans op overgewicht voor een lukrake persoon 37,2% bedraagt?", of "Wat is de kans op minstens één '6' bij het gooien van vier dobbelstenen?", …

Om op dergelijke vragen te kunnen antwoorden, moeten we het bijbehorende kansexperiment heel vaak herhalen. We kunnen dan nagaan in hoeveel procent van de gevallen de gewenste uitkomst zich voordeed.

De relatieve frequentie van de gunstige uitkomsten is een goede benadering van de kans op deze gunstige uitkomst en de benadering wordt beter naarmate het kansexperiment vaker wordt herhaald. Deze wetmatigheid noemt men de **Wet van de Grote Aantallen**.

Het herhalen van een berekening kan, zonder programmeren, gemakkelijk uitgevoerd worden d.m.v. het commando **seq(***uitdrukking***,** *variabele***,** *beginwaarde***,** *eindwaarde***)**. Dit resulteert in een lijst van waarden, zoals bepaald in *uitdrukking*. Je vindt het commando via b**7: Statistics ▶ 4: List Operations ▶ 5: Sequence**.

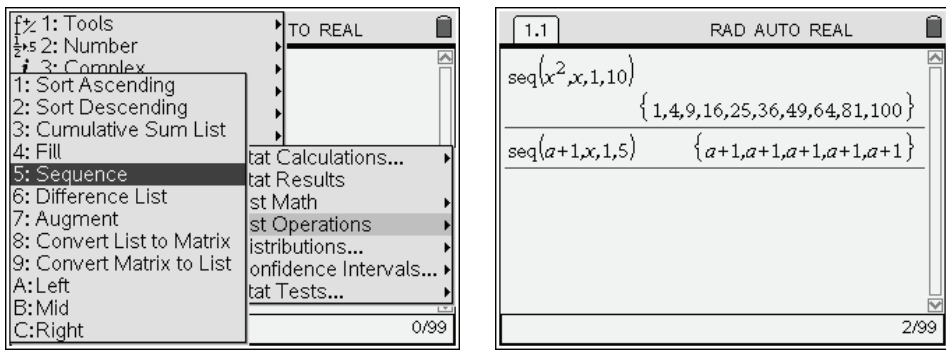

Merk op dat in de tweede lijn de variabele *x* niet optreedt in *uitdrukking*. Deze wordt dan gewoon 5 keer herhaald.

Kiest men als *uitdrukking* het commando voor één simulatie, dan wordt de simulatie herhaaldelijk uitgevoerd en wordt het resultaat ervan gestockeerd in de lijst.

Hieronder wordt 10 keer het volgende toevalsexperiment uitgevoerd: 4 dobbelstenen worden opgeworpen, waarna wordt geteld hoeveel '6'-en dit opleverde.

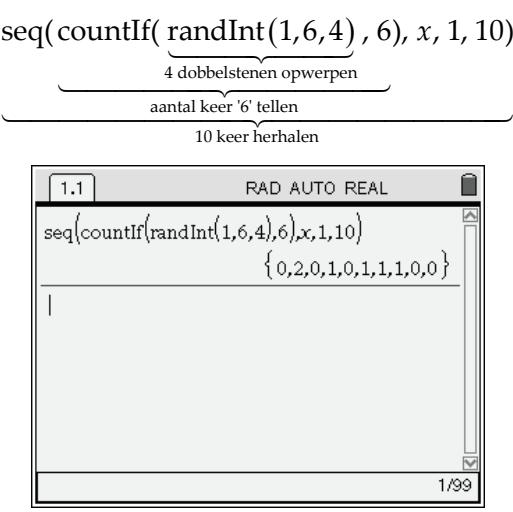

Deze 10 resultaten kunnen worden toegekend aan een nieuwe variabele, waarop dan weer nieuwe bewerkingen kunnen gebeuren of waarvan een grafische voorstelling kan worden gemaakt.

Het *n* keer herhalen van een toevalsexperiment kan gebeuren m.b.v. het commando **seq(***experiment***,** *x***,** 1**,** *n***)**.

#### **Voorbeeld 1**

"Gemiddeld zitten er op een school vier à vijf percent leerlingen met een vorm van dyslexie. *In elke klas dus één*." Zo stond het ooit in een jongerentijdschrift.

Je wilt de juistheid van die laatste bewering nagaan d.m.v. een simulatie. Neem aan dat een gemiddelde klas uit 24 leerlingen bestaat en dat de kans op dyslexie 4% is.

- − We beginnen met één toevalsexperiment: nagaan hoeveel dyslectici in één klas zitten. Dit gebeurt met **CountIf(rand(24), ?<0,04)**.
- − Dit simuleren we nu 2000 keer d.m.v. het commando **seq(CountIf(rand(24), ?<0.04),** *x***, 1, 2000)**.

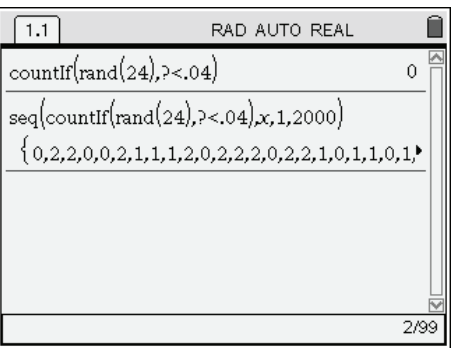

− Het is meteen duidelijk dat niet elke klas één dyslecticus telt, zoals je ook wel vermoedde. Maar wat is nu de kans dat er precies één is in een klas van 24 leerlingen? Daartoe bepalen we de relatieve frequentie van de uitkomst '1'. Dit kan op

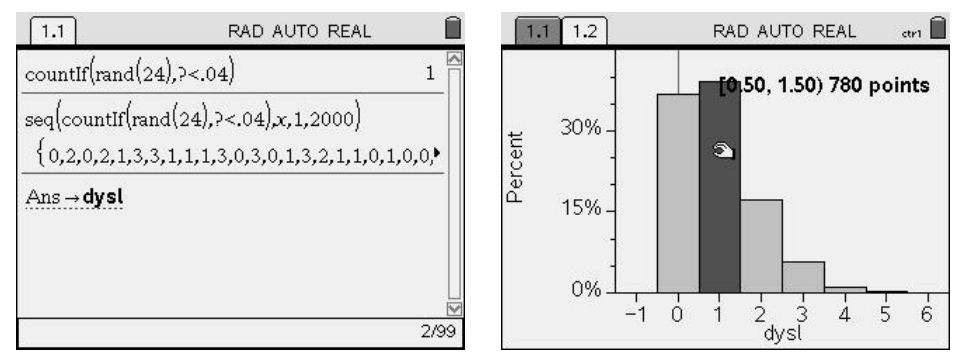

verschillende manieren. Een eerste manier bestaat erin een grafische voorstelling te gebruiken. We slaan de lijst eerst op als *dysl* en maken een histogram.

In ongeveer 37% van de gevallen leverde onze simulatie 0 dyslectici op en 1 dyslecticus kwam in ongeveer 39% van de gevallen voor. Klikken op een rechthoek levert het exacte aantal: 780 'datapunten' komen overeen met de waarde '1'.

(Om de rechthoek te 'deselecteren' moet je er eerst voor zorgen dat de CTRL-toets niet meer geactiveerd is: zie rechtsboven op het scherm, naast het batterij-icoontje. Verplaats dan de cursor naar een leeg gebied op het scherm en druk op  $\left\langle \cdot \right\rangle$ . Vergeet je de CTRL te deactiveren, dan zullen alle datapunten *verplaatst* worden! Liep er toch iets fout, dan kun je die verplaatsing ongedaan maken d.m.v.  $\binom{ctn}{t}$   $\rightarrow$  of  $\binom{ctn}{t}$ .)

Wil je de frequenties voor alle uitkomsten kennen, zonder gebruik te maken van een grafische voorstelling, dan kun je gebruik maken van **seq** en **CountIf** om de verschillende uitkomsten te tellen.

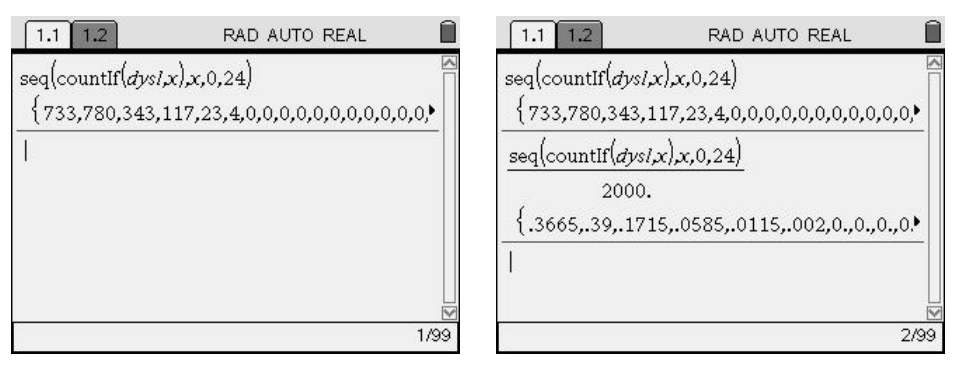

Voor de relatieve frequenties volstaat het te delen door het totaal aantal experimenten en een benaderend resultaat te vragen (daarom wordt in de noemer gedeeld door 2000. (bemerk de decimale punt!) en niet door 2000).

### **Voorbeeld 2**

Wat is de kans op minstens één '6' bij het gooien van vier dobbelstenen?

Laten we het experiment 1000 keer uitvoeren. We bouwen het commando stap voor stap op.

− Eerst gooien we vier dobbelstenen:

**randInt(1, 6, 4)**

− Het tellen van het aantal keer '6':

#### **countIf(randInt(1, 6, 4), 6)**

Dit experiment herhalen we 1000 keer:

#### **seq(countIf(randInt(1, 6, 4), 6),** *x***, 1, 1000)**

We tellen hoe vaak het resultaat groter of gelijk is aan 1:

#### **countIf(seq(countIf(randInt(1, 6, 4), 6),** *x***, 1, 1000), ?**≥**1)**

(Je kunt het  $\geq$  teken oproepen door  $\binom{ctn}{\sim}$ ) te tikken of via  $\binom{ctn}{\sim}$ .) Uit de simulatie hieronder volgt dat de experimentele kans op minstens één '6' bij het vier keer opgooien van een eerlijke dobbelsteen 0,526 is.

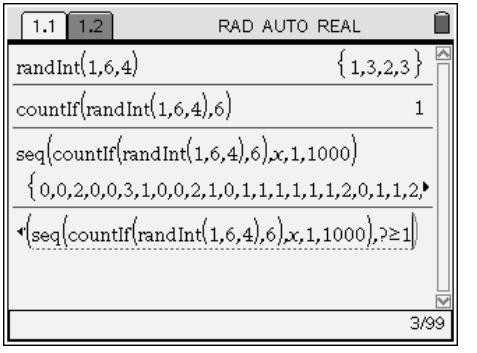

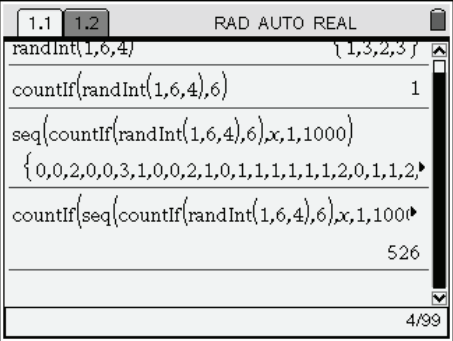

Om het overzicht te houden, is het zinvol om het hele commando ook stap voor stap op te bouwen op het rekentoestel. Bedenk hierbij wel dat het toestel bij elke nieuwe uitvoering met nieuwe toevalsgetallen werkt, zodat er geen verband is tussen de uitkomsten in elke nieuwe stap.

#### *Opdrachten*

- 4. Je gooit 100 keer een eerlijk muntstuk op. Je verwacht 50 keer munt, maar het toeval kan voor lichte afwijkingen zorgen. Schat door middel van een simulatie
	- a. de kans om precies 50 keer munt te gooien;
	- b. de kans om maximum 45 keer munt te gooien.
- 5. Een meerkeuzetoets bestaat uit 10 vragen; er zijn 3 mogelijkheden per vraag, waarvan er altijd slechts 1 juist is. Per juist aangekruiste vraag krijg je 1 punt. Als je de toets lukraak invult, schat dan, via een simulatie, de kans dat je geslaagd bent. Wat is je meest waarschijnlijke score?
- 6. Uit een groep van zes mannen en vier vrouwen wordt willekeurig een bestuur van vijf personen samengesteld. Schat m.b.v. een simulatie de kans dat in dit bestuur de vrouwen in de meerderheid zijn.
- 7. Je kiest lukraak 3 natuurlijke getallen tussen 1 en 100, grenzen inbegrepen. Je wint het spel als de som van deze getallen deelbaar is door 5. Schat de kans op winst d.m.v. een simulatie.
- 8. Een dobbelspel gaat als volgt. Je kiest één uitkomst van een dobbelsteen, bijv. '2' en zet een vast bedrag in:  $\in$  1. Vervolgens worden drie dobbelstenen geworpen: komt die '2' niet voor, dan ben je je inzet kwijt, komt die '2' één keer voor, dan krijg je je inzet terug, komt '2' twee keer voor, dan krijg je twee keer je inzet terug en komt '2' drie keer voor, dan krijg je drie keer je inzet terug. Maak m.b.v. een simulatie een schatting van de gemiddelde winst of verlies per spelletje.
- 9. Tristan schaakt tegen de computer. Hij speelt tien spelletjes na elkaar. Hij verliest (V) en wint (W) in deze volgorde: V, V, V, W, V, W, V, W, W, W.

Deze opeenvolging kan de indruk wekken dat hij naar het einde beter begint te spelen: van de laatste vijf spelletjes wint hij er drie méér dan van de eerste vijf. Maar het kan ook gewoon toeval zijn…

Stel dat hij in werkelijkheid *niet* beter wordt en bij elk spelletje een kans van 50% heeft om tegen de computer te winnen.

Simuleer 2000 keer het volgende toevalsexperiment: bereken het verschil van het aantal keer winst in de laatste vijf en de eerste vijf spelletjes.

Schat hieruit de kans dat iemand die in werkelijkheid *niet* beter wordt toch 3 spelletjes méér wint bij de laatste vijf spelletjes dan bij de eerste vijf. Wat is de kans dat je 3 of meer spelletjes méér wint bij de laatste vijf?

#### **10. (\*\*\*) Hebben juni-baby's een grotere kans op anorexia?**

De Schotse onderzoeker John Eagles stelde iets merkwaardigs vast i.v.m. vrouwen met anorexia of die ooit anorexia hadden gehad (4). Van de 446 vrouwen uit de steekproef bleek het aantal dat in juni geboren was 30% boven het gemiddelde te liggen.

Om te weten te komen of er echt iets aan de hand is, veronderstellen we even dat elke geboortemaand even waarschijnlijk is voor de personen uit de steekproef. Gemiddeld zouden er dan 37 (446/12) personen per maand zijn. We onderzoeken nu experimenteel de kans dat het *maximum* van de resultaten van de 12 maanden groter of gelijk is aan 48 (30% meer dan 37).

Simuleer daartoe een groep van 446 personen, die elk op toevallige wijze een geboortemaand toegewezen krijgen. Hieruit kun je het maximum van het aantal personen per maand berekenen. Dit moet je vele keren herhalen.

Met dank aan Texas Instruments

1

New Scientist, augustus 2001